<span id="page-0-0"></span>[Guia de ajuda](#page-0-0)

Digital Music Player DMP-Z1

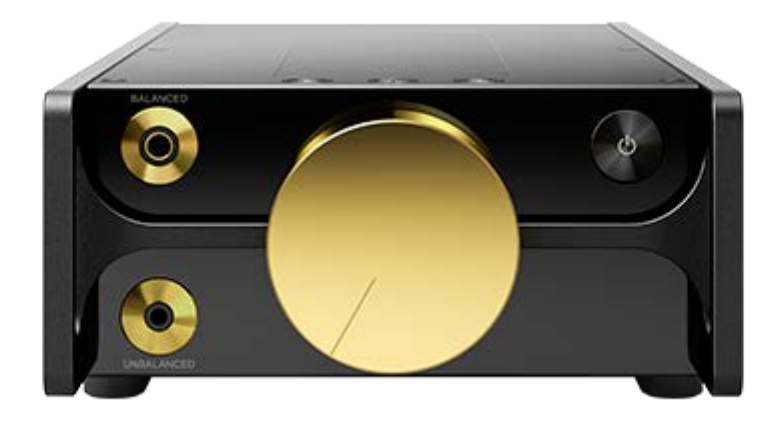

Utilize este manual se se deparar com problemas ou quando precisar de saber como utilizar o seu leitor.

O conteúdo do Guia de ajuda pode estar sujeito a alterações sem aviso prévio devido a atualizações às especificações do produto. Este Guia de ajuda foi traduzido com tradução automática.

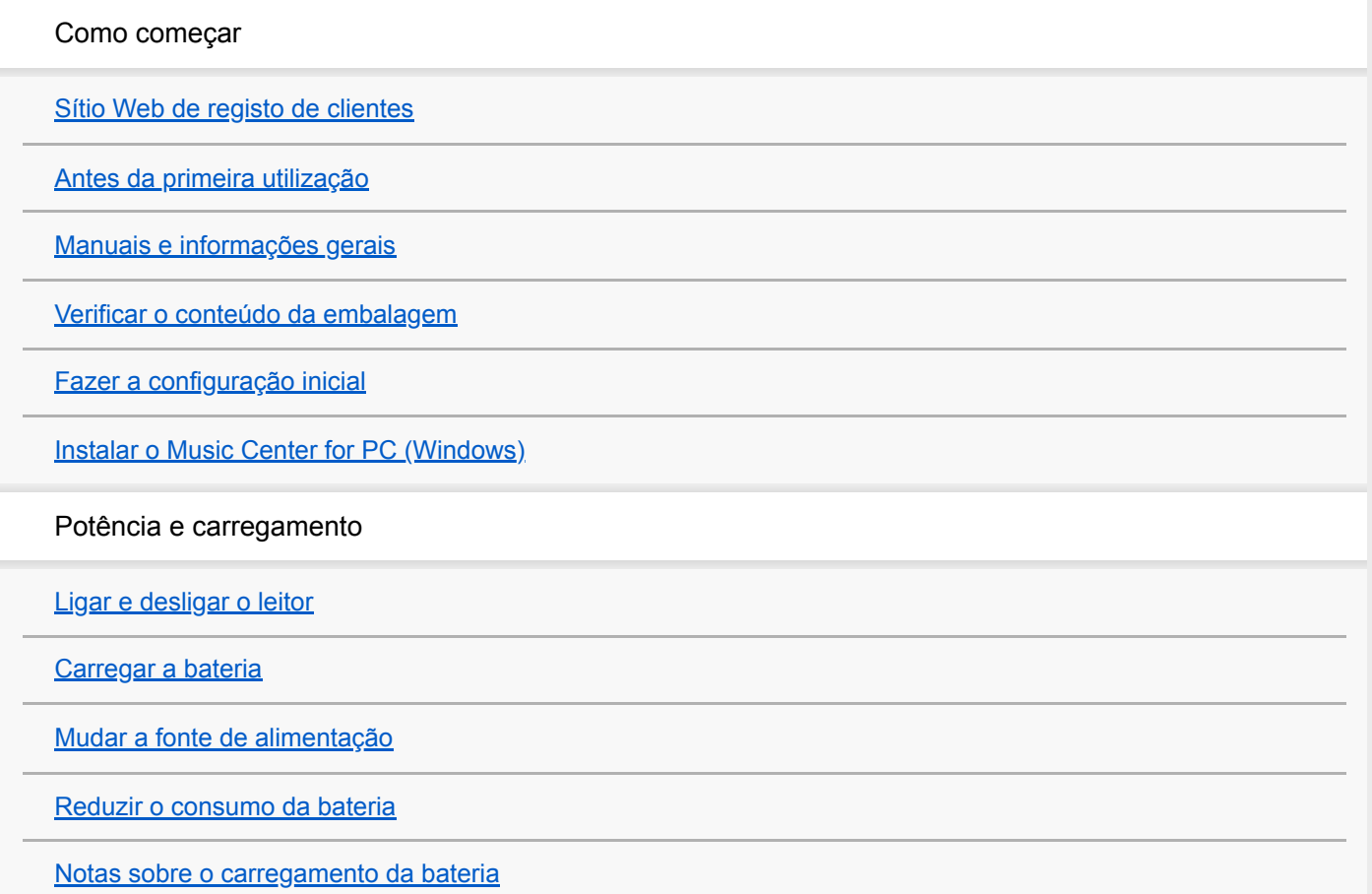

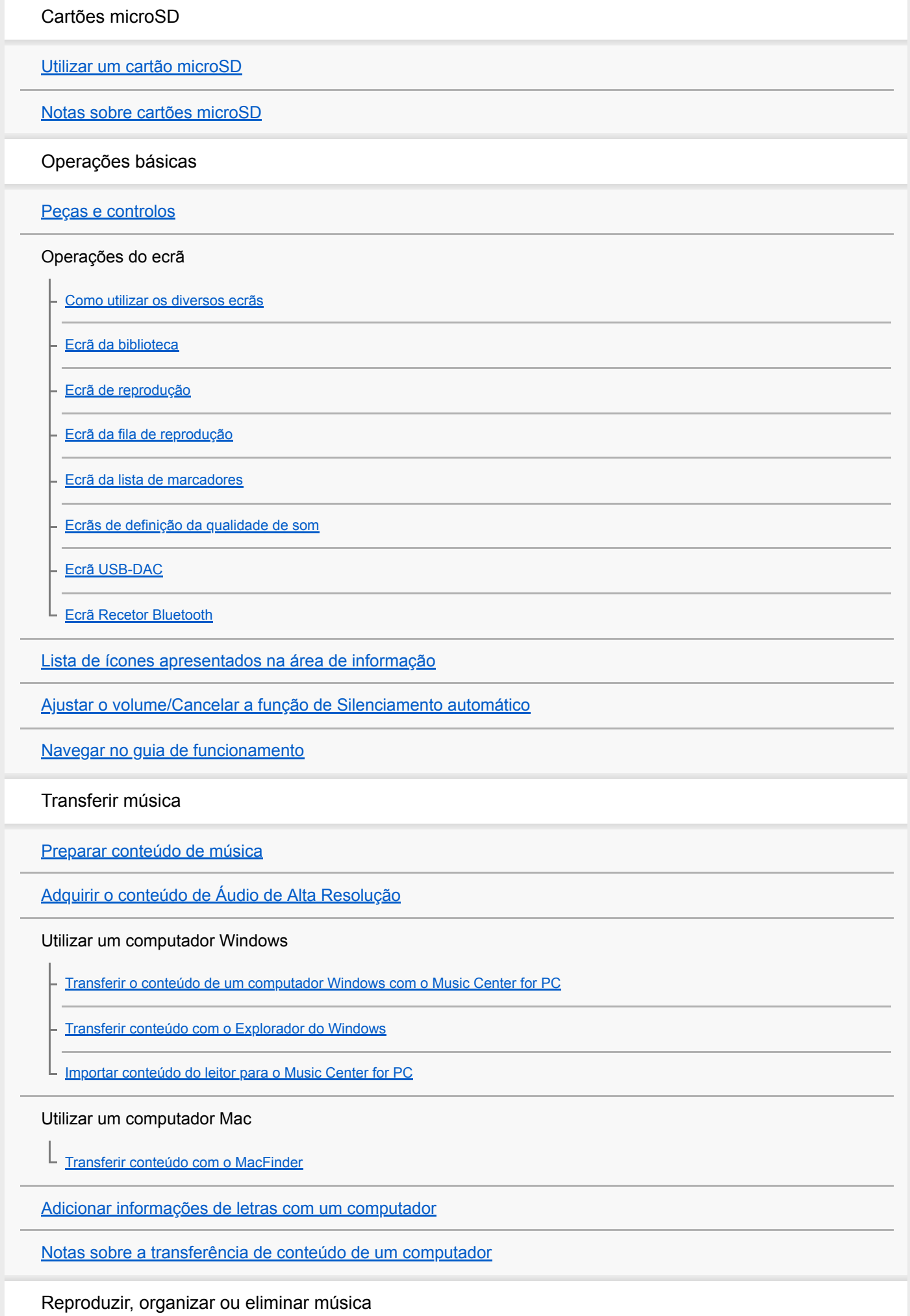

[Reproduzir música](#page-63-0)

[Métodos de reprodução](#page-65-0)

[Utilizar a função \[Canais SensMe™\]](#page-67-0)

Visualizar letras de músicas

[Obter informações de letras](#page-68-0)

[Visualizar letras de músicas](#page-69-0)

[Gerir listas de reprodução do leitor](#page-70-0)

[Gerir marcadores do leitor](#page-72-0)

[Eliminar faixas do leitor](#page-74-0)

[Ver um guia para usufruir de som de alta qualidade](#page-75-0)

Ouvir música através de uma ligação sem fios

Ouvir música com um dispositivo de áudio Bluetooth (modo de transmissão de Bluetooth)

[Ligar o leitor a um dispositivo Bluetooth não emparelhado pela primeira vez](#page-76-0)

[Ligar o leitor a um dispositivo Bluetooth emparelhado](#page-79-0)

- [Ligações de um toque com um dispositivo Bluetooth \(NFC\)](#page-81-0)

[Configurar a função Bluetooth \(modo de transmissão Bluetooth\)](#page-83-0)

Ouvir música de um smartphone (modo de receção de Bluetooth)

[Ligar o leitor a um smartphone não emparelhado pela primeira vez](#page-85-0)

[Ligar o leitor a um smartphone emparelhado](#page-88-0)

- [Ligações de um toque com um smartphone \(NFC\)](#page-90-0)

[Configurar a função Bluetooth \(modo de receção Bluetooth\)](#page-92-0)

[Notas sobre a função Bluetooth](#page-93-0)

Várias funções

[Desfrutar do conteúdo de música num computador utilizando a qualidade de som do leitor \(função USB-DAC\)](#page-95-0)

[Ajustar as definições de qualidade de som](#page-97-0)

[Utilizar o modo de Armazenamento em massa USB](#page-99-0)

Reiniciar, formatar ou inicializar o leitor

[Reiniciar o leitor](#page-101-0)

[Reiniciar, formatar ou inicializar o leitor](#page-102-0)

[Formatar um cartão microSD](#page-104-0)

Várias informações e atualizações do sistema

[Verificar informações sobre o leitor](#page-105-0)

[Atualizar o software do sistema](#page-106-0)

[Utilizar os botões de atalho do painel de configuração rápida](#page-107-0)

[Menu Definições](#page-109-0)

Anúncio

[Notas sobre o manuseamento do leitor](#page-111-0)

[Notas sobre os auscultadores](#page-113-0)

[Notas sobre a bateria integrada](#page-114-0)

[Notas sobre os dados de amostra](#page-115-0)

[Informações gerais](#page-116-0)

**[Manutenção](#page-117-0)** 

[Website de assistência ao cliente](#page-118-0)

Especificações

**[Especificações](#page-119-0)** 

[Vida útil da bateria](#page-121-0)

[Número máximo de gravação de músicas](#page-123-0)

[Formatos suportados](#page-124-0)

[Requisitos do sistema](#page-126-0)

<span id="page-4-0"></span>Digital Music Player DMP-Z1

# **Sítio Web de registo de clientes**

Recomendamos que registe o leitor para obter um melhor suporte ao cliente.

# **Para os clientes nos EUA:**

<https://productregistration.sony.com/>

# **Para os clientes no Canadá:**

<https://productregistration.sony.ca/>

### **Para os clientes na América Latina:**

<http://www.sony-latin.com/registration>

# **Para os clientes na Europa:**

<http://www.sony.eu/mysony/>

### **Para os clientes na China:**

[https://www.sonystyle.com.cn/b2c\\_sony/b2c/productRegister.do](https://www.sonystyle.com.cn/b2c_sony/b2c/productRegister.do)

# **Para os clientes noutros países/regiões:**

<https://extra.sony-asia.com/dmpwalkman/register/>

O conteúdo do Guia de ajuda pode estar sujeito a alterações sem aviso prévio devido a atualizações às especificações do produto. Este Guia de ajuda foi traduzido com tradução automática.

<span id="page-5-0"></span>Digital Music Player DMP-Z1

# **Antes da primeira utilização**

Obrigado por ter adquirido um leitor.

Para mais informações sobre as leis, regulamentos e direitos de marcas, consulte as "Informações Importantes" na memória interna da sua unidade. Para as ler, abra as seguintes pastas no armazenamento do sistema após ligar a unidade ao seu computador.

[PLAYER] - [Information\_HelpGuide] - [Important\_Information]

Após clicar duas vezes no ficheiro [index.html], selecione um idioma.

- Antes de começar a utilizar o leitor, leia os tópicos em [Tópico relacionado].
- Todas as outras marcas comerciais e marcas comerciais registadas são marcas comerciais ou marcas comerciais registadas dos respectivos proprietários. Neste manual, as marcas TM e ® não estão especificadas.

Antes de começar a utilizar o leitor, verifique as seguintes informações.

### **Nomes de modelos**

Os vários nomes de modelos aparecem neste [Guia de ajuda]. Alguns modelos não estão disponíveis, dependendo do país ou da região onde adquiriu o leitor.

# **Requisitos de sistema do computador**

Quando ligar o leitor a um computador, verifique os requisitos de sistema do computador.

# **Carregamento da bateria**

A bateria pode ter pouca carga quando utilizar o leitor pela primeira vez. Carregue a bateria antes de utilizar.

# **Cartões microSD**

Os seguintes cartões de memória são referidos como [cartões microSD] neste [Guia de ajuda].

Cartões microSD

- Cartões microSDHC
- Cartões microSDXC

# **Imagens e ilustrações**

As imagens de ecrã e ilustrações apresentadas neste [Guia de ajuda] são apenas de referência. Podem diferir do ecrã ou do produto real.

Design e especificações sujeitos a alteração sem aviso prévio.

O conteúdo do Guia de ajuda pode estar sujeito a alterações sem aviso prévio devido a atualizações às especificações do produto. Este Guia de ajuda foi traduzido com tradução automática.

### **Tópico relacionado**

- [Manuais e informações gerais](#page-7-0)
- [Requisitos do sistema](#page-126-0)
- [Carregar a bateria](#page-14-0)
- [Notas sobre o manuseamento do leitor](#page-111-0)
- [Notas sobre os auscultadores](#page-113-0)
- [Notas sobre a bateria integrada](#page-114-0)
- [Notas sobre os dados de amostra](#page-115-0)
- [Informações gerais](#page-116-0)
- [Manutenção](#page-117-0)
- [Website de assistência ao cliente](#page-118-0)

<span id="page-7-0"></span>[Guia de ajuda](#page-0-0)

Digital Music Player DMP-Z1

# **Manuais e informações gerais**

A Sony fornece os seguintes manuais e informações sobre o leitor. Os manuais fornecidos explicam as seguintes operações e funções.

- Operações básicas
- Funções únicas que requerem explicações.
- Operações complicadas que requerem instruções.

# **Guia de ajuda**

Este Guia de ajuda fornece apenas os procedimentos operacionais padrão.

O conteúdo do Guia de ajuda pode estar sujeito a alterações sem aviso prévio devido a atualizações às especificações do produto.

Este Guia de ajuda foi traduzido com tradução automática.

Como em qualquer tradução automática, a tradução não é sensível ao contexto e o texto pode não ser convertido para o significado original.

Por conseguinte, a tradução pode nem sempre refletir o conteúdo original com precisão.

- Como transferir conteúdo para o leitor.
- Como utilizar várias funções.
- Notas sobre a utilização do leitor.

O Guia de ajuda refere-se ao produto como "leitor".

# **Guia de inicialização (impresso)**

Passos básicos para iniciar a audição de música após a aquisição do leitor.

# **Instruction Manual (impresso)**

- Notas sobre a utilização do leitor
- Informações de conformidade
- Como aceder [Informações Importantes]

# **Informações Importantes**

Informações sobre os direitos de autor, leis e regulamentos Consulte a secção [Antes da primeira utilização] para obter informações sobre a visualização de informações.

# **Website de assistência ao cliente (online)**

Consulte a secção [Website de assistência ao cliente] deste [Guia de ajuda].

- As informações mais recentes no leitor
- **FAQ: Perguntas Mais Frequentes**

# **Tópico relacionado**

- [Antes da primeira utilização](#page-5-0)
- [Website de assistência ao cliente](#page-118-0)

<span id="page-9-0"></span>[Guia de ajuda](#page-0-0)

Digital Music Player DMP-Z1

# **Verificar o conteúdo da embalagem**

- **Leitor de música digital (1)**
- Cabo USB Type-C™(USB-A para USB-C) (1)
- Adaptador de CA ACDP-045L01 (1)
- Cabo de alimentação CA \*
- **Mala de transporte (1)**
- Pano de limpeza (1)
- Guia de inicialização
- **Instruction Manual**
- Dependendo da sua região/país.

#### **Nota**

Os auscultadores e um cartão microSD não são fornecidos com o Leitor de Música Digital.

O conteúdo do Guia de ajuda pode estar sujeito a alterações sem aviso prévio devido a atualizações às especificações do produto. Este Guia de ajuda foi traduzido com tradução automática.

<span id="page-10-0"></span>Digital Music Player DMP-Z1

# **Fazer a configuração inicial**

Quando ligar o leitor pela primeira vez, o assistente de configuração inicial é iniciado. Pode definir os seguintes itens durante a configuração inicial.

- Idioma
- Data e hora

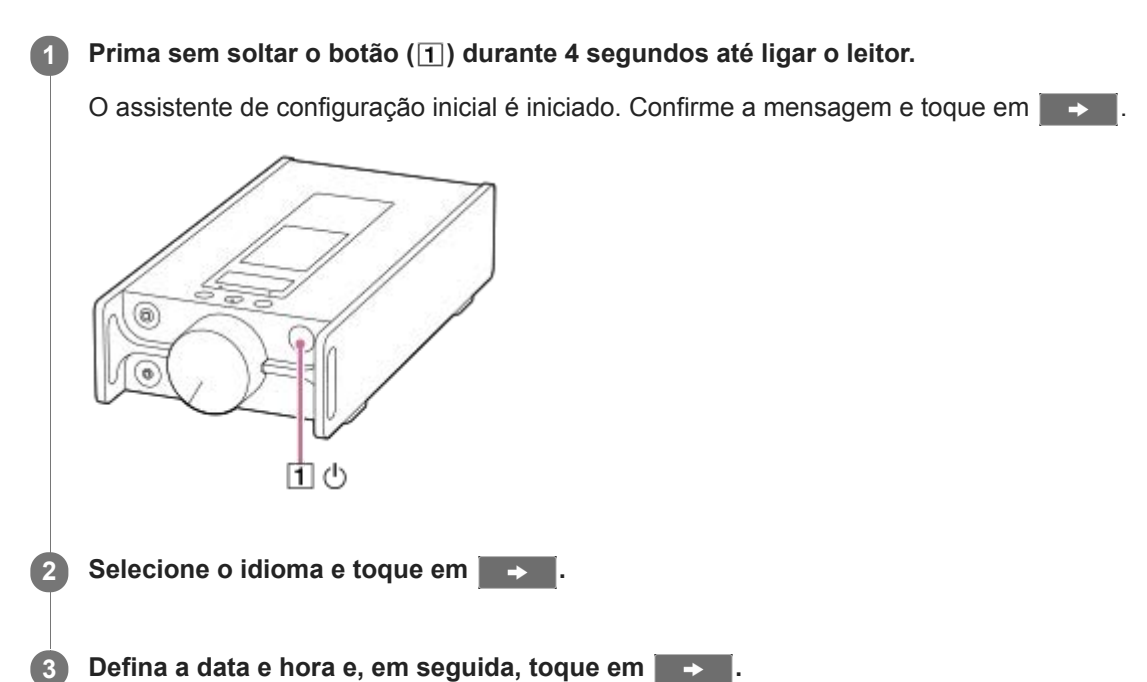

Siga as instruções no ecrã.

Pode ver o ecrã [Guia para um som de alta qualidade] se preferir.

#### **Nota**

O leitor não exibe um relógio. A definição de "clock" é utilizada para gestão de dados.

O conteúdo do Guia de ajuda pode estar sujeito a alterações sem aviso prévio devido a atualizações às especificações do produto. Este Guia de ajuda foi traduzido com tradução automática.

**1**

**2**

<span id="page-11-0"></span>[Guia de ajuda](#page-0-0)

Digital Music Player DMP-Z1

# **Instalar o Music Center for PC (Windows)**

Music Center for PC é uma aplicação para computadores Windows. Utilize a versão mais recente do Music Center for PC.

Pode utilizar o Music Center for PC para executar as seguintes operações.

- Importar conteúdo (como música) de CDs para um computador.
- Organizar e gerir o conteúdo. Por exemplo, pode criar listas de reprodução.
- Transferir conteúdo de um computador para o leitor.

Confirme os requisitos do sistema antes de instalar o Music Center for PC.

**Aceda ao sítio Web de transferências do Music Center for PC.**

<https://www.sony.net/smc4pc/>

#### **Instale o Music Center for PC.**

Para obter informações sobre a instalação, consulte [Transferir] – [Procedimento de instalação] no sítio Web de apoio Music Center for PC. (<https://www.sony.net/smc4pc/>)

O conteúdo do Guia de ajuda pode estar sujeito a alterações sem aviso prévio devido a atualizações às especificações do produto. Este Guia de ajuda foi traduzido com tradução automática.

#### **Tópico relacionado**

- **[Preparar conteúdo de música](#page-49-0)**
- [Transferir o conteúdo de um computador Windows com o Music Center for PC](#page-52-0)
- [Requisitos do sistema](#page-126-0)

<span id="page-12-0"></span>[Guia de ajuda](#page-0-0)

Digital Music Player DMP-Z1

# **Ligar e desligar o leitor**

# **Prima sem soltar o botão ( ) durante 4 segundos até ligar o leitor. 1** Quando ligar o leitor pela primeira vez, o assistente de configuração inicial é iniciado. Siga as instruções no ecrã. Pode definir os seguintes itens durante a configuração inicial. Idioma ■ Data e hora 6 団の

### **Para desligar o leitor**

Prima sem soltar o botão  $(\lceil \rceil)$  durante 2 segundos enquanto o ecrã estiver ligado. Siga as instruções no ecrã para desligar o leitor.

#### **Sugestão**

- O ecrã desliga-se automaticamente se não utilizar o leitor durante um determinado período de tempo. Para ligar o ecrã, prima o botão  $(\boxed{1})$ .
- Para conservar a carga da bateria, defina o leitor para desligar automaticamente. O leitor desliga-se automaticamente se não utilizá-lo durante 15 minutos depois de interromper a reprodução. Toque nos itens do menu na seguinte ordem para adicionar uma marca de seleção.

– [Definições] – [Definições do leitor] (Definições básicas) – [Desligamento automático].

#### **Nota**

- O leitor não exibe um relógio. A definição de "clock" é utilizada para gestão de dados.
- Se o leitor não ligar, verifique a ligação entre o adaptador de CA (fornecida) e o cabo de alimentação de CA (fornecida).
- A bateria pode esgotar se não utilizar o leitor durante um longo período de tempo. Utilize o adaptador de CA para carregar o leitor. Se o problema persistir mesmo depois de ter totalmente carregado o leitor, reinicie o leitor.

O conteúdo do Guia de ajuda pode estar sujeito a alterações sem aviso prévio devido a atualizações às especificações do produto. Este Guia de ajuda foi traduzido com tradução automática.

### **Tópico relacionado**

[Fazer a configuração inicial](#page-10-0)

<span id="page-14-0"></span>[Guia de ajuda](#page-0-0)

Digital Music Player DMP-Z1

# **Carregar a bateria**

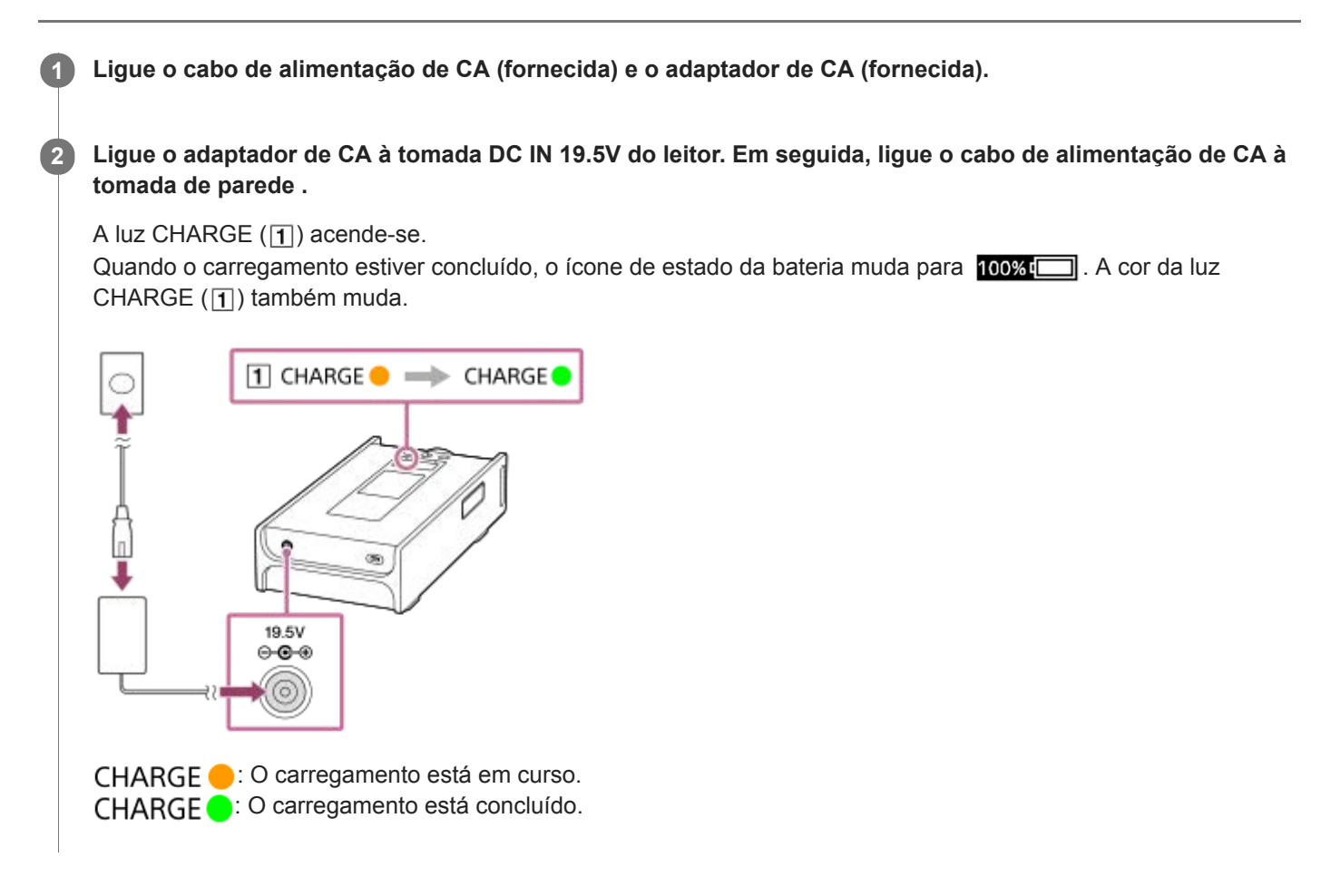

### **Visor durante o carregamento**

A fonte de alimentação seleccionada e o estado de carregamento são apresentados na área de informação quando ligar o adaptador de CA ao leitor.

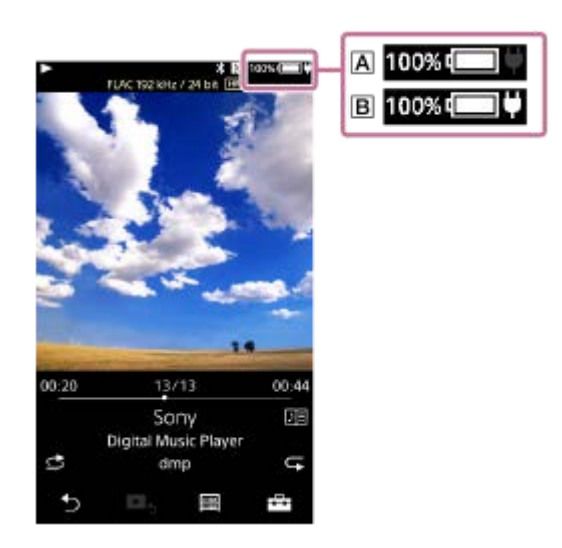

: Totalmente carregada; a funcionar com a carga da bateria

: Totalmente carregada; a funcionar com alimentação de CA

Toque na área de informação para mudar a fonte de alimentação.

#### **Sugestão**

Para mais informações sobre o tempo total de carregamento da bateria, consulte [Especificações].

#### **Nota**

- $\triangle$  A luz CHARGE ( $\boxed{1}$ ) não acende nos seguintes casos.
	- O adaptador de CA não está ligado.
	- A carga da bateria está selecionada como a fonte de alimentação.
- Não é possível carregar o leitor através da porta USB Type-C.
- Este leitor está equipado com uma função para evitar a deterioração da bateria. A deterioração da bateria pode ocorrer quando carregar e descarregar a bateria repetidamente.

Quando liga o leitor a uma fonte de alimentação de CA, depois de desligar o leitor mantendo o botão  $\Diamond$  (de alimentação) pressionado por 2 segundos, o carregamento continua até a bateria estar totalmente carregada. A bateria começa a descarregar assim que esteja totalmente carregada. A bateria continua a descarregar por um período prolongado até ficar esgotada. Por isso, o leitor pode não ligar se não utilizá-lo durante um longo período de tempo. Se não é possível ligar o leitor mesmo quando mantém o botão  $\circlearrowleft$  (de alimentação) pressionado por 4 segundos, desligue e ligue novamente o adaptador de CA (fornecida). Carregamento inicia e, em seguida, pode utilizar o leitor.

O conteúdo do Guia de ajuda pode estar sujeito a alterações sem aviso prévio devido a atualizações às especificações do produto. Este Guia de ajuda foi traduzido com tradução automática.

#### **Tópico relacionado**

- [Reduzir o consumo da bateria](#page-18-0)
- [Notas sobre o carregamento da bateria](#page-19-0)
- [Mudar a fonte de alimentação](#page-16-0)
- [Especificações](#page-119-0)

<span id="page-16-0"></span>Digital Music Player DMP-Z1

# **Mudar a fonte de alimentação**

Pode selecionar a fonte de alimentação a ser utilizada para ligar o leitor a uma fonte de alimentação de CA. Existem 2 opções: a bateria recarregável incorporada (carga da bateria) e a fonte de alimentação de CA. A carga da bateria está isente de interferência pelas condições de utilização. Selecione a carga da bateria para obter um sinal de alimentação mais claro e uma qualidade de áudio superior.

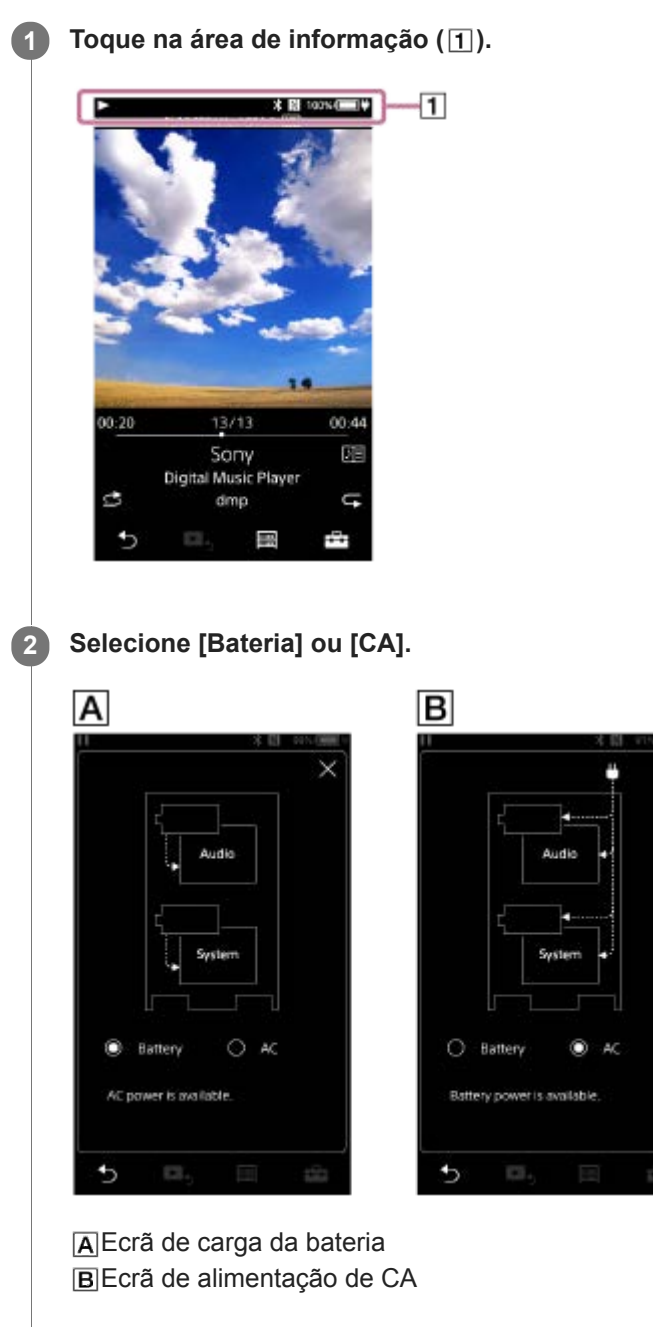

# **Para utilizar a carga da bateria preferencialmente**

O leitor pode ligar com a carga da bateria, mesmo enquanto o adaptador de CA (fornecida)está ligado. Toque nos itens do menu na seguinte ordem para adicionar uma marca de seleção.

– [Definições] – [Definições do leitor] ([Definições básicas]) – [Prioridade à bateria].

Mesmo se selecionar [Prioridade à bateria], o carregamento será iniciado se as seguintes condições forem cumpridas.

- O adaptador de CA é ligado ao leitor.
- Não utiliza o leitor durante 15 minutos enquanto interrompeu a reprodução no leitor.

Se utilizá-lo, o leitor funciona novamente com a carga da bateria.

#### **Nota**

- A fonte de alimentação muda automaticamente para alimentação de CA quando as seguintes condições são cumpridas.
	- A bateria fica esgotada enquanto o leitor está a funcionar com a carga da bateria.
	- O adaptador de CA está ligado ao leitor.
- A fonte de alimentação muda automaticamente para alimentação de CA quando liga o adaptador de CA.

O conteúdo do Guia de ajuda pode estar sujeito a alterações sem aviso prévio devido a atualizações às especificações do produto. Este Guia de ajuda foi traduzido com tradução automática.

<span id="page-18-0"></span>Digital Music Player DMP-Z1

# **Reduzir o consumo da bateria**

Pode reduzir o consumo da bateria ao utilizar o leitor da seguinte maneira.

A autonomia da bateria depende das condições de utilização. Para mais informações sobre a autonomia da bateria, consulte a secção [Vida útil da bateria].

- Desligue a alimentação manualmente quando não utilizar o leitor.
- Defina [Desligamento automático]. O leitor desliga-se automaticamente se não utilizá-lo durante 15 minutos depois de interromper a reprodução. Toque nos itens do menu na seguinte ordem para adicionar uma marca de seleção. – [Definições] – [Definições do leitor] ([Definições básicas]) – [Desligamento automático].
- Defina um período de tempo menor em [Temporizador do Ecrã]. ( – [Definições] – [Definições do leitor] ([Definições básicas]) – [Temporizador do Ecrã].) A vida útil da bateria do leitor torna-se significativamente inferior se reproduzir músicas com o ecrã ligado.
- Regule a luminosidade do ecrã.
- Desative todas as definições de qualidade de som.
- Desligue a função Bluetooth quando não estiver a utilizá-la.
- Desligue a função NFC quando não estiver a utilizá-la.

O conteúdo do Guia de ajuda pode estar sujeito a alterações sem aviso prévio devido a atualizações às especificações do produto. Este Guia de ajuda foi traduzido com tradução automática.

#### **Tópico relacionado**

- [Carregar a bateria](#page-14-0)
- [Ligar e desligar o leitor](#page-12-0)
- [Menu Definições](#page-109-0)
- [Ecrãs de definição da qualidade de som](#page-38-0)
- [Ligações de um toque com um dispositivo Bluetooth \(NFC\)](#page-81-0)
- [Utilizar os botões de atalho do painel de configuração rápida](#page-107-0)
- [Notas sobre a bateria integrada](#page-114-0)
- [Visualizar letras de músicas](#page-69-0)
- [Vida útil da bateria](#page-121-0)

<span id="page-19-0"></span>Digital Music Player DMP-Z1

# **Notas sobre o carregamento da bateria**

- O tempo de carregamento depende das condições de utilização da bateria.
- Este leitor está equipado com uma função para evitar a deterioração da bateria. A deterioração da bateria pode ocorrer quando carregar e descarregar a bateria repetidamente.

Quando liga o leitor a uma fonte de alimentação de CA, depois de desligar o leitor mantendo o botão  $\Diamond$  (de alimentação) pressionado por 2 segundos, o carregamento continua até a bateria estar totalmente carregada. A bateria começa a descarregar assim que esteja totalmente carregada. A bateria continua a descarregar por um período prolongado até ficar esgotada.

Por isso, o leitor pode não ligar se não utilizá-lo durante um longo período de tempo. Se não é possível ligar o leitor mesmo quando mantém o botão (b) (de alimentação) pressionado por 4 segundos, desligue e ligue novamente o adaptador de CA (fornecida). Carregamento inicia e, em seguida, pode utilizar o leitor.

- Quando a bateria estiver suficientemente carregada, mas a vida útil da bateria diminuir para cerca de metade da sua vida útil normal, a bateria pode estar gasta. Contacte o revendedor Sony ou Sony Service Center mais próximo.
- Quando a temperatura ambiente exceder o intervalo recomendado,  $\Box$  aparece no ecrã e o carregamento é concluído. Carregue a bateria a uma temperatura ambiente de 5°C a 35°C .
- Pode recarregar a bateria cerca de 500 vezes a partir de um estado completamente vazio. O número exato de vezes pode variar consoante as condições de utilização.
- Para evitar a deterioração da bateria, carregue a bateria, pelo menos, uma vez a cada 6 meses.
- O leitor pode aquecer durante o carregamento. Não se trata de uma avaria.
- O indicador de bateria não corresponde exatamente ao nível de bateria restante. Consulte o indicador de bateria  $\alpha$ como uma orientação.
- Não é possível carregar o leitor através da porta USB Type-C.

O conteúdo do Guia de ajuda pode estar sujeito a alterações sem aviso prévio devido a atualizações às especificações do produto. Este Guia de ajuda foi traduzido com tradução automática.

#### **Tópico relacionado**

- [Carregar a bateria](#page-14-0)
- [Reduzir o consumo da bateria](#page-18-0)
- [Notas sobre a bateria integrada](#page-114-0)
- [Vida útil da bateria](#page-121-0)

<span id="page-20-0"></span>Digital Music Player DMP-Z1

# **Utilizar um cartão microSD**

Este tópico inclui instruções para as seguintes operações.

- Introduzir um cartão microSD no leitor.
- **Remover um cartão microSD do leitor.**
- **Formatar um cartão microSD no leitor.**

Para utilizar um cartão microSD no leitor, tem de formatar primeiro o cartão microSD no leitor.

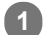

**2**

#### **Introduza um cartão microSD.**

Abra a tampa da ranhura para cartões microSD ( $\Pi$ ).

Introduza os cartões microSD ( $\boxed{2}$ ) nas ranhuras para cartões (1 e 2) ( $\boxed{3}$ ) até estes encaixarem no lugar. Certifique-se de que introduz os cartões microSD na direção correta. Os contactos dourados devem ficar virados para baixo.

Feche a tampa  $(\overline{1})$ .

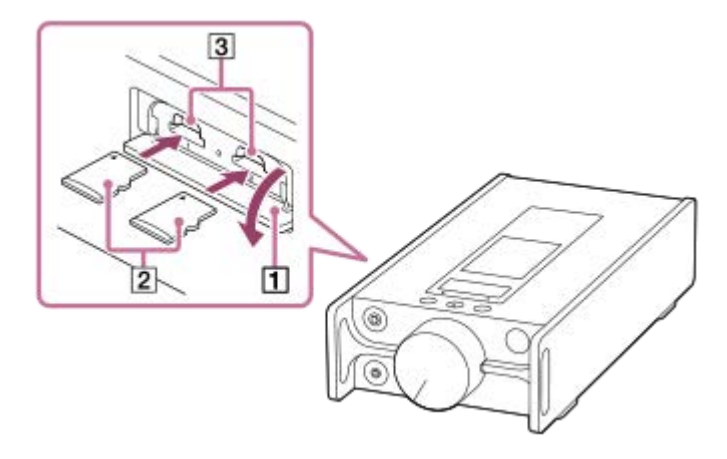

O leitor começa a atualizar a base de dados. Quando a atualização terminar, aparece o ecrã da biblioteca.

#### **Formate o cartão microSD.**

Toque nos itens do menu pela seguinte ordem.

 – [Definições] – [Definições do leitor] ([Definições básicas]) – [Repor/Formatar] – [Formatar Cartão SD] – [Formatar Cartão SD 1]/[Formatar Cartão SD 2].

Siga as instruções no ecrã. Certifique-se de que confirma as mensagens com atenção.

### **Para remover o cartão microSD**

Antes de remover um cartão microSD do leitor, desmonte primeiro o cartão microSD do leitor.

- No ecrã da biblioteca, toque nos itens do menu pela seguinte ordem. **1.** – [Definições] – [Definições do leitor] ([Definições básicas]) – [Instalar/desinstalar cartão SD] – [Cartão SD - 1 1]/[Cartão SD 2] – [OK].
- **2.** Abra a tampa da ranhura para cartões microSD. Certifique-se de que a luz de acesso (1) está desligada.

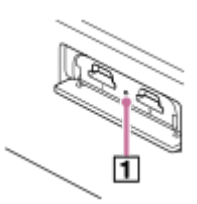

Empurre o cartão microSD para a ranhura para cartões microSD. **3.** O cartão microSD aparece.

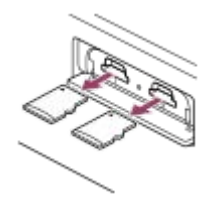

**4.** Remova o cartão microSD. Em seguida, feche a tampa da ranhura para cartões microSD.

#### **Nota**

- No leitor, não pode trocar dados entre a memória do leitor e um cartão microSD.
- Mesmo quando introduz 2 cartões microSD no leitor, não é possível trocar dados entre os cartões microSD.  $\alpha$
- Se o leitor não reconhecer o cartão microSD, remova e reintroduza o cartão microSD no leitor.
- Não introduza qualquer objeto para além de um cartão microSD na ranhura para cartões microSD.
- Se o cartão microSD introduzido contiver uma grande quantidade de dados, o leitor poderá demorar cerca de 10 minutos ou mais para atualizar a base de dados.
- Quando remover o cartão microSD, as seguintes informações são eliminadas.
	- O conteúdo que está atualmente a ser reproduzido.
	- A posição de reprodução.
	- Faixas e a ordem de reprodução no ecrã da fila de reprodução
	- Informações de marcadores para faixas no cartão microSD.
- A formatação de um cartão microSD apaga todos os dados armazenados no cartão microSD. Guarde uma cópia de segurança de dados importantes.

O conteúdo do Guia de ajuda pode estar sujeito a alterações sem aviso prévio devido a atualizações às especificações do produto. Este Guia de ajuda foi traduzido com tradução automática.

#### **Tópico relacionado**

- [Notas sobre cartões microSD](#page-22-0)
- [Formatar um cartão microSD](#page-104-0)

<span id="page-22-0"></span>Digital Music Player DMP-Z1

# **Notas sobre cartões microSD**

- Utilize um cartão microSD formatado no leitor. A Sony não garante o funcionamento de outros cartões microSD.
- A Sony não garante o funcionamento de cartões microSD utilizados em vários dispositivos.
- A formatação de um cartão microSD apaga todos os dados armazenados no cartão microSD. Guarde uma cópia de segurança antecipadamente.
- Não deixe um cartão microSD ao alcance de crianças pequenas. As crianças pequenas podem ingerir acidentalmente o cartão microSD.
- Desmonte o cartão microSD ([Instalar/desinstalar cartão SD]) do leitor antes de remover um cartão microSD. Caso contrário, o leitor pode não funcionar corretamente.
- A Sony não garante o funcionamento de todos os tipos de cartão microSD compatíveis com o leitor.
- Os dados podem ficar corrompidos nas seguintes situações.
	- Quando remover um cartão microSD durante uma operação de leitura ou gravação.
	- Quando desligar o leitor durante uma operação de leitura ou gravação.
	- Quando utilizar um cartão microSD num local onde existe eletricidade estática ou ruído elétrico.
- A Sonynão se responsabiliza por quaisquer perdas ou danos de dados armazenados. A Sony recomenda que guarde uma cópia de segurança de dados importantes regularmente.
- Observe as seguintes precauções quando manusear cartões microSD.
	- Não aplique força excessiva a um cartão microSD.
	- Não dobre um cartão microSD.
	- Não deixe cair um cartão microSD.
	- Não desmonte um cartão microSD.
	- Não modifique um cartão microSD.
	- Não exponha um cartão microSD à água.
	- Não deixe um cartão microSD no interior quente de um carro.
	- Não deixe um cartão microSD à luz solar direta.
	- Não deixe um cartão microSD junto a um aquecedor.
	- Não deixe um cartão microSD num local húmido.
	- Não deixe um cartão microSD num local onde existam substâncias corrosivas.
- Observe as precauções seguintes relacionadas com a ranhura do cartão microSD.
	- Introduza os cartões microSD na ranhura para cartões microSD na direção correta.
	- Não introduza qualquer objeto para além de um cartão microSD na ranhura para cartões microSD.

O conteúdo do Guia de ajuda pode estar sujeito a alterações sem aviso prévio devido a atualizações às especificações do produto. Este Guia de ajuda foi traduzido com tradução automática.

### **Tópico relacionado**

- [Utilizar um cartão microSD](#page-20-0)
- [Formatar um cartão microSD](#page-104-0)

<span id="page-23-0"></span>[Guia de ajuda](#page-0-0)

Digital Music Player DMP-Z1

# **Peças e controlos**

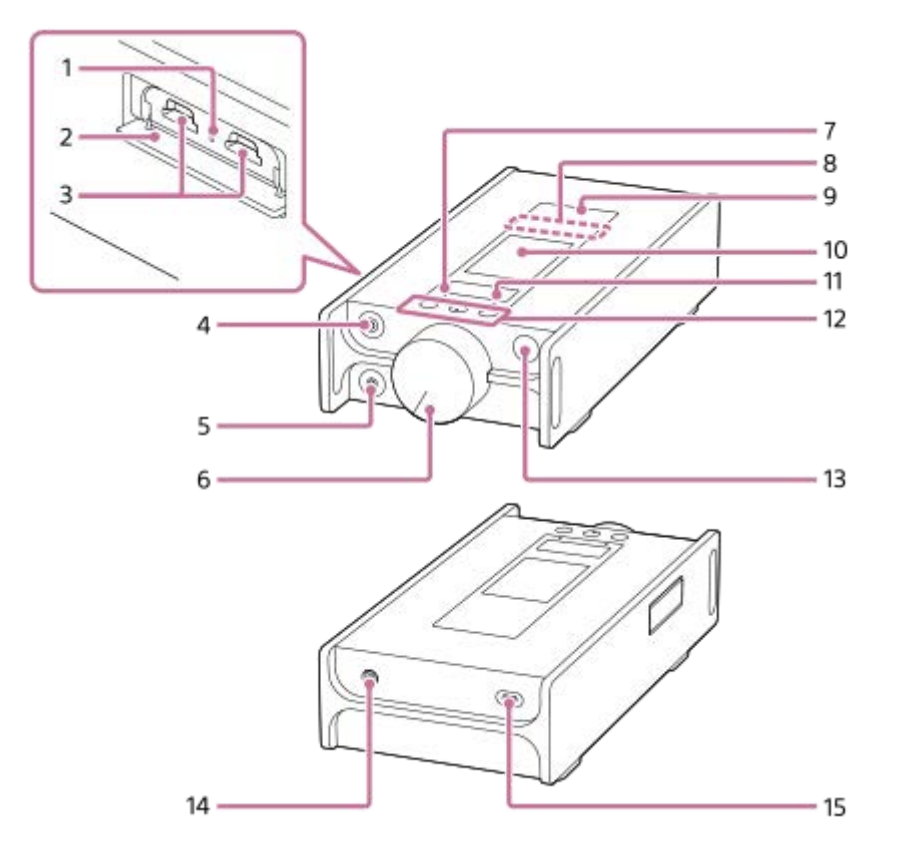

- Luz de acesso (a luz está no interior da tampa da ranhura). **1.** Não remova os cartões microSD (não fornecida) quando a luz de acesso estiver acesa.
- Tampa da ranhura para cartões microSD **2.** Abra a tampa para introduzir cartões microSD.
- 3. Ranhuras 1/2 para cartões microSD (as ranhuras para cartões estão no interior da tampa da ranhura.) Introduza cartões microSD até encaixarem no lugar.
- Tomada para auscultadores (Equilibrada Standard) **4.**
	- Ligue os auscultadores com uma ficha standard equilibrada. Empurre a ficha dos auscultadores até esta encaixar com um estalido. Ligue os auscultadores corretamente. Caso contrário, a saída do som é afetada.
	- Ligue os auscultadores passivos (\*1) apenas à tomada para auscultadores (equilibrado standard). Se utilizar um cabo de áudio para estabelecer a ligação entre a tomada para auscultadores (equilibrado standard) e a tomada de entrada de linha de um dispositivo áudio, pode danificar o dispositivo.

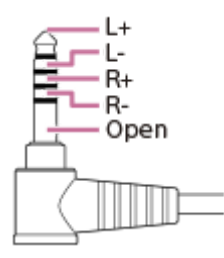

- 5. Tomada para auscultadores (Mini Estéreo)
	- Ligue os auscultadores com uma mini ficha estéreo. Empurre a ficha dos auscultadores até esta encaixar com um estalido. Ligue os auscultadores corretamente. Caso contrário, a saída do som é afetada.
- Botão de volume **6.** Rode o botão para ajustar o volume.
- Luz MUTING (de silenciamento) **7.**

A luz acende ou pisca quando o leitor desliga o som automaticamente (quando a função de Silenciamento automático liga).

Antena Bluetooth incorporada **8.**

A antena permite que o leitor estabeleça ligação com dispositivos Bluetooth ou smartphones. Não cubra a antena quando uma ligação Bluetooth estiver ativa. Caso contrário, a ligação pode ser interrompida.

9. Marca N

Encoste a marca N de um dispositivo Bluetooth ou de um smartphone a esta marca. O dispositivo Bluetooth ou o smartphone têm de suportar a função NFC. Pode ligar o dispositivo Bluetooth ou o smartphone ao leitor.

Ecrã tátil **10.**

Toque em ícones ou em itens no ecrã para operar o leitor.

11. Luz CHARGE (de carga)

CHARGE C: O carregamento está em curso. CHARGE : O carregamento está concluído.

12. Botões de funcionamento de reprodução

(\* 2): prima o botão para iniciar ou interromper a reprodução.

 $\blacktriangleleft$   $\blacktriangleright$  : Pressione os botões para ir para o início da faixa atual, da faixa anterior ou da faixa seguinte. Prima sem soltar os botões de retrocesso ou avanço rápido da reprodução.

- 13. Botão  $\circlearrowright$  (ligar)
	- **Prima o botão para ligar ou desligar o ecrã.**
	- Mantenha o botão pressionado por 4 segundos para ligar o leitor e 2 segundos para desligar o leitor.
	- Se o funcionamento ficar instável, prima sem soltar o botão durante 8 segundos para reiniciar o leitor.
- 14. Tomada DC IN 19.5V

Ligue o adaptador de CA (fornecida) e o cabo de alimentação de CA (fornecida) a esta tomada.

15. Porta USB Type-C

Ligue o Cabo USB Type-C (fornecida) a esta porta. Não é possível carregar o leitor através da porta USB Type-C.

- \*1 Auscultadores passivos: auscultadores sem uma função de Cancelamento de ruído ou uma função Bluetooth.
- \*2 Existe um ponto tátil no botão **. II**. O ponto tátil pode ajudá-lo a operar os botões sem olhar para eles.

### **Nota**

- O circuito interno do leitor utiliza um relé. Quando um par de auscultadores estiver ligado à tomada para auscultadores (equilibrado standard ou mini estéreo), pode ouvir o som a partir do relé nos seguintes casos.
	- Quando alterar o dispositivo de saída.
	- Quando alterar o conteúdo ou as definições de qualidade de som.
	- Quando ligar ou desligar o dispositivo.
	- Enquanto o ecrã estiver desligado.

O conteúdo do Guia de ajuda pode estar sujeito a alterações sem aviso prévio devido a atualizações às especificações do produto. Este Guia de ajuda foi traduzido com tradução automática.

<span id="page-26-0"></span>Digital Music Player DMP-Z1

# **Como utilizar os diversos ecrãs**

Este tópico explica a disposição dos vários ecrãs com o ecrã de reprodução (A) no centro. Desloque o ecrã de reprodução ( $\overline{A}$ ) para mudar para outros ecrãs (cima/baixo/esquerda/direita).

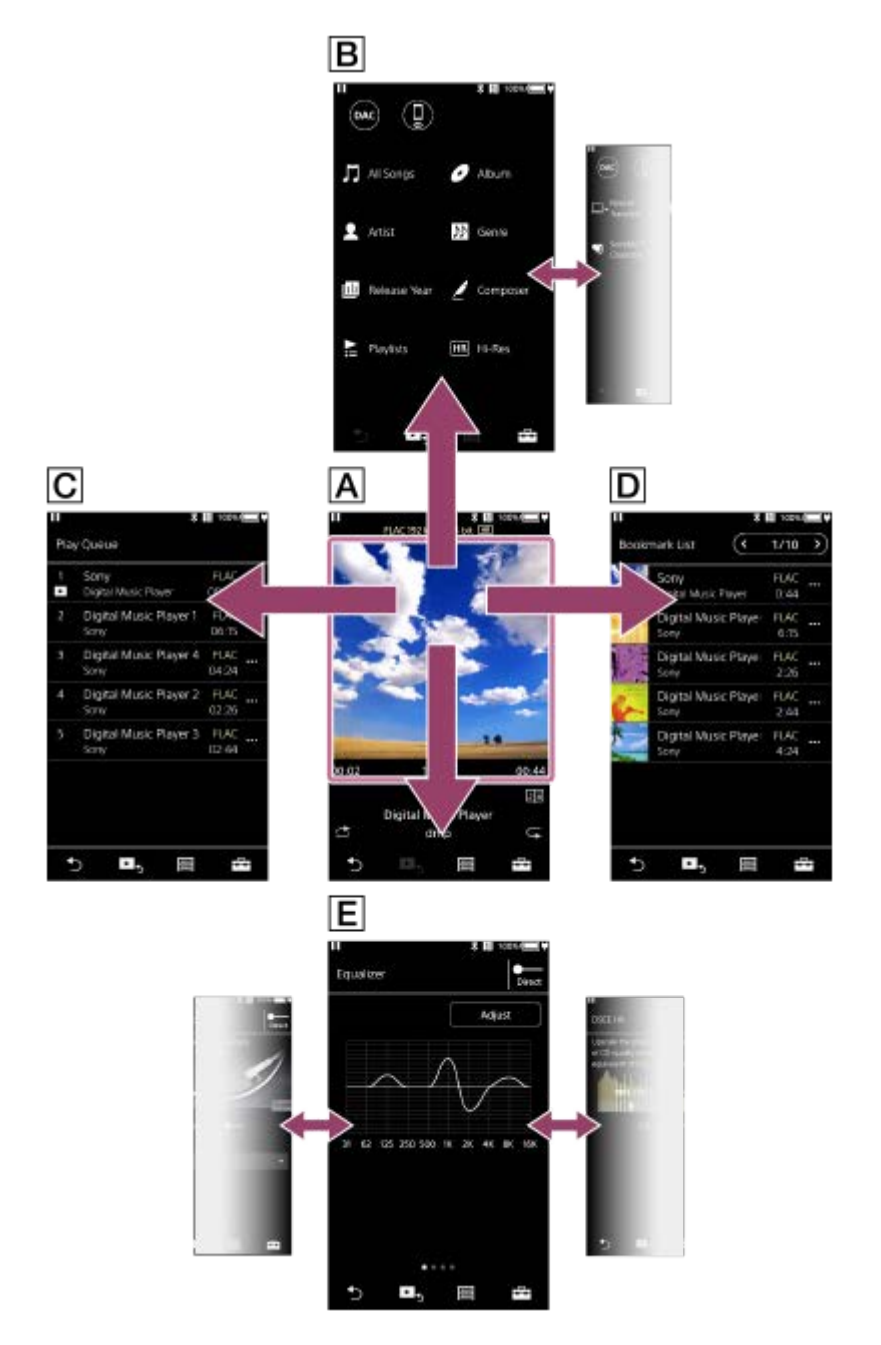

# **Ecrã de reprodução**

Pode confirmar uma variedade de informações para a faixa selecionada no momento.

# **Ecrã da biblioteca**

Pode selecionar faixas a partir do ecrã da biblioteca. As faixas são classificadas em várias categorias (como [Todas as Músicas], [Álbum], [Artista], etc.).

Também pode mudar para funções tais como USB-DACe Recetor Bluetooth.

### **Ecrã da fila de reprodução**

Pode verificar a lista de faixas que o leitor reproduz com as definições atuais.

### **Ecrã da lista de marcadores**

Pode ouvir faixas que registou numa lista de marcadores previamente. Pode adicionar faixas a listas de marcadores no ecrã de reprodução, etc. Pode efetuar as seguintes operações a partir deste ecrã.

- Adicionar faixas a uma lista de marcadores.
- Remover faixas de uma lista de marcadores.
- Alterar a ordem das faixas numa lista de marcadores.
- Adicionar faixas a listas de reprodução.
- Verificar os detalhes da informação da faixa.

### **Ecrãs de definição da qualidade de som**

Pode ajustar várias definições de qualidade de som. Pode guardar as definições de qualidade de som como predefinições. Pode armazenar até 3 predefinições.

- **Equalizador/controlo de tom**
- DSEE HX
- Normalizador dinâmico
- **Processador de vinil**

#### **Sugestão**

Também pode configurar as definições de qualidade de som a partir do menu. Toque nos itens do menu pela seguinte ordem. – [Definições] – [Definições de som] ([Som]).

# **Botões de funcionamento básicos**

Existem 4 botões de funcionamento básicos na parte inferior de cada ecrã. Estes botões poderão não estar sempre ativos dependendo do ecrã.

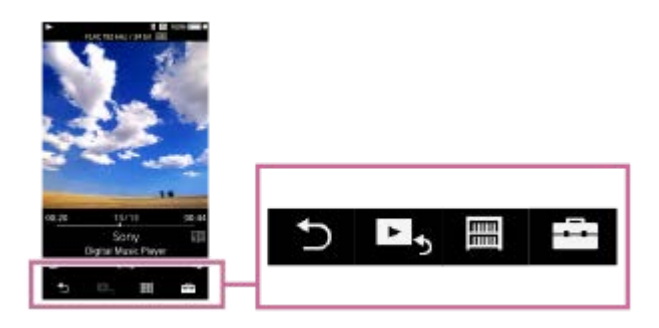

- **•** (retroceder) Toque no botão para voltar ao ecrã anterior.
- ► aceder ao ecrã de reprodução)  $\ddot{\phantom{a}}$ Toque no botão para voltar ao ecrã de reprodução.
- **■(biblioteca)**  $\bullet$ Toque no botão para exibir o ecrã da biblioteca.
- **E**-A(opções/definições)

Toque no botão para exibir os menus de opção/definição.

Pode configurar várias definições para o leitor.

Os itens do menu disponíveis podem variar consoante as definições ou o ecrã. Para configurar as definições básicas para o leitor, selecione o menu [Definições].

# **Botões de funcionamento de reprodução básicos**

Existem botões de modos de reprodução (aleatória e repetida) na área inferior do ecrã de reprodução.

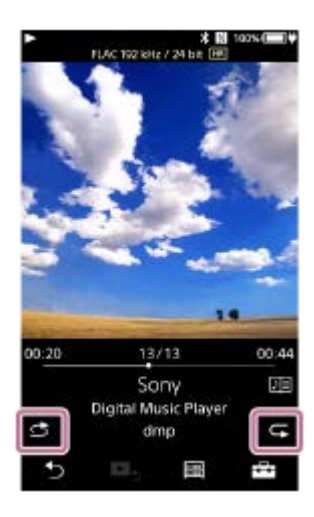

 (reprodução aleatória) Toque no botão para reprodução aleatória.

**C** (repetir reprodução) Toque no botão para repetir reprodução. Pode optar por repetir uma faixa ou todas as faixas.

Utilize os botões na parte superior do leitor para as seguintes operações.

- **Reproduzir/pausar**
- **Retrocesso rápido**
- Avanço rápido

#### **Sugestão**

Arraste a barra da linha de tempo para alterar a posição de reprodução numa faixa.

O conteúdo do Guia de ajuda pode estar sujeito a alterações sem aviso prévio devido a atualizações às especificações do produto. Este Guia de ajuda foi traduzido com tradução automática.

#### **Tópico relacionado**

- [Ecrã da biblioteca](#page-29-0)
- [Ecrã de reprodução](#page-31-0)
- [Ecrã da fila de reprodução](#page-34-0)
- [Ecrã da lista de marcadores](#page-36-0)
- [Ecrãs de definição da qualidade de som](#page-38-0)
- [Métodos de reprodução](#page-65-0)
- [Ecrã USB-DAC](#page-40-0)
- **[Ecrã Recetor Bluetooth](#page-42-0)**

<span id="page-29-0"></span>Digital Music Player DMP-Z1

# **Ecrã da biblioteca**

Pode selecionar faixas a partir do ecrã da biblioteca. As faixas são classificadas em várias categorias (como [Todas as Músicas], [Álbum], [Artista], etc.).

4

Também pode mudar para funções tais como USB-DAC e Recetor Bluetooth.

# **Para exibir o ecrã da biblioteca**

Desloque o ecrã de reprodução para baixo.

Também pode tocar em **na parte inferior do ecrã para exibir o ecrã da biblioteca**.

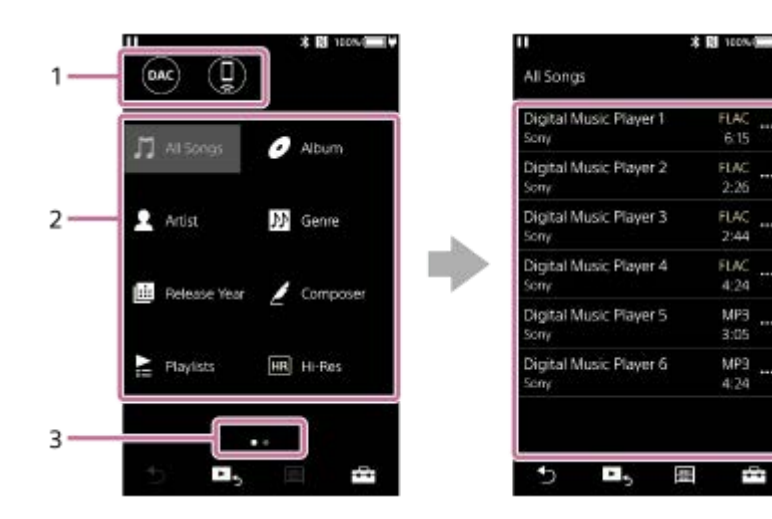

Botões de função **1.**

Pode mudar para as seguintes funções.

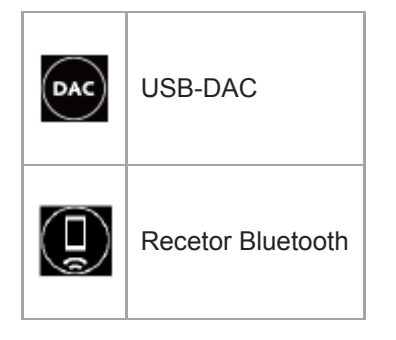

- Categorias de música ([Todas as Músicas], [Álbum], [Artista], etc.) **2.** Cada faixa está classificada em várias categorias. Selecione uma faixa da categoria desejada.
- 3. Indicador de página

O número de pontos representa o número de páginas disponíveis.

4. Subcategorias

Depois de selecionar uma categoria de música, selecione uma subcategoria até encontrar a faixa pretendida. Pode consultar os codecs para faixas, como FLAC. Os codecs para os Formatos de áudio de alta resolução são apresentados a cores.

# **Menu de opção/definição**

Toque em  $\Box$  para exibir o menu. Os itens do menu disponíveis podem variar consoante as definições ou o ecrã.

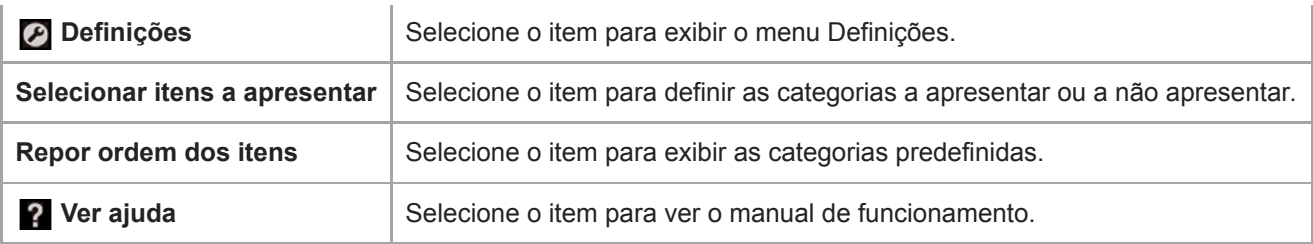

# **Menu pop-up**

I

Toque em **para exibir o menu pop-up. aparece ao lado de cada item numa lista de subcategorias.** Os itens do menu disponíveis podem variar consoante as definições ou o ecrã.

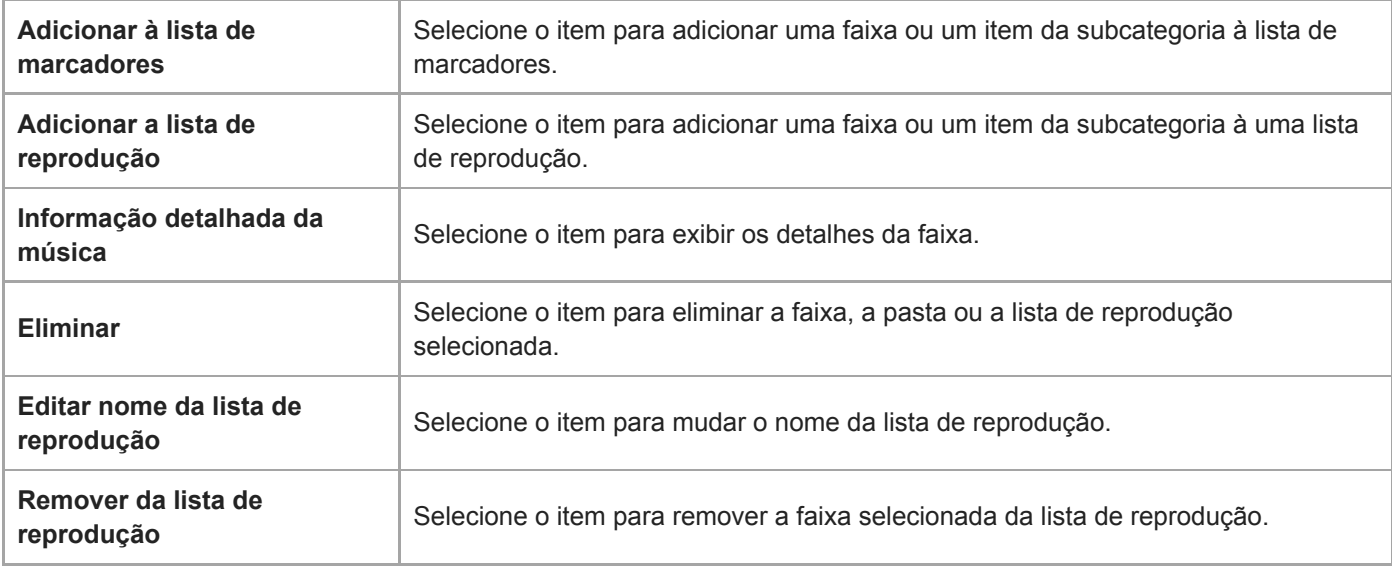

#### **Sugestão**

- **Pode arrastar e largar os ícones da categoria para alterar a ordem.**
- Também pode exibir o menu pop-up ao manter um item da lista.

O conteúdo do Guia de ajuda pode estar sujeito a alterações sem aviso prévio devido a atualizações às especificações do produto. Este Guia de ajuda foi traduzido com tradução automática.

### **Tópico relacionado**

- [Como utilizar os diversos ecrãs](#page-26-0)
- [Reproduzir música](#page-63-0)
- [Ecrã USB-DAC](#page-40-0)
- **[Ecrã Recetor Bluetooth](#page-42-0)**

<span id="page-31-0"></span>[Guia de ajuda](#page-0-0)

Digital Music Player DMP-Z1

# **Ecrã de reprodução**

Pode confirmar uma variedade de informações para a faixa selecionada no momento.

### **Para exibir o ecrã de reprodução**

Toque em Es na parte inferior do ecrã.

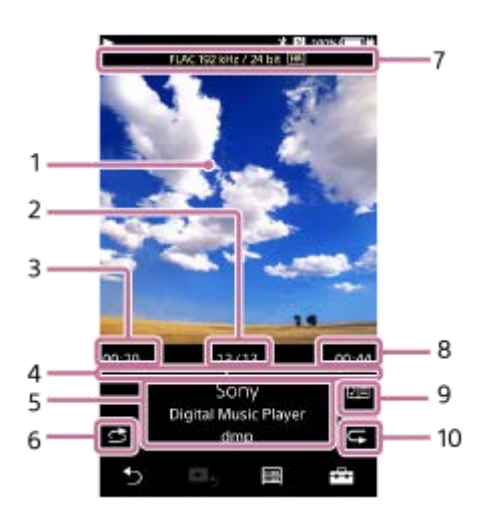

- **1.** Capas de álbuns
- **2.** Número de faixas/Número total de faixas
- **3.** Tempo decorrido da faixa atual
- **4.** Barra da linha de tempo
- **5.** Título da faixa/Nome do intérprete/Título do álbum
- **6.** Botão Aleatório
- **7.** Qualidade de som (codec, frequência de amostragem, taxa de bits)/ícone de Áudio de Alta Resolução
- **8.** Duração da faixa
- **9.** Ícone de letras de músicas
- **10.** Botão Repetir

# **Ecrã de reprodução ao mesmo tempo que um dispositivo Bluetooth está ligado (modo de transmissão Bluetooth)**

Quando o leitor estiver a reproduzir música através de um dispositivo Bluetooth (tais como auscultadores), as seguintes informações aparecem.

- Bluetooth (destino de saída)/Codec
- Botões de volume (+/–)

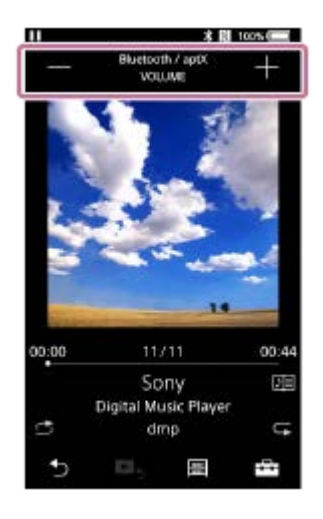

Toque nos botões de volume para ajustar o volume enquanto um dispositivo Bluetooth estiver ligado. Não pode utilizar o botão de volume no leitor enquanto existe uma ligação Bluetooth ativa.

# **Ecrã de reprodução enquanto um dispositivo USB estiver ligado**

Quando o leitor estiver a reproduzir música através de um dispositivo USB (tais como colunas), as seguintes informações aparecem.

- Qualidade de som (codec, frequência de amostragem, taxa de bits)/ícone de Áudio de Alta Resolução
- Destino de saída

ı

I

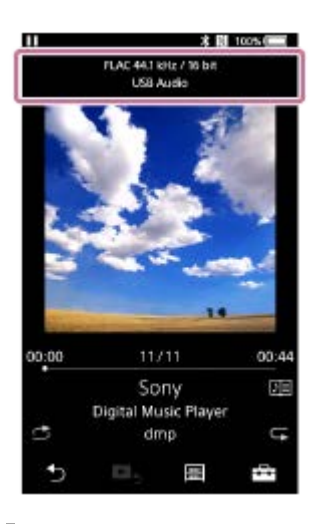

# **Menu de opção/definição**

Toque em  $\leftarrow$  para exibir o menu.

Os itens do menu disponíveis podem variar consoante as definições ou o ecrã. Percorra a caixa de diálogo menu para exibir os itens listados abaixo.

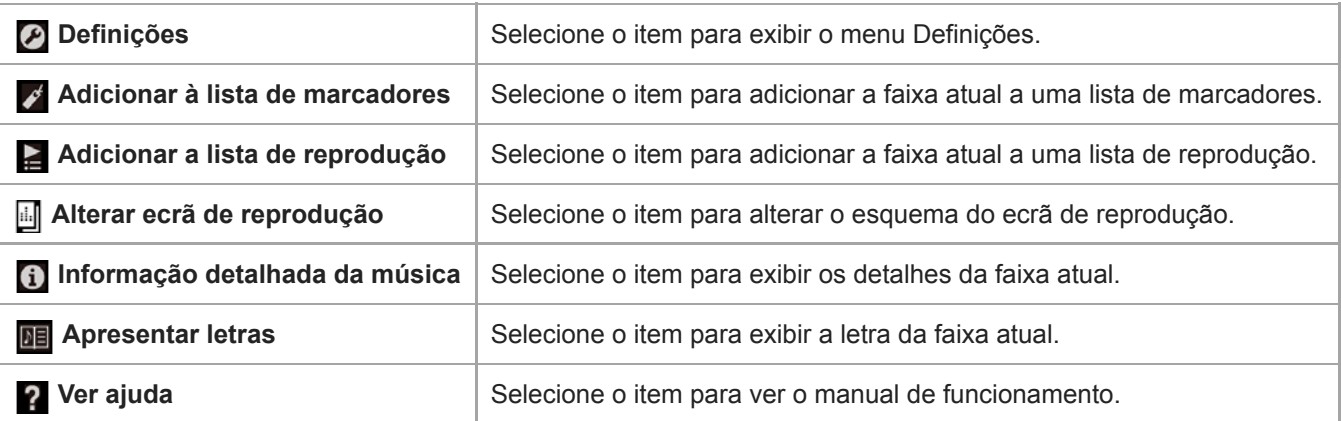

- Pode selecionar o ecrã de reprodução a partir de 3 esquemas diferentes. Toque em  $\Box$  e, em seguida, em [Alterar ecrã de reprodução].
	- Padrão
	- Analisador de espetro

Medidor de nível analógico

- [Analisador de espetro] ou [Medidor de nível analógico] não serão apresentados nos seguintes casos.
	- Existe uma ligação Bluetooth ativa.
	- O dispositivo de áudio USB está ligado.
- Arraste a barra da linha de tempo para alterar a posição de reprodução numa faixa.
- Se não utilizar o leitor durante um determinado período de tempo, os itens no ecrã de reprodução desaparecem ou o próprio ecrã de reprodução desliga.

Para exibir os itens novamente, execute as seguintes operações.

- Quando algumas das informações no ecrã desaparecem: Toque no ecrã para exibir todos os itens novamente.
- Quando o ecrã desliga-se: Pressione o botão (de alimentação) para ligar novamente o ecrã

#### **Nota**

- As indicações de barra da linha de tempo e o tempo decorrido podem não estar exatas.
- O leitor pode não apresentar a capa de álbum consoante o formato do ficheiro.

O conteúdo do Guia de ajuda pode estar sujeito a alterações sem aviso prévio devido a atualizações às especificações do produto. Este Guia de ajuda foi traduzido com tradução automática.

#### **Tópico relacionado**

- [Como utilizar os diversos ecrãs](#page-26-0)
- [Reproduzir música](#page-63-0)
- [Métodos de reprodução](#page-65-0)
- [Visualizar letras de músicas](#page-69-0)
- [Ajustar as definições de qualidade de som](#page-97-0)

<span id="page-34-0"></span>Digital Music Player DMP-Z1

# **Ecrã da fila de reprodução**

Pode verificar a lista de faixas que o leitor reproduz com as definições atuais.

### **Para exibir o ecrã da fila de reprodução**

Desloque o ecrã de reprodução para a direita.

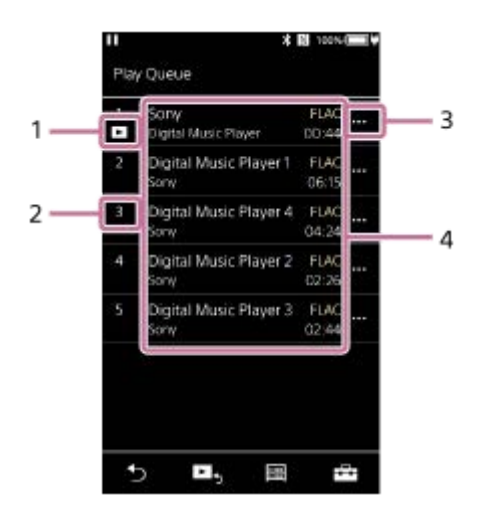

- **1.** Faixa atual
- **2.** Ordem de reprodução
- **3.** Ícone de menu pop-up
- 4. Informações das faixas
	- Nome do intérprete
	- Título da faixa
	- Codec

Os codecs para os Formatos de áudio de alta resolução são apresentados a cores.

**Duração** 

# **Menu de opção/definição**

Toque em **para** exibir o menu.

Os itens do menu disponíveis podem variar consoante as definições ou o ecrã.

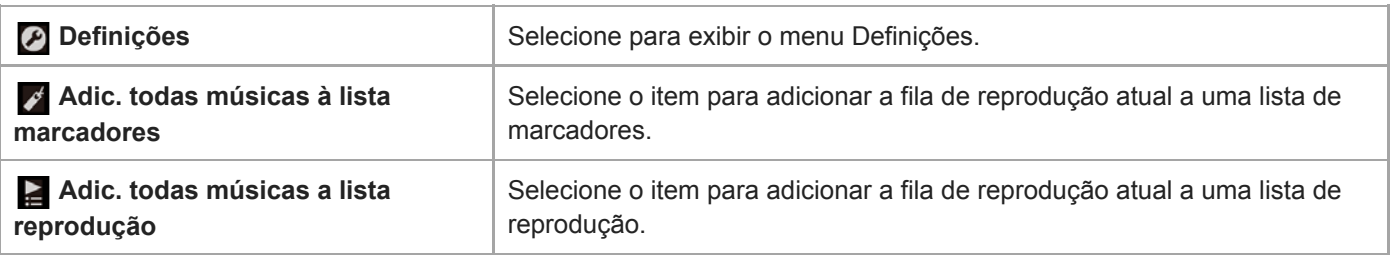

### **Menu pop-up**

Toque em **queed para exibir o menu pop-up.** Os itens do menu disponíveis podem variar consoante as definições ou o ecrã.

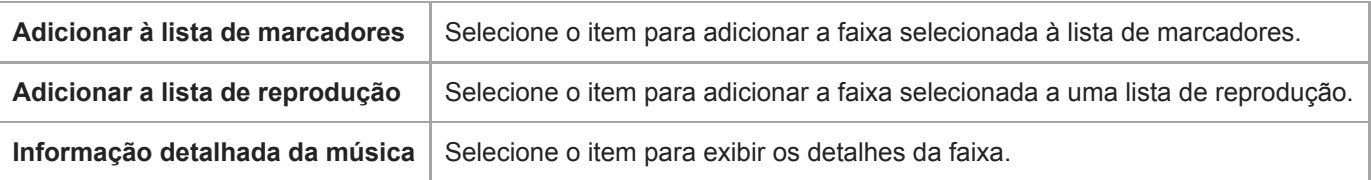

### **Sugestão**

Também pode exibir o menu pop-up ao manter um item da lista.

O conteúdo do Guia de ajuda pode estar sujeito a alterações sem aviso prévio devido a atualizações às especificações do produto. Este Guia de ajuda foi traduzido com tradução automática.

### **Tópico relacionado**

- [Como utilizar os diversos ecrãs](#page-26-0)
- [Reproduzir música](#page-63-0)
- [Métodos de reprodução](#page-65-0)
- [Gerir listas de reprodução do leitor](#page-70-0)
- [Gerir marcadores do leitor](#page-72-0)
<span id="page-36-0"></span>[Guia de ajuda](#page-0-0)

Digital Music Player DMP-Z1

## **Ecrã da lista de marcadores**

Pode ouvir faixas que registou numa lista de marcadores previamente. Pode adicionar faixas a listas de marcadores no ecrã de reprodução, etc.

## **Para exibir o ecrã da lista de marcadores**

Desloque o ecrã de reprodução para a esquerda.

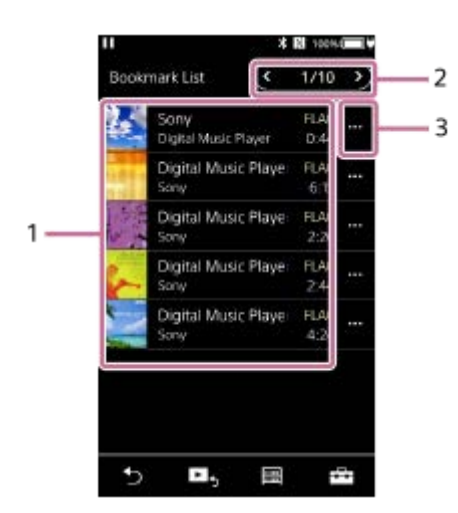

- 1. Informações das faixas
	- Capas de álbuns
	- Nome do intérprete
	- Título da faixa
	- Codec
	- **Duração**
- Número da lista atual **2.** Botões da lista anterior e da lista seguinte
- **3.** Ícone de menu pop-up

## **Menu de opção/definição**

Toque em  $\leftarrow$  para exibir o menu. Os itens do menu disponíveis podem variar consoante as definições ou o ecrã.

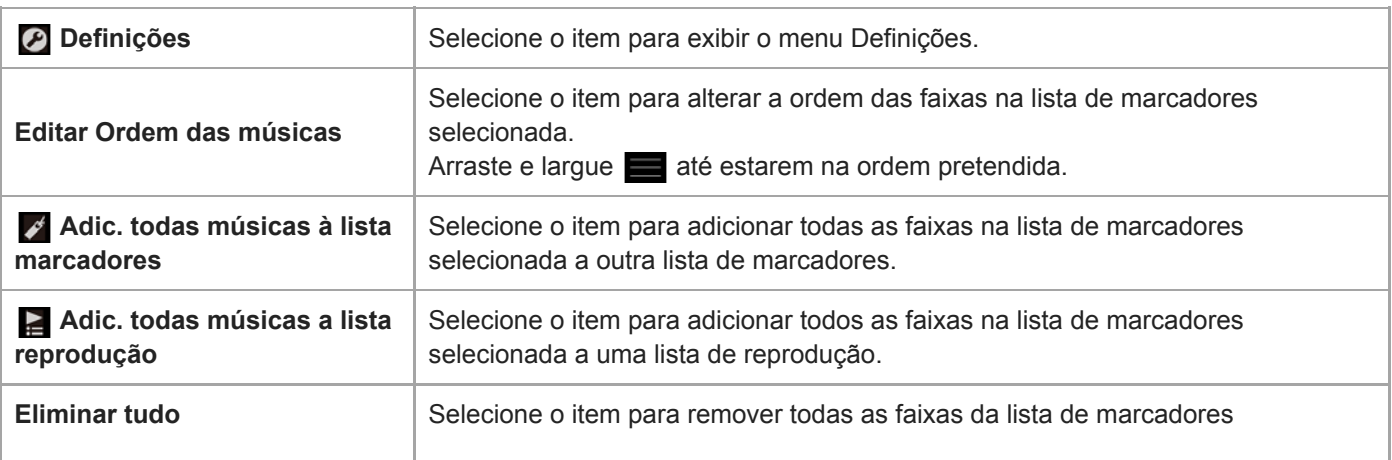

# **Menu pop-up**

Toque em **com** para exibir o menu pop-up.

Os itens do menu disponíveis podem variar consoante as definições ou o ecrã.

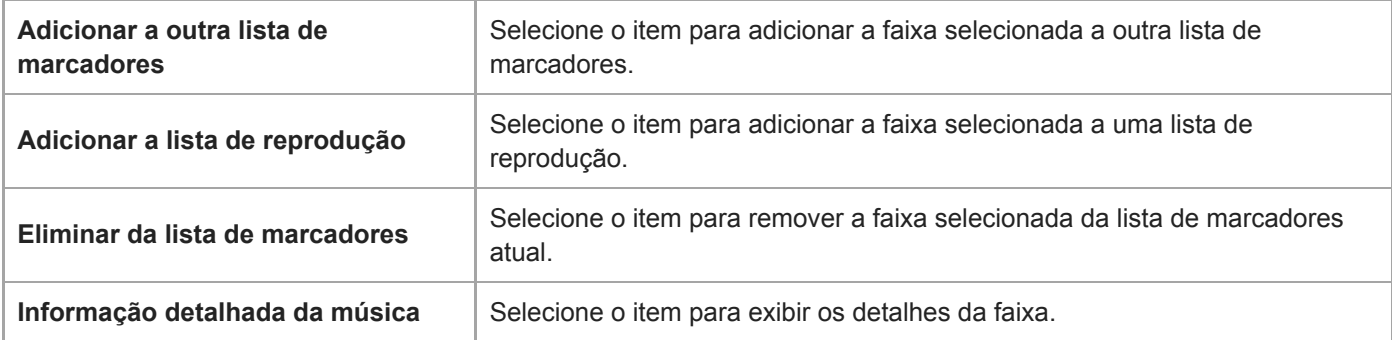

### **Sugestão**

Também pode exibir o menu pop-up ao manter um item da lista.

### **Nota**

Quando remover um cartão microSD do leitor, as faixas no cartão microSD são removidas da lista de marcadores.

O conteúdo do Guia de ajuda pode estar sujeito a alterações sem aviso prévio devido a atualizações às especificações do produto. Este Guia de ajuda foi traduzido com tradução automática.

### **Tópico relacionado**

- [Como utilizar os diversos ecrãs](#page-26-0)
- [Reproduzir música](#page-63-0)
- [Métodos de reprodução](#page-65-0)
- [Gerir listas de reprodução do leitor](#page-70-0)
- [Gerir marcadores do leitor](#page-72-0)

Digital Music Player DMP-Z1

# **Ecrãs de definição da qualidade de som**

Pode ajustar várias definições de qualidade de som. Pode guardar as definições de qualidade de som como predefinições. Pode armazenar até 3 predefinições.

## **Para exibir o ecrã de definição da qualidade de som**

Desloque o ecrã de reprodução para cima.

## **Para navegar os ecrãs de definição de qualidade de som**

Desloque o ecrã para a esquerda ou para a direita para selecionar a definição de qualidade de som que deseja ajustar. Toque no interruptor Direct para desligar a função [Fonte direta (Direct)] para que possa deslocar o ecrã.

## **Definições de qualidade de som ajustáveis**

- **Equalizador/controlo de tom**
- DSEE HX
- Normalizador dinâmico
- **Processador de vinil**

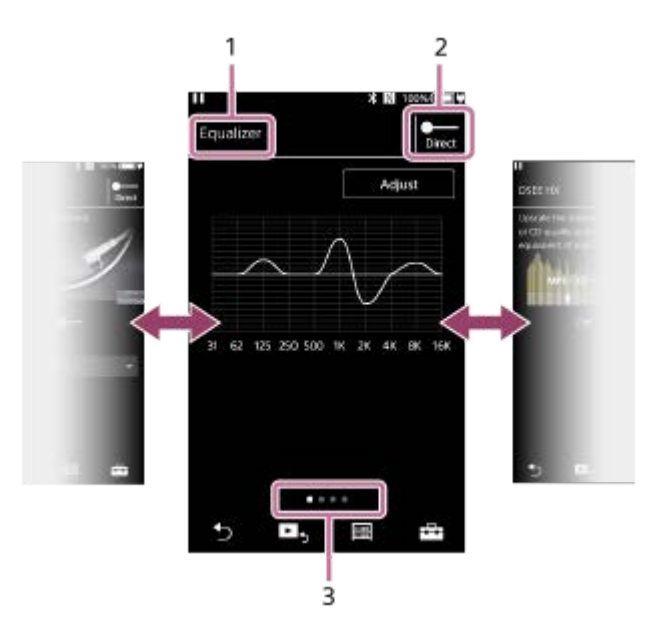

- **1.** Nome da definição de qualidade de som
- 2. Interruptor Direct

Pode ligar ou desligar a função [Fonte direta (Direct)].

3. Indicador de página

O número de pontos representa o número de páginas disponíveis. Desloque o ecrã para a esquerda ou para a direita para mudar para uma página diferente.

## **Menu de opção/definição**

Toque em  $\leftarrow$  para exibir o menu.

Os itens do menu disponíveis podem variar consoante as definições ou o ecrã.

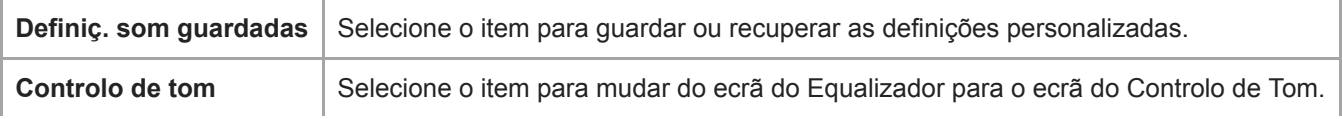

### **Sugestão**

Pode deslocar qualquer um dos ecrãs de definição de qualidade de som para baixo para regressar ao ecrã de reprodução.

O conteúdo do Guia de ajuda pode estar sujeito a alterações sem aviso prévio devido a atualizações às especificações do produto. Este Guia de ajuda foi traduzido com tradução automática.

### **Tópico relacionado**

- [Como utilizar os diversos ecrãs](#page-26-0)
- [Ajustar as definições de qualidade de som](#page-97-0)

[Guia de ajuda](#page-0-0)

Digital Music Player DMP-Z1

# **Ecrã USB-DAC**

Pode utilizar o leitor como um dispositivo USB-DAC. Utilize esta função para ouvir música num computador.

## **Para mudar para a função de USB-DAC**

Toque em « no ecrã da biblioteca.

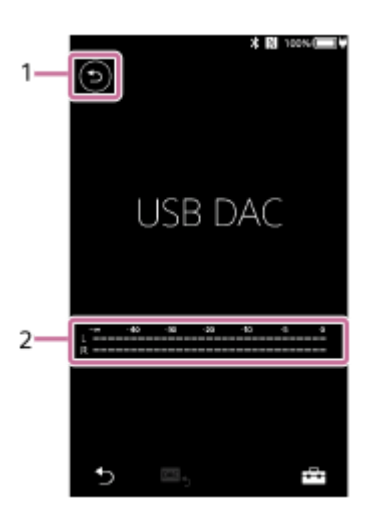

### Botão **1.**

Toque no botão para mudar para a função de reprodução de música.

#### 2. Indicador de sinal

O indicador reflecte o nível de sinal de áudio do conteúdo de música que está a ser reproduzido.

## **Menu de opção/definição**

Toque em  $\overline{+}\overline{+}$  para exibir o menu.

*P* Definições Selecione o item para exibir o menu Definições.

#### **Sugestão**

- Desloque o ecrã USB-DAC para cima se pretender alterar as definições de qualidade de som.
- Enquanto o leitor estiver a reproduzir música de um computador utilizando a função USB-DAC, as seguintes informações aparecem no ecrã USB-DAC.
	- Formato de ficheiro da faixa atual
	- Frequência de amostragem da faixa atual

O conteúdo do Guia de ajuda pode estar sujeito a alterações sem aviso prévio devido a atualizações às especificações do produto. Este Guia de ajuda foi traduzido com tradução automática.

- [Como utilizar os diversos ecrãs](#page-26-0)
- [Ecrã da biblioteca](#page-29-0)
- [Desfrutar do conteúdo de música num computador utilizando a qualidade de som do leitor \(função USB-DAC\)](#page-95-0)

Digital Music Player DMP-Z1

# **Ecrã Recetor Bluetooth**

Pode utilizar o leitor para usufruir de conteúdo de música armazenado num smartphone (função de Recetor Bluetooth). Utilize os auscultadores com o leitor. As definições da qualidade de som no leitor aplicam-se ao som de saída.

## **Para mudar para a função de Recetor Bluetooth**

Toque em **(e)** no ecrã da biblioteca.

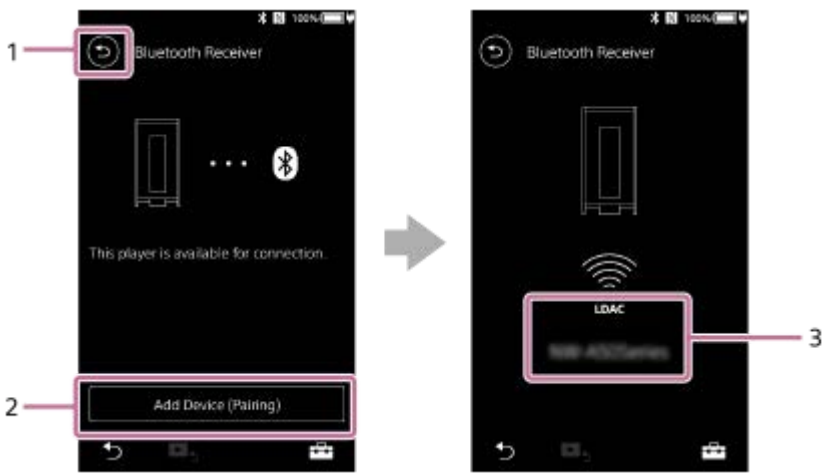

Botão **1.**

Toque no botão para mudar para a função de reprodução de música.

[Adic. dispositivo (Emparelhamento)] **2.**

Toque no botão para preparar o emparelhamento. [Cancelar] aparece enquanto o leitor estiver a emparelhar. Se o leitor não conseguir o emparelhamento no espaço de 5 minutos, [Adic. dispositivo (Emparelhamento)] aparecerá novamente.

Se forem encontrados os dispositivos emparelhados, [Voltar a estabelecer uma ligação] aparecerá.

**3.** Codec/nome do dispositivo ligado

## **Menu de opção/definição**

Toque em  $\leftarrow$  para exibir o menu.

*D* Definições | Selecione para exibir o menu Definições.

### **Sugestão**

Deslize para cima no ecrã do Recetor Bluetooth para alterar as definições da qualidade de som. Pode ouvir música num smartphone usando a qualidade de som do leitor.

O conteúdo do Guia de ajuda pode estar sujeito a alterações sem aviso prévio devido a atualizações às especificações do produto. Este Guia de ajuda foi traduzido com tradução automática.

### **Tópico relacionado**

- [Como utilizar os diversos ecrãs](#page-26-0)
- [Ecrã da biblioteca](#page-29-0)
- [Ligar o leitor a um smartphone não emparelhado pela primeira vez](#page-85-0)
- [Ligar o leitor a um smartphone emparelhado](#page-88-0)
- [Ligações de um toque com um smartphone \(NFC\)](#page-90-0)
- [Configurar a função Bluetooth \(modo de receção Bluetooth\)](#page-92-0)

[Guia de ajuda](#page-0-0)

Digital Music Player DMP-Z1

# **Lista de ícones apresentados na área de informação**

 $-1$ 

Pode verificar o estado de reprodução e várias definições com os ícones apresentados na área de informação. Os ícones variam consoante o estado do leitor.

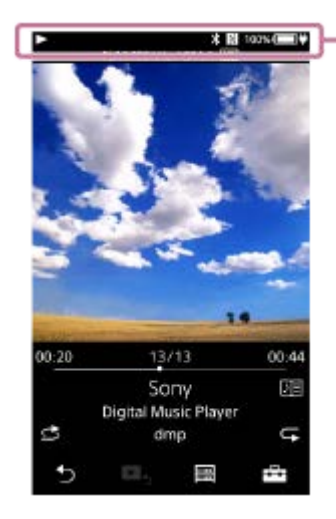

### **1. Área de informação**

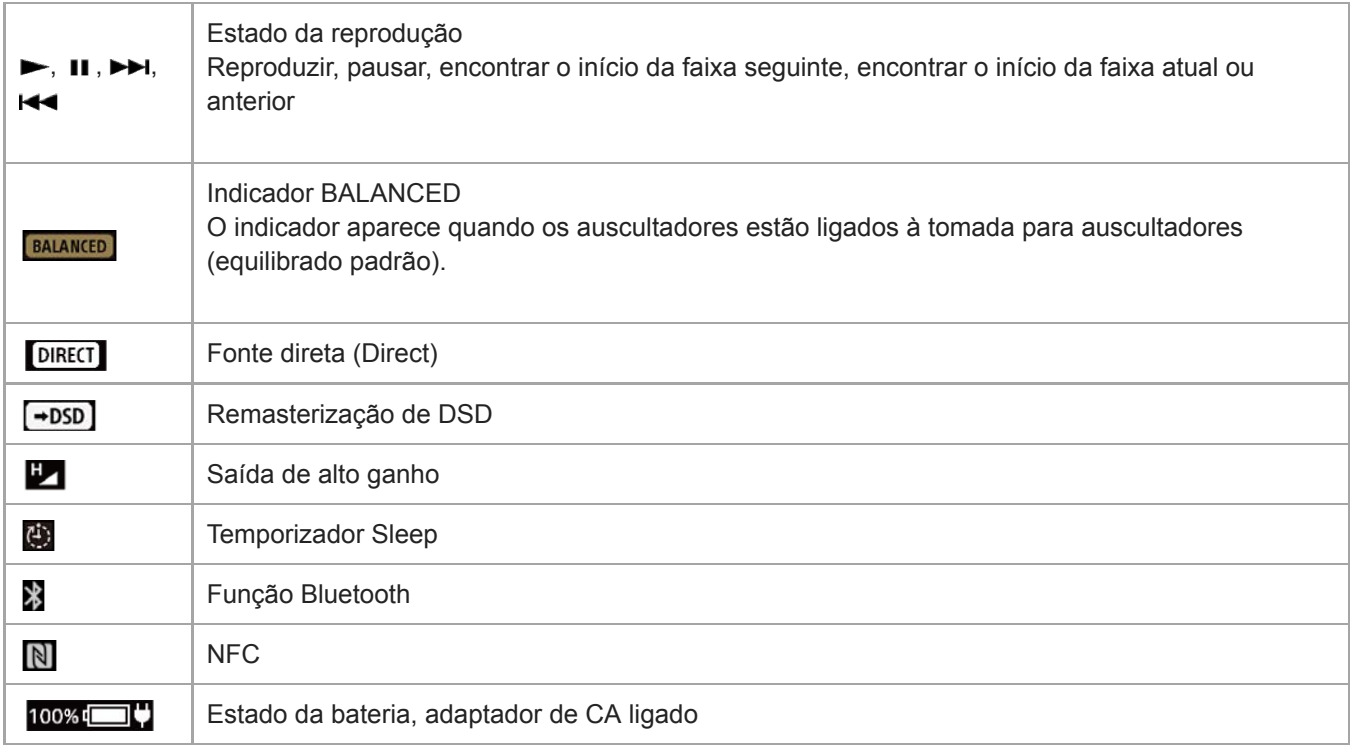

## **Sugestão**

Pode mudar de fonte de alimentação entre a fonte de alimentação CA e a carga da bateria. Toque na área de informação enquanto o adaptador de CA (fornecida) está ligado ao leitor.

O conteúdo do Guia de ajuda pode estar sujeito a alterações sem aviso prévio devido a atualizações às especificações do produto. Este Guia de ajuda foi traduzido com tradução automática.

## **Tópico relacionado**

[Mudar a fonte de alimentação](#page-16-0)

# **SONY** [Guia de ajuda](#page-0-0)

Digital Music Player DMP-Z1

## **Ajustar o volume/Cancelar a função de Silenciamento automático**

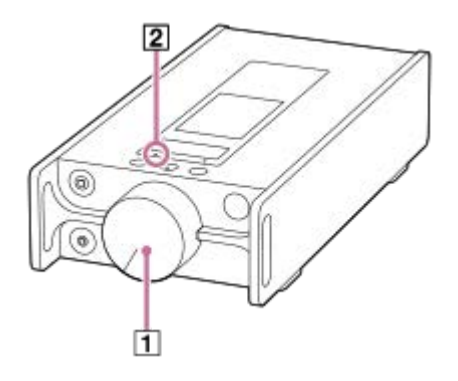

# **Ajustar o volume**

Rode o botão de volume  $(1)$  para ajustar o volume.

### **Sugestão**

O volume pode estar baixo quando utilizar determinados auscultadores. Neste caso, mude a definição de saída para [Saída de  $\oplus$ alto ganho]. Para alterar a definição, toque nos itens do menu pela seguinte ordem. – [Definições] – [Definições de saída] ([Definições básicas]) – [Saída de alto ganho] ([Saída de auscultadores]). Em seguida, toque no item adequado para os auscultadores que utiliza.

## **Função de Silenciamento automático**

O leitor está equipado com uma função de Silenciamento automático. A função de Silenciamento automático impede a saída excessiva (alto volume) dos auscultadores.

Nos seguintes casos, a função de Silenciamento automático liga e a saída de som para. A luz MUTING (2) pisca quando a função de Silenciamento automático liga.

- Quando ligar os auscultadores ao leitor.
- Quando liga o leitor enquanto os auscultadores estiverem ligados.
- Quando ligar ou desligar a função [Fonte direta (Direct)] enquanto os auscultadores estiverem ligados.
- Quando alterar a definição para [Saída de alto ganho] quando os auscultadores estiverem ligados.
- Quando o destino de saída muda de outro dispositivo para as tomadas para auscultadores no leitor enquanto os auscultadores estiverem ligados. (Por exemplo: de um dispositivo Bluetooth para os auscultadores ou de um dispositivo de áudio USB para auscultadores que estão ligados ao leitor)
- Quando alternar os auscultadores da tomada para auscultadores (Mini Estéreo) para a tomada para auscultadores (Equilibrada Standard) ou vice-versa.

### **Para voltar a aumentar o volume**

Siga a mensagem no ecrã e execute as operações seguintes.

- **1.** Rode o botão de volume totalmente para a esquerda.
- **2.** Toque em [Limpar] no ecrã.
- **3.** Rode o botão de volume para ajustar o volume.

### **Para desligar a função de Silenciamento automático**

Pode alterar a definição para a função de Silenciamento automático para que a função não ligue.

Toque nos itens do menu na seguinte ordem e remova a marca de seleção para [Silenciamento automático]. **1.** – [Definições] – [Definições de saída] ([Definições básicas]) – [Silenciamento automático] ([Saída de auscultadores]).

Mesmo que desligue a função de Silenciamento automático, a função liga nos seguintes casos. Estas são situações em que o nível de saída das tomadas para auscultadores no leitor muda drasticamente.

- Quando ligar ou desligar a função [Fonte direta (Direct)] enquanto os auscultadores estiverem ligados.
- Quando alterar a definição para [Saída de alto ganho] quando os auscultadores estiverem ligados.

### **Nota**

Se desativar a função de Silenciamento automático, o volume dos auscultadores pode tornar-se extremamente alto. Tenha muito cuidado para não danificar os auscultadores ou os seus ouvidos.

O conteúdo do Guia de ajuda pode estar sujeito a alterações sem aviso prévio devido a atualizações às especificações do produto. Este Guia de ajuda foi traduzido com tradução automática.

#### **Tópico relacionado**

[Mudar a fonte de alimentação](#page-16-0)

Digital Music Player DMP-Z1

## **Navegar no guia de funcionamento**

Pode navegar no guia de funcionamento para uma rápida visita às operações do leitor.

**1** No ecrã da biblioteca ou no ecrã de reprodução, toque em **e el estra este em [Ver ajuda]**.

O conteúdo do Guia de ajuda pode estar sujeito a alterações sem aviso prévio devido a atualizações às especificações do produto. Este Guia de ajuda foi traduzido com tradução automática.

<span id="page-49-0"></span>Digital Music Player DMP-Z1

# **Preparar conteúdo de música**

Antes de transferir o conteúdo de música para o leitor, tem de preparar o conteúdo. Este tópico inclui instruções para as seguintes operações.

- Importar conteúdo de música de um CD de áudio para o Music Center for PC.
- Importar conteúdo de música armazenado num computador para o Music Center for PC.
- Importar conteúdo de música armazenado num dispositivo multimédia externo para um computador
- Comprar conteúdo de música de serviços de música online.

As instruções seguintes são para operações com o Music Center for PC. O Music Center for PC é a aplicação recomendada para o leitor. Instale o Music Center for PC antecipadamente.

### **Nota**

- O conteúdo de música importado está limitado apenas para uso privado. A utilização de conteúdo de música para outros fins requer a autorização dos detentores dos direitos de autor.
- Se estiver a utilizar um computador Mac, utilize o Finder. Pode transferir o conteúdo de música, arrastando e largando-o no Finder.

## **Importar conteúdo de música de um CD de áudio para o Music Center for PC**

- **1.** Utilize um computador com o Music Center for PC instalado.
- **2.** Inicie o Music Center for PC.
- **3.** Clique em [CD] em [Importar] na barra lateral.
- 4. Introduza um CD de áudio na unidade multimédia do computador.

O conteúdo de música do CD de áudio aparece no ecrã Music Center for PC. Pode alterar a definição de formato para importar CDs, se necessário. Clique em  $\cdots$  ao lado de  $\blacktriangle$  e, em seguida, selecione um formato de ficheiro de [Definições de importação de CD].

- Para uma qualidade de som mais elevada: FLAC
- Para uma qualidade de som normal: AAC (.mp4), MP3 (.mp3)
- **5.** Adicione marcas de seleção ao conteúdo de música que pretende importar.
- Clique em [Importar] para começar a importar conteúdos de música. **6.** Para cancelar a importação, clique em [Parar].

Para obter informações sobre o procedimento, consulte [Como utilizar] no sítio Web de apoio Music Center for PC. [\(https://www.sony.net/smc4pc/\)](https://www.sony.net/smc4pc/)

### **Sugestão**

Também pode utilizar o iTunes em vez do Music Center for PC para importar os CD de áudio.

## **Importar conteúdo de música armazenado num computador para o Music Center for PC**

- **1.** Utilize um computador com o Music Center for PC instalado.
- **2.** Inicie o Music Center for PC.
- 3. Clique em  $\equiv$  (menu) na parte superior esquerda do ecrã Music Center for PC. Em seguida, selecione o método de importação do menu [Ficheiro].
- **4.** Especifique pastas ou ficheiros para o conteúdo de música que pretende importar.
- **5.** Inicie a importação de conteúdos de música.

Para obter informações sobre o procedimento, consulte [Como utilizar] no sítio Web de apoio Music Center for PC. [\(https://www.sony.net/smc4pc/\)](https://www.sony.net/smc4pc/)

## **Importar conteúdo de música armazenado num dispositivo multimédia externo para um computador**

Utilize um dispositivo multimédia externo com o conteúdo de música. As instruções seguintes são para o Explorador do Windows. Se estiver a utilizar um computador Mac, utilize o Finder.

- **1.** Ligue o dispositivo multimédia externo a um computador.
- **2.** Abra o dispositivo multimédia externo no Explorador do Windows.
- **3.** Abra a pasta [Música] do computador no Explorador do Windows.
- **4.** Arraste e largue as pastas ou os ficheiros do dispositivo multimédia externo para a pasta [Música] no computador.

## **Comprar conteúdo de música de serviços de música online**

Pode adquirir o conteúdo de música de serviços de música online.

Consulte o manual de serviço do fornecedor utilizado. Cada fornecedor de serviços tem diferentes procedimentos de transferência, formatos de ficheiro compatíveis e métodos de pagamento. Tenha em atenção que o fornecedor de serviços pode optar por suspender ou cancelar o serviço sem aviso prévio.

O conteúdo do Guia de ajuda pode estar sujeito a alterações sem aviso prévio devido a atualizações às especificações do produto. Este Guia de ajuda foi traduzido com tradução automática.

### **Tópico relacionado**

- [Instalar o Music Center for PC \(Windows\)](#page-11-0)
- [Transferir o conteúdo de um computador Windows com o Music Center for PC](#page-52-0)
- [Transferir conteúdo com o Explorador do Windows](#page-54-0)
- [Transferir conteúdo com o MacFinder](#page-58-0)
- [Adicionar informações de letras com um computador](#page-60-0)
- **[Reproduzir música](#page-63-0)**

<span id="page-51-0"></span>Digital Music Player DMP-Z1

# **Adquirir o conteúdo de Áudio de Alta Resolução**

O Áudio de Alta Resolução refere-se a conteúdo de áudio num formato com uma qualidade de som superior a do CD padrão. O conteúdo do Áudio de Alta Resolução está disponível através de serviços de música online.

Aceda a um serviço de música online que ofereça conteúdo de Áudio de Alta Resolução. Os serviços variam consoante o país ou a região.

Consulte o manual de serviço do fornecedor utilizado. Cada fornecedor de serviços tem diferentes procedimentos de transferência, formatos de ficheiro compatíveis e métodos de pagamento.

Tenha em atenção que o fornecedor de serviços pode optar por suspender ou cancelar o serviço sem aviso prévio.

## **Para transferir conteúdo de Áudio de Alta Resolução para o leitor**

- Num computador Windows: utilize o Music Center for PC ou o Explorador do Windows.
- Num computador Mac: utilize o Finder.

### **Sugestão**

O conteúdo de Áudio de Alta Resolução é indicado com um ícone (**[na]**) quer no leitor quer no Music Center for PC.

O conteúdo do Guia de ajuda pode estar sujeito a alterações sem aviso prévio devido a atualizações às especificações do produto. Este Guia de ajuda foi traduzido com tradução automática.

### **Tópico relacionado**

- **[Instalar o Music Center for PC \(Windows\)](#page-11-0)**
- [Transferir o conteúdo de um computador Windows com o Music Center for PC](#page-52-0)
- [Transferir conteúdo com o Explorador do Windows](#page-54-0)
- [Transferir conteúdo com o MacFinder](#page-58-0)

<span id="page-52-0"></span>Digital Music Player DMP-Z1

# **Transferir o conteúdo de um computador Windows com o Music Center for PC**

Pode transferir o conteúdo de música armazenado num computador Windows para o leitor via Music Center for PC. As ilustrações e os procedimentos operacionais são exemplos quando estiver a utilizar Music Center for PCVersão 2.0.

### **Nota**

Se ligar o leitor a um computador equipado com bateria, a bateria do computador esgota. Quando ligar o leitor a um computador durante um longo período de tempo, ligue o computador a uma fonte de alimentação de CA.

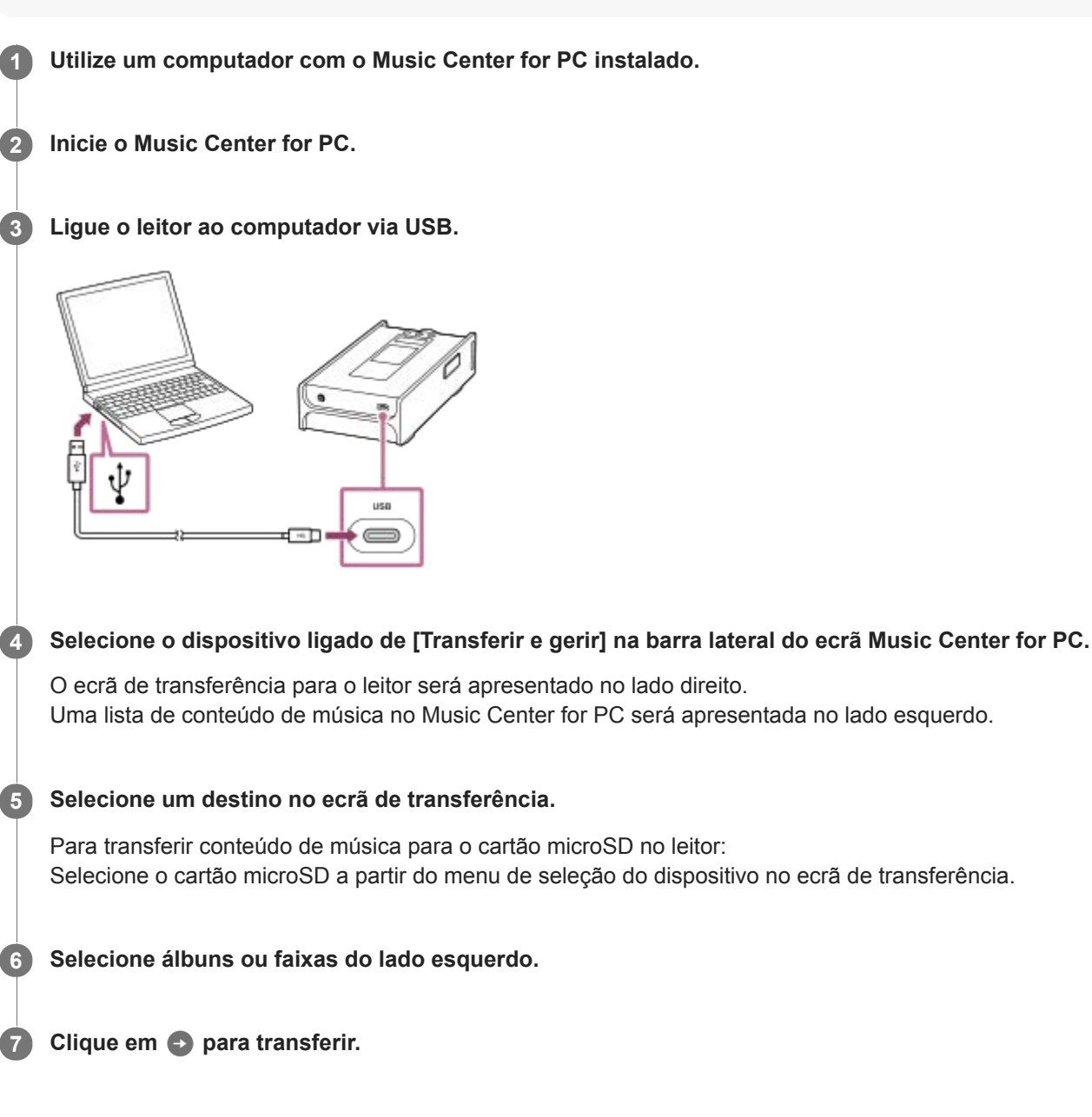

Para obter informações sobre o procedimento, consulte [Como utilizar] no sítio Web de apoio Music Center for PC. [\(https://www.sony.net/smc4pc/\)](https://www.sony.net/smc4pc/)

### **Nota**

Não desligue o Cabo USB Type-C durante a transferência de dados (Cabo USB Type-C: fornecida). Caso contrário, os dados podem ficar danificados.

- O conteúdo de música transferido está limitado apenas para uso privado. A utilização de conteúdo de música para outros fins requer a autorização dos detentores dos direitos de autor.
- No leitor, não pode trocar dados entre a memória do leitor e um cartão microSD.Além disso, quando utiliza 2 cartões microSD, não é possível trocar dados entre os cartões microSD.
- A utilização de um hub USB só é garantida se utilizar um hub USB com alimentação própria e um logótipo autorizado.
- Enquanto o leitor estiver ligado a um computador, observe as seguintes precauções. Caso contrário, o leitor pode não funcionar corretamente.
	- Não ligue o computador.
	- Não reinicie o computador.
	- Não ative o computador a partir do modo de suspensão.
	- Não encerre o computador.
- Enquanto estiver a transferir ou a importar conteúdo de música no Music Center for PC, certifique-se de que o computador não entra no modo de suspensão ou no modo de espera.

Os dados podem perder-se ou o Music Center for PC pode não reiniciar normalmente.

O conteúdo do Guia de ajuda pode estar sujeito a alterações sem aviso prévio devido a atualizações às especificações do produto. Este Guia de ajuda foi traduzido com tradução automática.

#### **Tópico relacionado**

- [Instalar o Music Center for PC \(Windows\)](#page-11-0)
- [Preparar conteúdo de música](#page-49-0)
- [Adquirir o conteúdo de Áudio de Alta Resolução](#page-51-0)
- [Transferir conteúdo com o Explorador do Windows](#page-54-0)  $\blacksquare$
- $\alpha$ [Reproduzir música](#page-63-0)
- [Formatos suportados](#page-124-0)

<span id="page-54-0"></span>[Guia de ajuda](#page-0-0)

Digital Music Player DMP-Z1

# **Transferir conteúdo com o Explorador do Windows**

Pode transferir o conteúdo de música diretamente, arrastando e largando-o no Explorador do Windows.

### **Nota**

Se ligar o leitor a um computador equipado com bateria, a bateria do computador esgota. Quando ligar o leitor a um computador durante um longo período de tempo, ligue o computador a uma fonte de alimentação de CA.

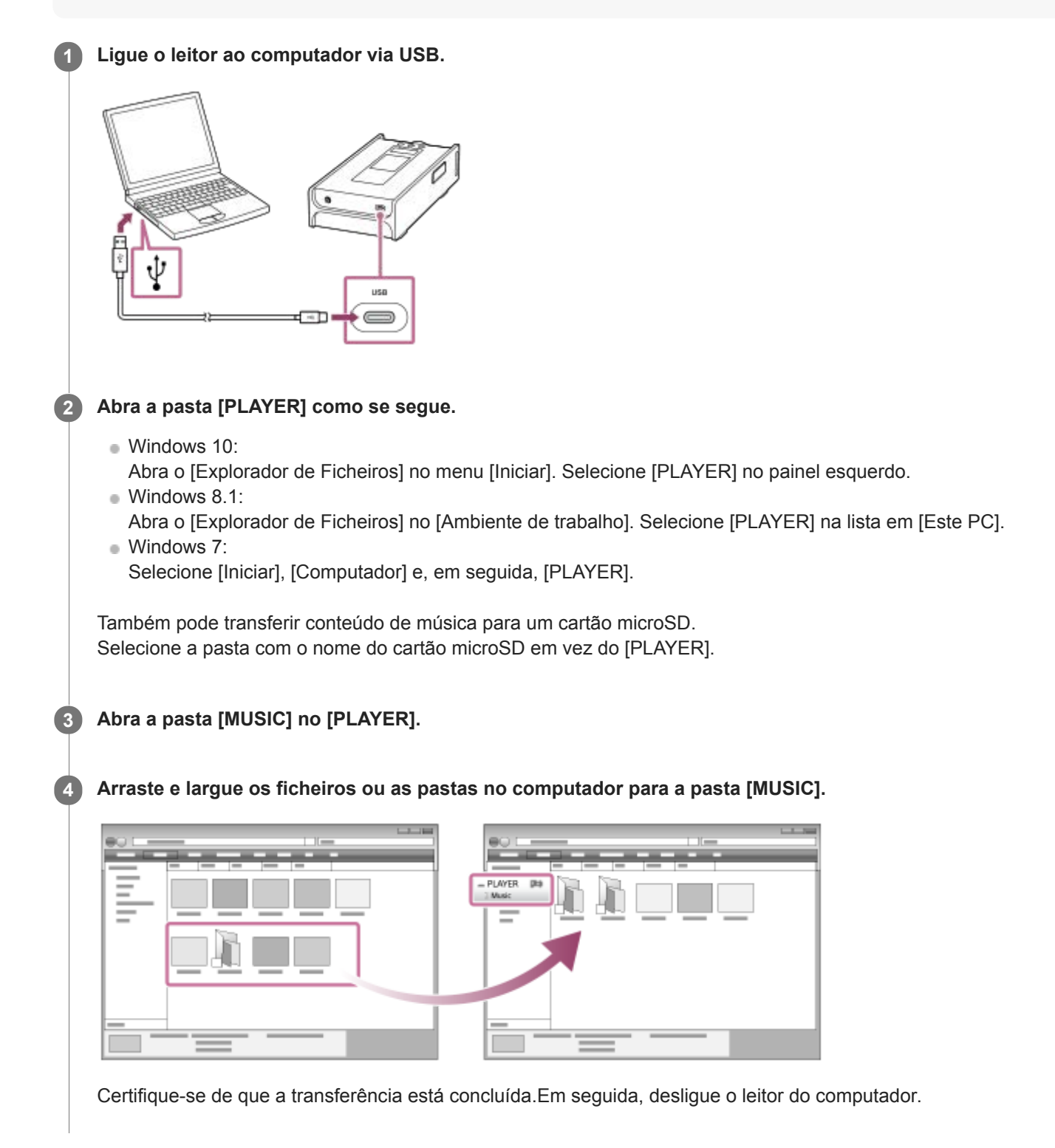

#### **Sugestão**

- Consulte [Formatos suportados] para obter mais informações sobre os formatos de ficheiro compatíveis.
- Pode adicionar manualmente imagens de capa para álbuns de forma a que a imagem apareça no ecrã do leitor. Primeiro, renomeie o ficheiro de imagem com o mesmo nome da pasta para o álbum. (Não altere a extensão do ficheiro de imagem nesta altura). Em seguida, adicione o ficheiro de imagem à pasta para o álbum. O leitor apresenta os seguintes ficheiros para imagens de capa.
	- JPEG de linha de base
	- PNG não entrelaçado
	- Tamanho máximo: 4.096 × 4.096

#### **Nota**

- Observe as seguintes precauções. Caso contrário, o leitor pode não conseguir reproduzir os ficheiros.
	- Não altere os nomes das pastas de raiz (como [MUSIC]).
	- Não transfira os ficheiros para pastas que não [MUSIC].
	- Não desligue o Cabo USB Type-C durante a transferência de dados (Cabo USB Type-C: fornecida).
	- Não formate a memória do leitor no computador.
- O leitor pode não apresentar as informações de alguns conteúdos de música corretamente consoante a definição de idioma no leitor.
- O conteúdo de música transferido está limitado apenas para uso privado. A utilização de conteúdo de música para outros fins requer a autorização dos detentores dos direitos de autor.
- A utilização de um hub USB só é garantida se utilizar um hub USB com alimentação própria e um logótipo autorizado.
- Enquanto o leitor estiver ligado a um computador, observe as seguintes precauções. Caso contrário, o leitor pode não funcionar corretamente.
	- Não ligue o computador.
	- Não reinicie o computador.
	- Não ative o computador a partir do modo de suspensão.
	- Não encerre o computador.

O conteúdo do Guia de ajuda pode estar sujeito a alterações sem aviso prévio devido a atualizações às especificações do produto. Este Guia de ajuda foi traduzido com tradução automática.

### **Tópico relacionado**

- [Preparar conteúdo de música](#page-49-0)
- [Adquirir o conteúdo de Áudio de Alta Resolução](#page-51-0)
- [Transferir o conteúdo de um computador Windows com o Music Center for PC](#page-52-0)
- [Reproduzir música](#page-63-0)
- [Formatos suportados](#page-124-0)

Digital Music Player DMP-Z1

# **Importar conteúdo do leitor para o Music Center for PC**

As ilustrações e os procedimentos operacionais são exemplos quando estiver a utilizar Music Center for PC Versão 2.0.

### **Nota**

Se ligar o leitor a um computador equipado com bateria, a bateria do computador esgota. Quando ligar o leitor a um computador durante um longo período de tempo, ligue o computador a uma fonte de alimentação de CA.

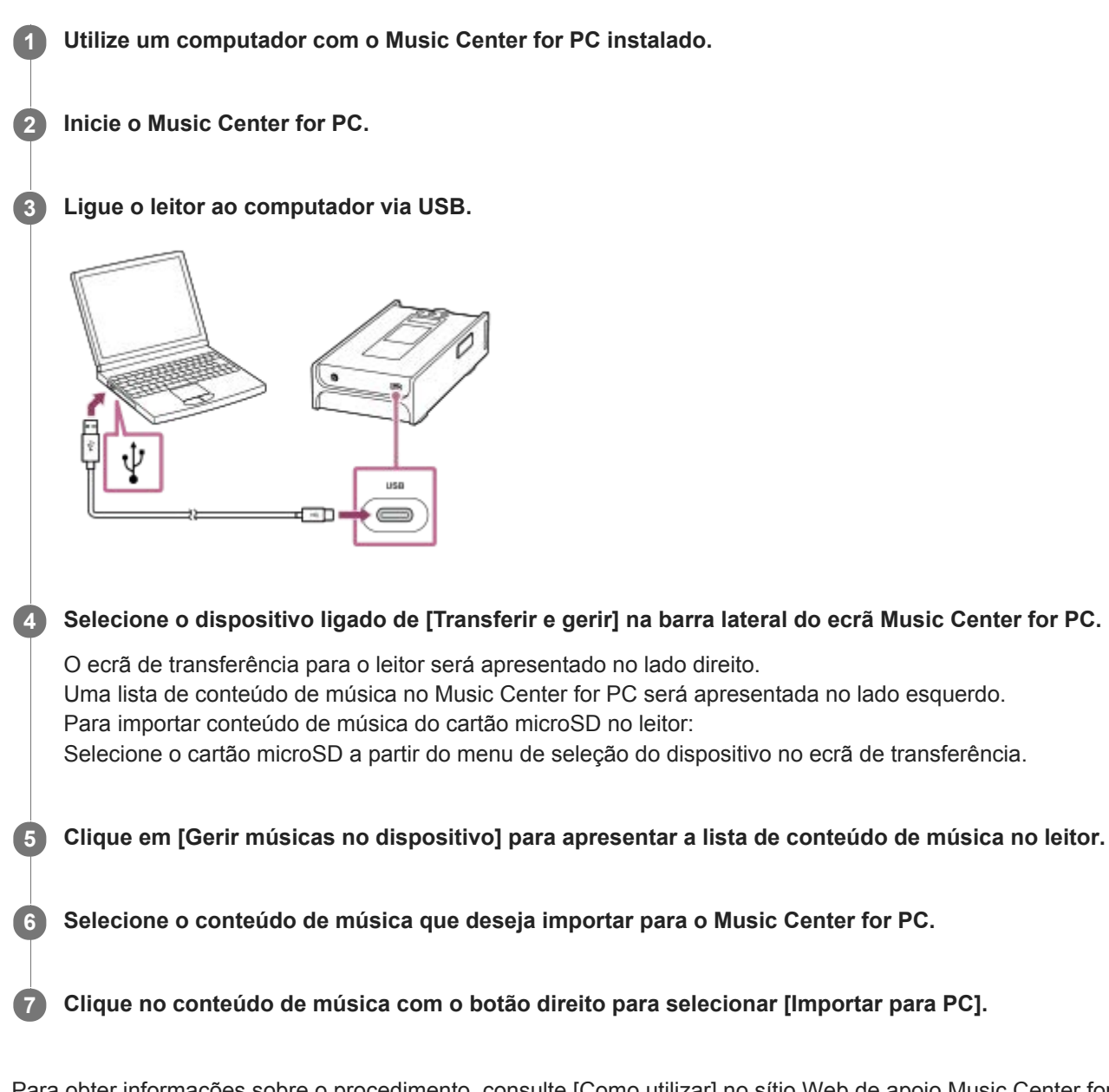

Para obter informações sobre o procedimento, consulte [Como utilizar] no sítio Web de apoio Music Center for PC. [\(https://www.sony.net/smc4pc/\)](https://www.sony.net/smc4pc/)

### **Nota**

- Não desligue o Cabo USB Type-C durante a transferência de dados (Cabo USB Type-C: fornecida). Caso contrário, os dados podem ficar danificados.
- O conteúdo de música importado está limitado apenas para uso privado. A utilização de conteúdo de música para outros fins requer a autorização dos detentores dos direitos de autor.
- A utilização de um hub USB só é garantida se utilizar um hub USB com alimentação própria e um logótipo autorizado.
- Enquanto o leitor estiver ligado a um computador, observe as seguintes precauções. Caso contrário, o leitor pode não funcionar corretamente.
	- Não ligue o computador.
	- Não reinicie o computador.
	- Não ative o computador a partir do modo de suspensão.
	- Não encerre o computador.

O conteúdo do Guia de ajuda pode estar sujeito a alterações sem aviso prévio devido a atualizações às especificações do produto. Este Guia de ajuda foi traduzido com tradução automática.

#### **Tópico relacionado**

- [Instalar o Music Center for PC \(Windows\)](#page-11-0)
- **[Reproduzir música](#page-63-0)**
- [Formatos suportados](#page-124-0)

<span id="page-58-0"></span>Digital Music Player DMP-Z1

# **Transferir conteúdo com o MacFinder**

Pode transferir o conteúdo de música diretamente, arrastando e largando-o no Finder. Não é possível transferir conteúdo de música com proteção de direitos de autor.

## **Nota**

Se ligar o leitor a um computador equipado com bateria, a bateria do computador esgota. Quando ligar o leitor a um computador durante um longo período de tempo, ligue o computador a uma fonte de alimentação de CA.

**1 Ligue o leitor a um computador em execução via USB.**

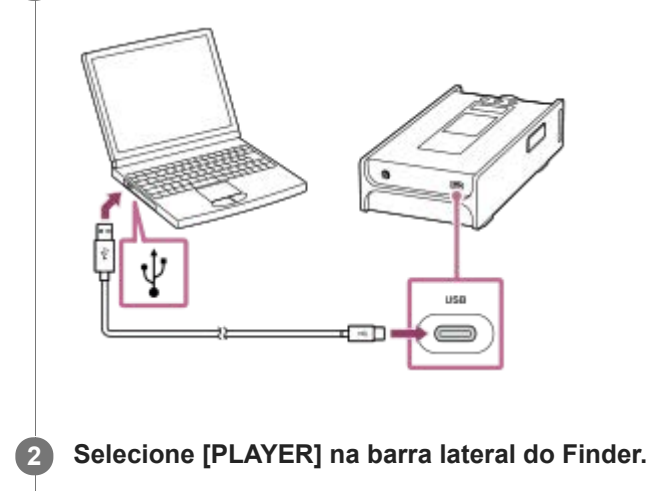

Também pode transferir conteúdo de música para um cartão microSD. Selecione a pasta com o nome do cartão microSD em vez do [PLAYER].

**3 Abra a pasta [MUSIC] no [PLAYER].**

**Arraste e largue os ficheiros ou as pastas ( ) na pasta [MUSIC] ( ) no [PLAYER].**

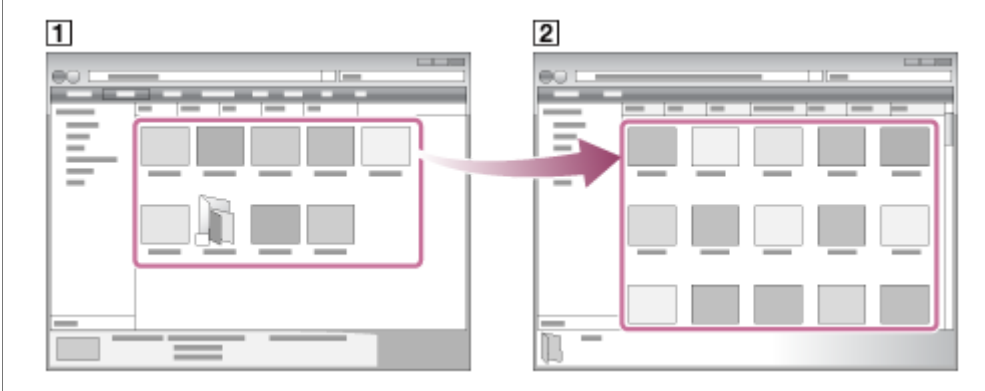

Certifique-se de que a transferência está concluída.Em seguida, desligue o leitor do computador.

### **Sugestão**

**4**

Consulte [Formatos suportados] para obter mais informações sobre os formatos de ficheiro compatíveis.

- Pode adicionar manualmente imagens de capa para álbuns de forma a que a imagem apareça no ecrã do leitor. Primeiro, renomeie o ficheiro de imagem com o mesmo nome da pasta para o álbum. (Não altere a extensão do ficheiro de imagem nesta altura). Em seguida, adicione o ficheiro de imagem à pasta para o álbum. O leitor apresenta os seguintes ficheiros para imagens de capa.
	- JPEG de linha de base
	- PNG não entrelaçado
	- Tamanho máximo: 4.096 × 4.096

### **Nota**

- Observe as seguintes precauções. Caso contrário, o leitor pode não conseguir reproduzir os ficheiros.
	- Não altere os nomes das pastas de raiz (como [MUSIC]).
	- Não transfira os ficheiros para pastas que não [MUSIC].
	- Não desligue o Cabo USB Type-C durante a transferência de dados (Cabo USB Type-C: fornecida).
	- Não formate a memória do leitor no computador.
- O leitor pode não apresentar as informações de alguns conteúdos de música corretamente consoante a definição de idioma no leitor.
- O conteúdo de música transferido está limitado apenas para uso privado. A utilização de conteúdo de música para outros fins  $\blacksquare$ requer a autorização dos detentores dos direitos de autor.
- A utilização de um hub USB só é garantida se utilizar um hub USB com alimentação própria e um logótipo autorizado.
- Enquanto o leitor estiver ligado a um computador, observe as seguintes precauções. Caso contrário, o leitor pode não funcionar corretamente.
	- Não ligue o computador.
	- Não reinicie o computador.
	- Não ative o computador a partir do modo de suspensão.
	- Não encerre o computador.

O conteúdo do Guia de ajuda pode estar sujeito a alterações sem aviso prévio devido a atualizações às especificações do produto. Este Guia de ajuda foi traduzido com tradução automática.

#### **Tópico relacionado**

- [Preparar conteúdo de música](#page-49-0)
- [Adquirir o conteúdo de Áudio de Alta Resolução](#page-51-0)
- **[Reproduzir música](#page-63-0)**
- [Formatos suportados](#page-124-0)

<span id="page-60-0"></span>Digital Music Player DMP-Z1

## **Adicionar informações de letras com um computador**

Pode introduzir letras num ficheiro de texto (ficheiro LRC). Transfira o ficheiro de texto (ficheiro LRC) e o ficheiro de música para o leitor.

## **Criar letras de músicas num ficheiro de texto (ficheiro LRC).**

- **1.** Abra o [Bloco de notas] em Acessórios no Windows.
- **2.** Digite as letras de músicas no [Bloco de notas].
- 3. Reproduza a faixa e introduza o tempo para exibir cada linha de texto.

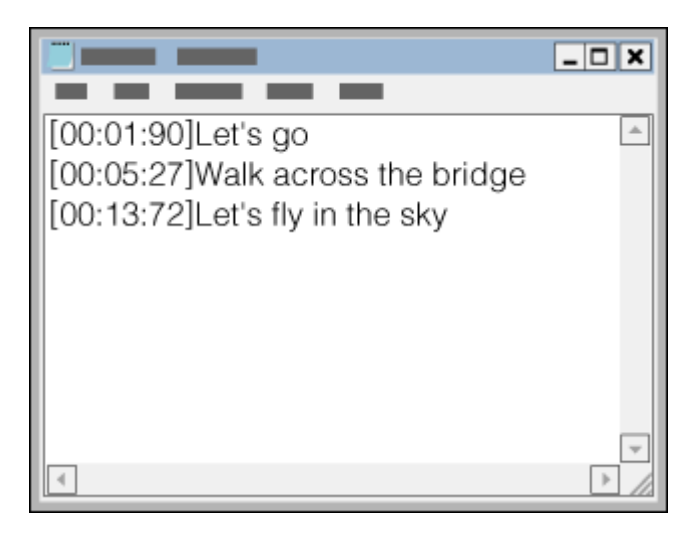

- Pode introduzir as informações de tempo à esquerda de cada linha de texto no formato seguinte. Minutos: segundos: centésimos de segundo (\*1)
- As informações de tempo têm de ser introduzidas por ordem cronológica.
- Pode separar os segundos dos centésimos de segundo com um ponto em vez de dois pontos.
- \*1 Pode omitir os centésimos de segundo.

### Guarde o ficheiro. **4.**

- Selecione [UTF-8] como a codificação de carateres.
- Defina o mesmo nome de ficheiro do ficheiro de música.
- Defina [.lrc] como a extensão.
- O tamanho máximo do ficheiro é de 512 KB.
- Se uma linha de texto não couber no ecrã, é moldada.
- O número de linhas de texto que podem ser exibidos simultaneamente depende do modelo do leitor.
- As quebras de linha CR, CRLF, e LF são todas reconhecidas.
- As linhas de texto em branco são ignoradas.
- **5.** Ligue o leitor ao computador via USB.
- Abra a pasta [PLAYER] de acordo com um dos seguintes procedimentos. **6.**
	- Windows 10:

Abra o [Explorador de Ficheiros] no menu [Iniciar]. Selecione [PLAYER] no painel esquerdo.

Windows 8.1: Abra o [Explorador de Ficheiros] no [Ambiente de trabalho]. Selecione [PLAYER] na lista em [Este PC]. Windows 7: Selecione [Iniciar], [Computador] e, em seguida, [PLAYER].

Também pode transferir ficheiros de música para um cartão microSD. Selecione a pasta com o nome do cartão microSD em vez do [PLAYER].

Crie uma nova pasta na pasta [MUSIC] em [PLAYER]. Em seguida, arraste e largue o ficheiro de música e o ficheiro **7.** LRC na pasta nova para os transferir.

#### **Sugestão**

- Os seguintes números de carateres são recomendados quando exibir as letras de músicas no leitor.
	- Carateres de byte único (por exemplo, carateres alfanuméricos): 40 carateres por linha.
	- Carateres de 2 bytes (por exemplo, carateres chineses): 20 carateres por linha.
- Guarde os ficheiros LRC na mesma pasta que os ficheiros de música. Os ficheiros LRC serão transferidos para o leitor quando os ficheiros de música forem transferidos.
- Num computador Mac, pode criar letras de músicas com o "TextEdit" e outros editores de texto. Siga o mesmo procedimento descrito acima para digitar as letras ou as informações de tempo na configuração "Texto normal".

## **Aviso de direitos de autor**

Quando criar ficheiros LRC com materiais de outros protegidos por direitos de autor, os ficheiros LRC estão limitados apenas a uso privado. A utilização de ficheiros LRC para outros fins requer a autorização dos detentores dos direitos de autor.

O conteúdo do Guia de ajuda pode estar sujeito a alterações sem aviso prévio devido a atualizações às especificações do produto. Este Guia de ajuda foi traduzido com tradução automática.

### **Tópico relacionado**

- [Obter informações de letras](#page-68-0)
- [Visualizar letras de músicas](#page-69-0)

[Guia de ajuda](#page-0-0)

Digital Music Player DMP-Z1

## **Notas sobre a transferência de conteúdo de um computador**

Arraste e largue ficheiros de música na pasta correta como mostrado nas ilustrações seguintes. O leitor pode reproduzir ficheiros de música armazenados do primeiro ao oitavo nível de cada pasta.

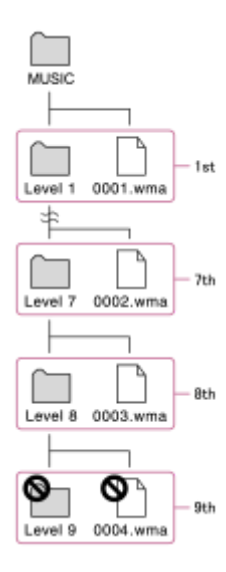

### **Nota**

Não mude o nome das seguintes pastas predefinidas. Caso contrário, o leitor não reconhece as pastas.  $-MUSIC$ 

O conteúdo do Guia de ajuda pode estar sujeito a alterações sem aviso prévio devido a atualizações às especificações do produto. Este Guia de ajuda foi traduzido com tradução automática.

<span id="page-63-0"></span>[Guia de ajuda](#page-0-0)

Digital Music Player DMP-Z1

# **Reproduzir música**

Para reproduzir faixas, selecione primeiro uma categoria. Tem de transferir conteúdo de música de um computador para o leitor antecipadamente.

## **Num computador Windows**

- Utilize o Music Center for PC para transferir conteúdo de um CD ou do computador para o leitor.
- Arraste e largue o conteúdo no Explorador do Windows.

**1** Toque em **para abrir o ecrã da biblioteca.** 

## **Num computador Mac**

**2**

**3**

Arraste e largue o conteúdo no Finder.

**Toque na categoria desejada ( ).**

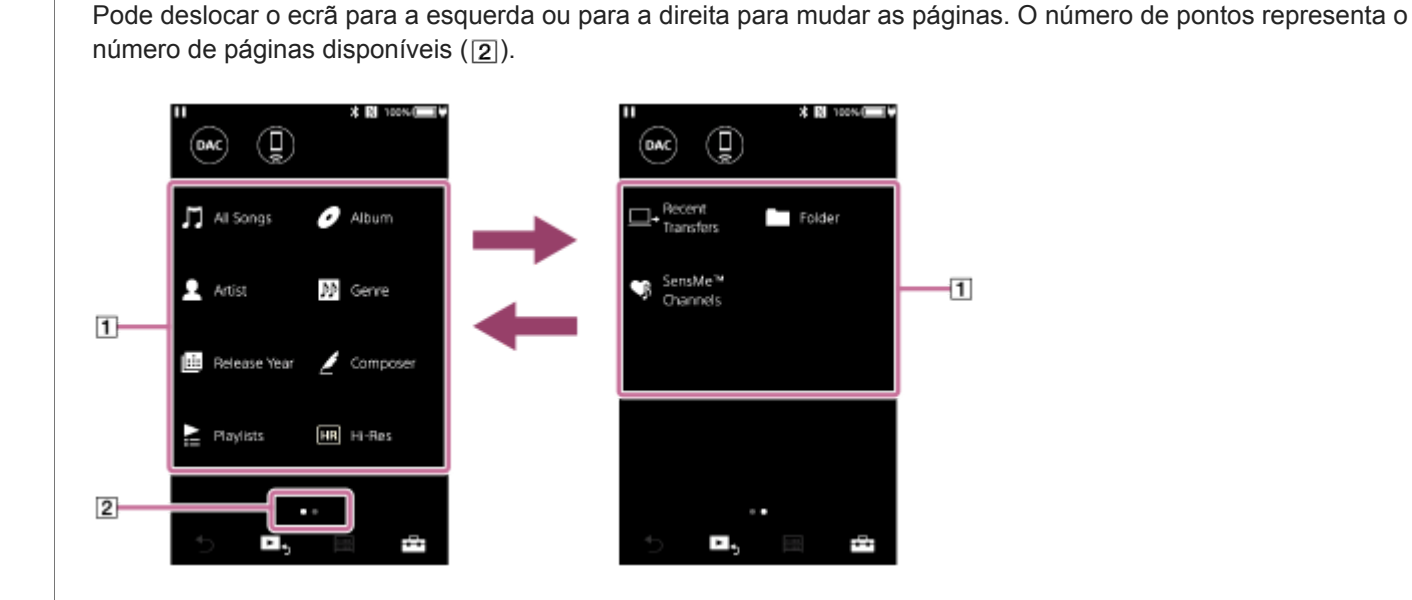

**Selecione as subcategorias até aparecer uma lista de faixas e, em seguida, selecione a faixa pretendida.**

A reprodução começa.

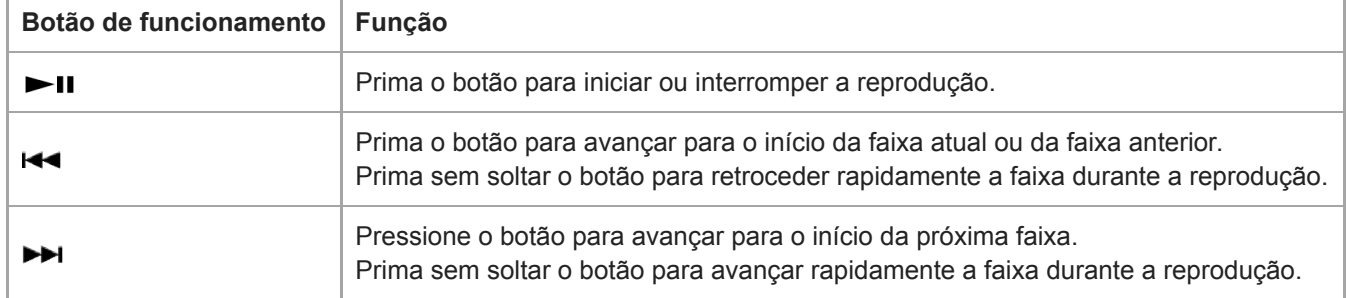

## **Botões de funcionamento de reprodução no leitor**

#### **Nota**

- Se o leitor não reproduzir as faixas pela ordem pretendida, tente o seguinte.
	- Utilize a função de marcadores ou a função de lista de reprodução no leitor.
	- Crie listas de reprodução com o Music Center for PC e transfira-as.
- A vida útil da bateria torna-se consideravelmente mais curta se o ecrã tátil permanece ligado durante a reprodução. Toque nos itens do menu pela seguinte ordem. O ecrã tátil desliga-se automaticamente depois de um determinado período de tempo. Este item do menu conserva a carga da bateria.
	- [Definições] [Definições do leitor] ([ Definições básicas]) [Temporizador do Ecrã].

O conteúdo do Guia de ajuda pode estar sujeito a alterações sem aviso prévio devido a atualizações às especificações do produto. Este Guia de ajuda foi traduzido com tradução automática.

#### **Tópico relacionado**

- [Ligar e desligar o leitor](#page-12-0)
- [Mudar a fonte de alimentação](#page-16-0)
- [Como utilizar os diversos ecrãs](#page-26-0)
- [Instalar o Music Center for PC \(Windows\)](#page-11-0)
- [Ecrã da biblioteca](#page-29-0)
- [Ecrã de reprodução](#page-31-0)
- [Preparar conteúdo de música](#page-49-0)
- [Transferir o conteúdo de um computador Windows com o Music Center for PC](#page-52-0)
- [Transferir conteúdo com o Explorador do Windows](#page-54-0)
- [Transferir conteúdo com o MacFinder](#page-58-0)
- [Métodos de reprodução](#page-65-0)

<span id="page-65-0"></span>[Guia de ajuda](#page-0-0)

Digital Music Player DMP-Z1

# **Métodos de reprodução**

Este tópico inclui instruções para as seguintes operações.

- Selecionar o modo de reprodução.
- Definir o intervalo de reprodução

## **Selecionar o modo de reprodução**

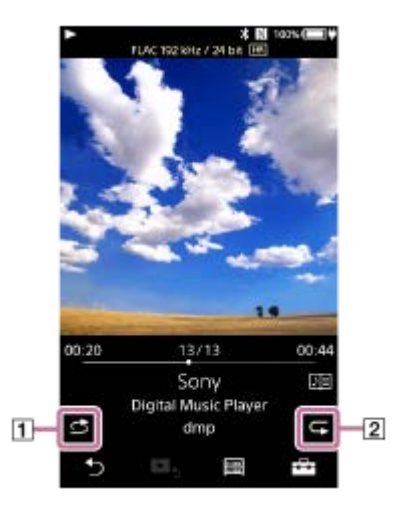

- 1. Toque na área (1 ou 2) para seleccionar um modo de reprodução.
	- : Reprodução aleatória  $\ddot{\phantom{a}}$
	- **G1:** Repetir 1 música
	- **c**: Repetir tudo

Quando  $\bullet$  e  $\bullet$  estão acesos, o leitor reproduzirá todas as faixas dentro do intervalo de reprodução selecionado aleatoriamente.

Para voltar para o modo de reprodução normal, toque nos ícones de modo a que  $\epsilon$  e  $\epsilon$  escureçam.

### **Sugestão**

Também pode definir o modo de reprodução a partir do menu de definições. Toque nos itens do menu pela seguinte ordem. – [Definições] – [Definições de reprodução] ([Definições básicas]). Em seguida, seleccione o modo de reprodução pretendido de [Modo de reprodução].

## **Definir o intervalo de reprodução**

- Toque nos itens do menu pela seguinte ordem. **1.** – [Definições] – [Definições de reprodução] ([Definições básicas]).
- **2.** Toque no intervalo de reprodução pretendido em [Intervalo de reprodução].

### **Diagrama da relação entre o modo de reprodução e o intervalo de reprodução**

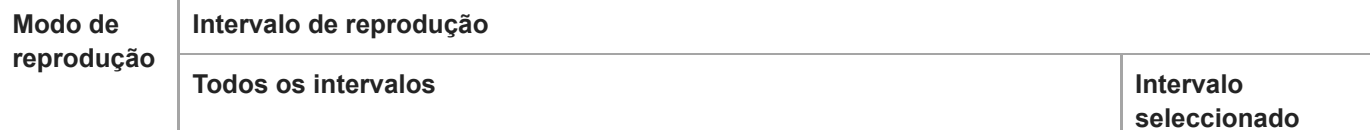

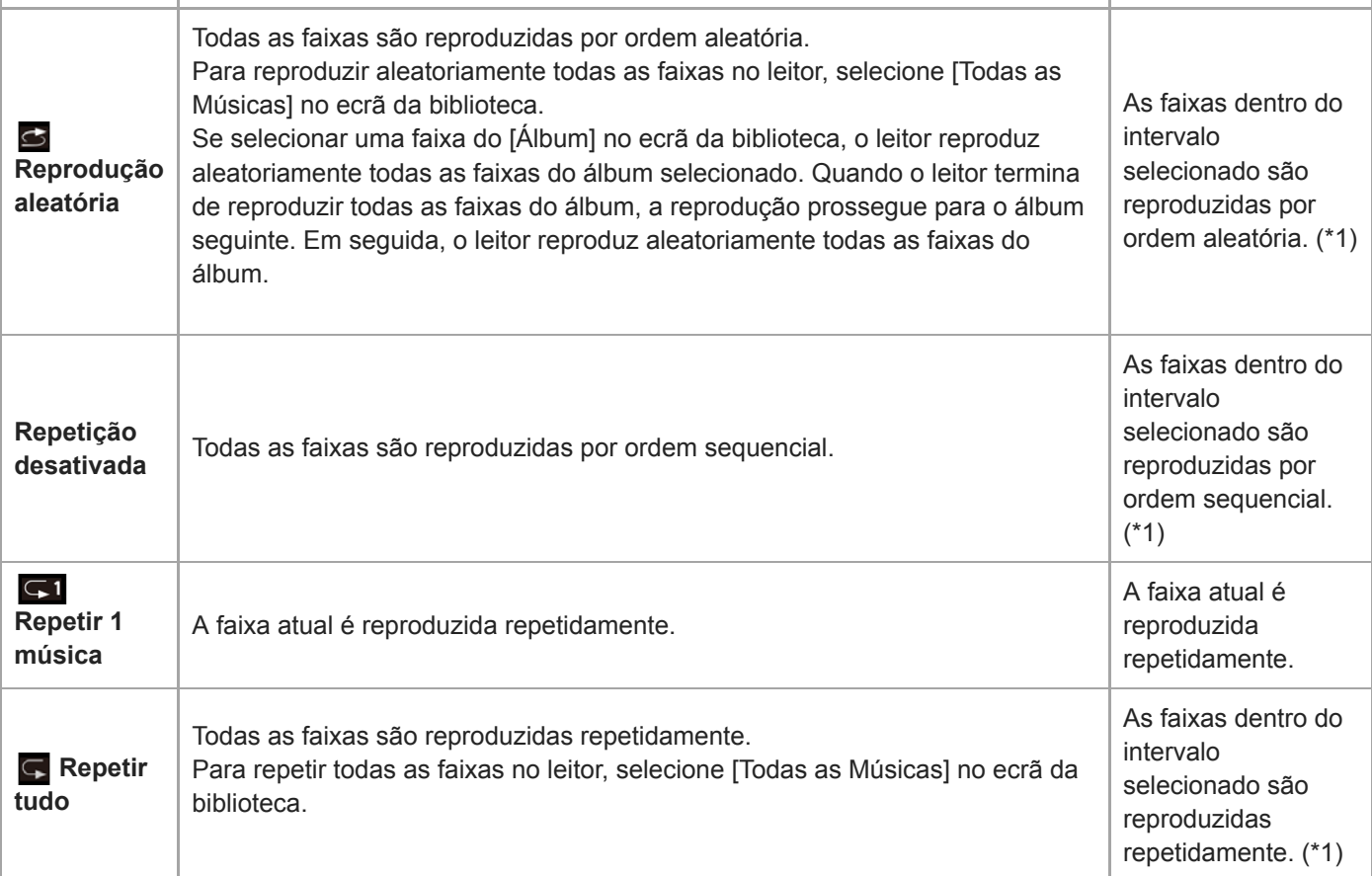

\* 1 "Intervalo selecionado" significa um álbum ou um artista, por exemplo.

### **Nota**

- Quando reproduzir uma faixa com a função [Canais SensMe™], não pode alterar o modo de reprodução.
- Quando selecionar uma faixa numa lista de marcadores, o leitor reproduz apenas as faixas da lista de marcadores selecionada. As faixas noutras listas de marcadores não irão ser reproduzidas mesmo quando definir [Intervalo de reprodução] para [Todos os intervalos].
- Depois de selecionar uma faixa de uma lista de reprodução, o leitor reproduz apenas as faixas da lista de reprodução selecionada.

As faixas de outras listas de reprodução não são reproduzidas mesmo quando definir [Intervalo de reprodução] para [Todos os intervalos].

O conteúdo do Guia de ajuda pode estar sujeito a alterações sem aviso prévio devido a atualizações às especificações do produto. Este Guia de ajuda foi traduzido com tradução automática.

### **Tópico relacionado**

- [Como utilizar os diversos ecrãs](#page-26-0)
- [Ecrã de reprodução](#page-31-0)
- [Reproduzir música](#page-63-0)

Digital Music Player DMP-Z1

# **Utilizar a função [Canais SensMe™]**

A função [Canais SensMe™] agrupa automaticamente as faixas por tema. Pode reproduzir as faixas de acordo com o estado de espírito, atividade, hora do dia e muito mais.

Para utilizar a função [Canais SensMe™] no leitor, o Music Center for PC deve analisar as faixas antes de as transferir. Para analisar faixas, ative a função 12 TONE ANALYSIS no Music Center for PC. As faixas importadas para o Music Center for PC serão analisadas automaticamente e os resultados serão definidos para as faixas. Para obter informações sobre a operação, consulte o sítio Web de apoio Music Center for PC.

## **1 No ecrã da biblioteca, toque em [Canais SensMe™].**

### **Sugestão**

- [Canais SensMe™] pode ser utilizado para faixas que foram transferidas de aplicações que suportam a tecnologia 12 TONE ANALYSIS (desenvolvida pela Sony).
- Quando abrir um canal com a função [Canais SensMe™] ou mudar para um canal diferente, a faixa é reproduzida a partir da secção mais melódica ou rítmica.
- As faixas são reproduzidas por ordem aleatória. Sempre que seleciona um canal, a ordem de reprodução é diferente.

### **Nota**

O leitor apresenta apenas os canais que contêm faixas.

O conteúdo do Guia de ajuda pode estar sujeito a alterações sem aviso prévio devido a atualizações às especificações do produto. Este Guia de ajuda foi traduzido com tradução automática.

### **Tópico relacionado**

**[Ecrã da biblioteca](#page-29-0)** 

<span id="page-68-0"></span>Digital Music Player DMP-Z1

## **Obter informações de letras**

Para exibir as informações de letras no leitor, é necessário transferir um ficheiro de texto de letras (ficheiro LRC) juntamente com o ficheiro da faixa para o leitor.

Pode obter as informações de letras das seguintes formas.

- Obtenha informações de letras através da Internet e, em seguida, crie um ficheiro de texto (ficheiro LRC).
- Introduza as letras num ficheiro de texto (ficheiro LRC) por si próprio.

Para obter informações sobre ficheiros LRC, consulte o tópico relevante em [Tópico relacionado].

#### **Nota**

As informações de letras está limitado apenas para uso privado. A utilização de conteúdo de letras para outros fins requer a autorização dos detentores dos direitos de autor.

O conteúdo do Guia de ajuda pode estar sujeito a alterações sem aviso prévio devido a atualizações às especificações do produto. Este Guia de ajuda foi traduzido com tradução automática.

### **Tópico relacionado**

- [Visualizar letras de músicas](#page-69-0)
- [Adicionar informações de letras com um computador](#page-60-0)

<span id="page-69-0"></span>[Guia de ajuda](#page-0-0)

Digital Music Player DMP-Z1

## **Visualizar letras de músicas**

Transferir faixas com informações de letras para o leitor. Em seguida, defina o leitor para visualizar as letras de músicas. Quando as informações de letras estiverem disponíveis para uma faixa, aparece um ícone  $(1)$ .

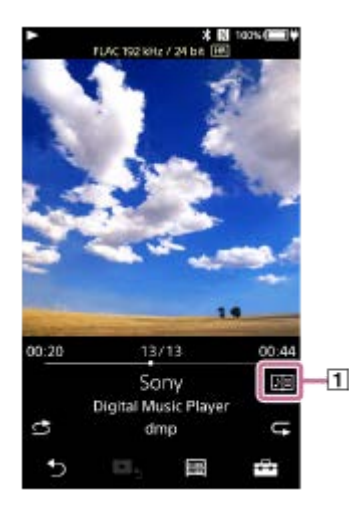

**1** No ecrã de reprodução, toque em  $\rightarrow$  e, em seguida, em [Apresentar letras].

O conteúdo do Guia de ajuda pode estar sujeito a alterações sem aviso prévio devido a atualizações às especificações do produto. Este Guia de ajuda foi traduzido com tradução automática.

### **Tópico relacionado**

- [Obter informações de letras](#page-68-0)
- [Adicionar informações de letras com um computador](#page-60-0)

<span id="page-70-0"></span>Digital Music Player DMP-Z1

# **Gerir listas de reprodução do leitor**

Pode recolher as suas faixas favoritas e guardá-las como listas de reprodução no leitor. Este tópico inclui instruções para as seguintes operações.

- Adicionar faixas a listas de reprodução no leitor.
- Ouvir listas de reprodução no leitor.
- Eliminar listas de reprodução do leitor.

## **Adicionar faixas a listas de reprodução no leitor**

Pode guardar as listas de reprodução na memória interna do leitor ou no cartão microSD. Não pode adicionar uma faixa da memória interna a uma lista de reprodução no cartão microSD ou vice-versa.

Quando 2 cartões microSD são introduzidos, não é possível adicionar uma faixa de um dos cartões microSD para uma lista de reprodução no outro cartão microSD.

- Execute um dos seguintes. **1.**
	- Enquanto o leitor estiver a reproduzir ou a interromper uma faixa que deseja adicionar a uma lista de reprodução:

No ecrã de reprodução, toque em FFT e, em seguida, em [Adicionar a lista de reprodução].

Quando aparecer uma lista (lista de faixas, lista de álbuns, fila de reprodução, etc.): Toque em junto ao item pretendido na lista para exibir o menu pop-up. Em seguida, toque em [Adicionar a lista de reprodução].

Aparece o ecrã de seleção da lista de reprodução.

**2.** Toque no nome da lista de reprodução para adicionar a faixa.

### **Sugestão**

- Até 999 faixas podem ser adicionadas a uma lista de reprodução.
- Pode adicionar uma lista completa a uma lista de reprodução. Quando aparecer o ecrã de fila de reprodução ou o ecrã da lista de marcadores, toque em  $\leftarrow$  e, em seguida, em [Adic. todas músicas a lista reprodução].
- Pode alterar a ordem das faixas numa lista de reprodução. Selecione uma lista de reprodução no ecrã da biblioteca. Toque em e, em seguida, em [Editar Ordem das músicas]. Arraste e largue para reordenar as faixas. Toque em [Concluir] para guardar a ordem das faixas.
- Pode alterar o nome de uma lista de reprodução no menu pop-up. No ecrã da biblioteca, toque em [Listas de Reprodução]. Toque em **inte à lista de reprodução pretendida e**, em seguida, em [Editar nome da lista de reprodução].
- Pode transferir listas de reprodução criadas com o Music Center for PC para o leitor.As listas de reprodução no formato de ficheiro m3u podem ser geridas no leitor.
- Pode criar uma nova lista de reprodução no leitor. Para criar uma nova lista de reprodução, toque nos itens do menu pela seguinte ordem.

– [Adicionar a lista de reprodução] – [Nova lista reprodução].

Em seguida, atribua um nome à lista de reprodução e toque em [Concluir] para concluir.

## **Nota**

Não pode registar imagens de capas para listas de reprodução.

# **Ouvir faixas de uma lista de reprodução no leitor**

- **1.** No ecrã da biblioteca, toque em [Listas de Reprodução].
- **2.** Toque na lista de reprodução pretendida e, em seguida, na faixa pretendida.

## **Eliminar listas de reprodução do leitor**

- **1.** No ecrã da biblioteca, toque em [Listas de Reprodução] para ver a lista de listas de reprodução.
- **2.** Toque em junto à lista de reprodução que pretende eliminar e, em seguida, toque em [Eliminar].
- **3.** Siga as instruções no ecrã.

### **Sugestão**

**Pode remover uma faixa de uma lista de reprodução.** Veja a lista de faixas na lista de reprodução e toque em para exibir o menu pop-up. Em seguida, selecione [Remover da lista de reprodução].

### **Nota**

Mesmo que elimine uma lista de reprodução, as faixas da lista de reprodução não são eliminadas do leitor.

O conteúdo do Guia de ajuda pode estar sujeito a alterações sem aviso prévio devido a atualizações às especificações do produto. Este Guia de ajuda foi traduzido com tradução automática.

### **Tópico relacionado**

- [Ecrã da biblioteca](#page-29-0)
- [Ecrã de reprodução](#page-31-0)
- [Ecrã da fila de reprodução](#page-34-0)
- [Ecrã da lista de marcadores](#page-36-0)
[Guia de ajuda](#page-0-0)

Digital Music Player DMP-Z1

## **Gerir marcadores do leitor**

Pode adicionar as faixas favoritas às listas de marcadores. Até 10 listas de marcadores estão disponíveis. Até 999 faixas podem ser adicionadas a uma lista de marcadores. Este tópico inclui instruções para as seguintes operações.

- Adicionar faixas a listas de mercadores.
- Ouvir faixas marcadas no leitor.
- Remover faixas de uma lista de marcadores no leitor.

## **Adicionar faixas às listas de marcadores**

- Execute um dos seguintes. **1.**
	- Enquanto o leitor estiver a reproduzir ou a interromper uma faixa que deseja marcar: No ecrã de reprodução, toque em  $\equiv$  e, em seguida, em [Adicionar à lista de marcadores].
	- Quando aparecer uma lista (lista de faixas, lista de álbuns, fila de reprodução, etc.): Toque em **interalista de item pretendido na lista para exibir o menu pop-up.** Em seguida, toque em [Adicionar à lista de marcadores].

Aparece o ecrã de seleção de lista de marcadores.

**2.** Selecione a lista de marcadores pretendida.

#### **Sugestão**

- Pode adicionar uma lista completa a uma lista de marcadores. Quando aparecer o ecrã de fila de reprodução ou o ecrã da lista de marcadores, toque em e e, em seguida, em [Adic. todas músicas à lista marcadores].
- Pode alterar a ordem das faixas numa lista de marcadores. Selecione uma lista de marcadores. Toque em FEI e, em seguida, em [Editar Ordem das músicas]. Arraste e largue para reordenar as faixas. Toque em [Concluir] para guardar a ordem das faixas.

#### **Nota**

Não pode importar listas de marcadores para um computador.

## **Ouvir as faixas marcadas no leitor**

- **1.** Veja o ecrã da lista de marcadores.
- 2. Toque em  $\bigcirc$ / $\bigcirc$  para selecionar uma lista e, em seguida, selecione uma faixa.

## **Remover faixas de uma lista de marcadores no leitor**

- **1.** Toque em junto da faixa numa lista de marcadores.
- **2.** Toque em [Eliminar da lista de marcadores].

#### **Sugestão**

**Pode remover todas as faixas de uma lista de marcadores.** No ecrã da lista de marcadores, toque em  $\Box$  e, em seguida, em [Eliminar tudo]. O conteúdo do Guia de ajuda pode estar sujeito a alterações sem aviso prévio devido a atualizações às especificações do produto. Este Guia de ajuda foi traduzido com tradução automática.

### **Tópico relacionado**

- [Ecrã da biblioteca](#page-29-0)
- [Ecrã de reprodução](#page-31-0)
- [Ecrã da fila de reprodução](#page-34-0)
- [Ecrã da lista de marcadores](#page-36-0)

**1**

**2**

[Guia de ajuda](#page-0-0)

Digital Music Player DMP-Z1

## **Eliminar faixas do leitor**

Pode eliminar as faixas do leitor.

### **No ecrã da biblioteca, veja um dos seguintes itens.**

- Para apagar faixas, toque na categoria desejada (álbuns, artistas, etc.) e na subcategoria pretendida até aparecer uma lista de faixas.
- Para eliminar uma pasta, toque em [Pasta] e, em seguida, na pasta pretendida.

#### **Toque em para exibir o menu pop-up e toque em [Eliminar].**

Siga as instruções no ecrã.

#### **Sugestão**

- Pode também eliminar faixas num computador, utilizando as seguintes aplicações. Para obter informações sobre a operação, consulte as informações de ajuda online para cada aplicação.
	- Windows: Music Center for PC, Explorador do Windows

- Mac: Finder

#### **Nota**

Quando eliminar faixas com o Explorador do Windows ou o Mac Finder, não elimine nem mude o nome da pasta de origem (como [MUSIC]). Caso contrário, o leitor não reconhece o conteúdo.

O conteúdo do Guia de ajuda pode estar sujeito a alterações sem aviso prévio devido a atualizações às especificações do produto. Este Guia de ajuda foi traduzido com tradução automática.

#### **Tópico relacionado**

[Ecrã da biblioteca](#page-29-0)

[Guia de ajuda](#page-0-0)

Digital Music Player DMP-Z1

## **Ver um guia para usufruir de som de alta qualidade**

Pode ver informações sobre tirar partido de conteúdos com qualidade de som elevada.

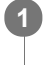

**No ecrã de reprodução, toque nos itens do menu pela seguinte ordem. – [Definições] – [Guia para um som de alta qualidade] ([Som]).**

O conteúdo do Guia de ajuda pode estar sujeito a alterações sem aviso prévio devido a atualizações às especificações do produto. Este Guia de ajuda foi traduzido com tradução automática.

#### **Tópico relacionado**

- [Ecrã da biblioteca](#page-29-0)
- [Ecrãs de definição da qualidade de som](#page-38-0)
- [Ajustar as definições de qualidade de som](#page-97-0)

<span id="page-76-0"></span>Digital Music Player DMP-Z1

## **Ligar o leitor a um dispositivo Bluetooth não emparelhado pela primeira vez**

A função BLUETOOTH® permite ligações sem fios entre dispositivos. Os dispositivos necessitam para suportar a tecnologia sem fios Bluetooth. É possível uma ligação sem fios a uma distância até 10 metros numa área aberta. Pode utilizar a função de transmissão Bluetooth para as seguintes operações.

**Ouvir música sem fios.** 

Ligue um dispositivo Bluetooth como auscultadores ou colunas. Pode ouvir música sem fios.

Quando ligar dispositivos Bluetooth sem fios pela primeira vez, os dispositivos devem ser registados para si. Este registo chama-se "emparelhamento". Assim que emparelhar o leitor e os dispositivos, pode ligar facilmente os dispositivos no futuro.

As instruções seguintes são um procedimento básico detalhado para ligar o leitor e um dispositivo Bluetooth.

**No ecrã da biblioteca do leitor, toque nos itens do menu pela seguinte ordem. – [Definições] – [Ligar a/adicionar dispositivo áudio] ([Bluetooth]). 2**

**1 Ligue a função Bluetooth no dispositivo Bluetooth, se necessário.**

Aparece ecrã da ligação Bluetooth.

**Toque no interruptor Bluetooth ( ) para ligar a função Bluetooth e toque em [Adic. dispositivo (Emparelhamento)] ( ). 3**

aparece na área de informação. Uma lista dos dispositivos ligáveis aparece no ecrã ( $\boxed{3}$ ).

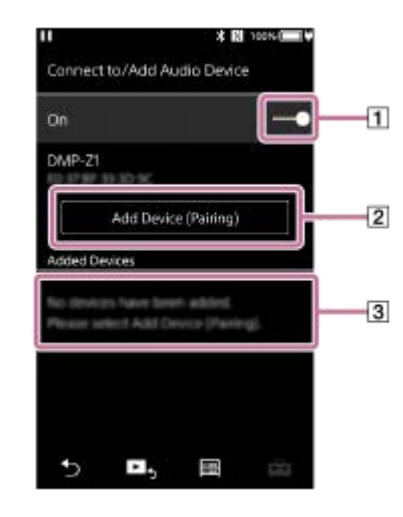

#### **Toque no dispositivo Bluetooth.**

**4**

**5**

Se for necessário introduzir uma chave de acesso durante o emparelhamento, verifique e introduza a chave de acesso para o dispositivo Bluetooth. Para obter mais informações sobre a chave de acesso para o dispositivo Bluetooth, consulte o manual do dispositivo.

Quando estabelecer a ligação, [Ligado] aparece em  $\boxed{3}$ .

#### **No ecrã da biblioteca, selecione e reproduza uma faixa.**

O som sai do dispositivo Bluetooth ligado.

#### **Para desligar de um dispositivo Bluetooth emparelhado**

- Enquanto o dispositivo Bluetooth estiver ligado, toque nos itens do menu pela seguinte ordem. **1.** – [Definições] – [Ligar a/adicionar dispositivo áudio] ([Bluetooth]).
- **2.** Toque no nome do dispositivo Bluetooth em [Dispositivos adicionados].

#### **Sugestão**

- Pode emparelhar o leitor com apenas um dispositivo Bluetooth cada vez. Para emparelhar com múltiplos dispositivos Bluetooth, repita o procedimento neste tópico para cada dispositivo.
- Pode apagar o dispositivo Bluetooth registado. Na lista de dispositivos ligáveis em [Dispositivos adicionados], toque em **m.** junto do nome de um dispositivo Bluetooth. Em seguida, selecione [Eliminar dispositivo].
- Uma "Chave de acesso" também pode ter o nome de "Código de acesso", "Código PIN", "Número PIN" ou "Palavra-passe".
- O leitor fica ligado a um dispositivo Bluetooth até desligar a função Bluetooth. Para conservar a carga da bateria, desligue a função Bluetooth ou termine a ligação Bluetooth com o dispositivo ligado.

#### **Nota**

- Informações de emparelhamento são eliminadas nas seguintes situações. Emparelhe os dispositivos novamente.
- Um ou ambos os dispositivos são repostos para as definições de fábrica.
- Informações de emparelhamento são eliminadas dos dispositivos, tais como quando os dispositivos estão a ser reparados.
- A duração da bateria diminui consideravelmente quando a função Bluetooth estiver ativa.
- Pode emparelhar o leitor com um máximo de 7 dispositivos . Se o número de dispositivos emparelhados exceder o máximo, o leitor elimina o dispositivo ligado mais antigo.
- Se o emparelhamento exceder o tempo antes de estar concluído, execute o procedimento novamente a partir do ecrã de ligação Bluetooth.
- Existem algumas restrições à saída de som através de uma ligação Bluetooth.
	- Mesmo que ligue um par de auscultadores a uma tomada para auscultadores, o som não sai dos auscultadores. O som sai do dispositivo Bluetooth preferencialmente.
- Não pode ouvir som reproduzido sem fios enquanto a função USB-DACestá activa.
- Se o som pausar ou saltar durante uma ligação Bluetooth, tente o seguinte.
	- Coloque o leitor e o dispositivo Bluetooth o mais juntos possível.
	- Selecione [SBC Prioridade à ligação] ao tocar nos seguintes itens do menu.
		- [Definições] [Def. ligação dispositivos áudio] ([Bluetooth]) [Qualidade de Reprodução Sem Fios].
- A ligação Bluetooth é terminada automaticamente nos seguintes casos:
	- $-A$  bateria do leitor ficou sem carga.
	- O leitor está desligado.
- Quando existe uma ligação Bluetooth ativa, as definições de qualidade de som são inválidas.

O conteúdo do Guia de ajuda pode estar sujeito a alterações sem aviso prévio devido a atualizações às especificações do produto. Este Guia de ajuda foi traduzido com tradução automática.

#### **Tópico relacionado**

- [Ligar o leitor a um dispositivo Bluetooth emparelhado](#page-79-0)
- [Ligações de um toque com um dispositivo Bluetooth \(NFC\)](#page-81-0)
- [Configurar a função Bluetooth \(modo de transmissão Bluetooth\)](#page-83-0)
- [Notas sobre a função Bluetooth](#page-93-0)

<span id="page-79-0"></span>Digital Music Player DMP-Z1

## **Ligar o leitor a um dispositivo Bluetooth emparelhado**

Se emparelhar o leitor e um dispositivo Bluetooth previamente, o dispositivo Bluetooth está registado no leitor. Pode ligar o leitor e o dispositivo Bluetooth facilmente.

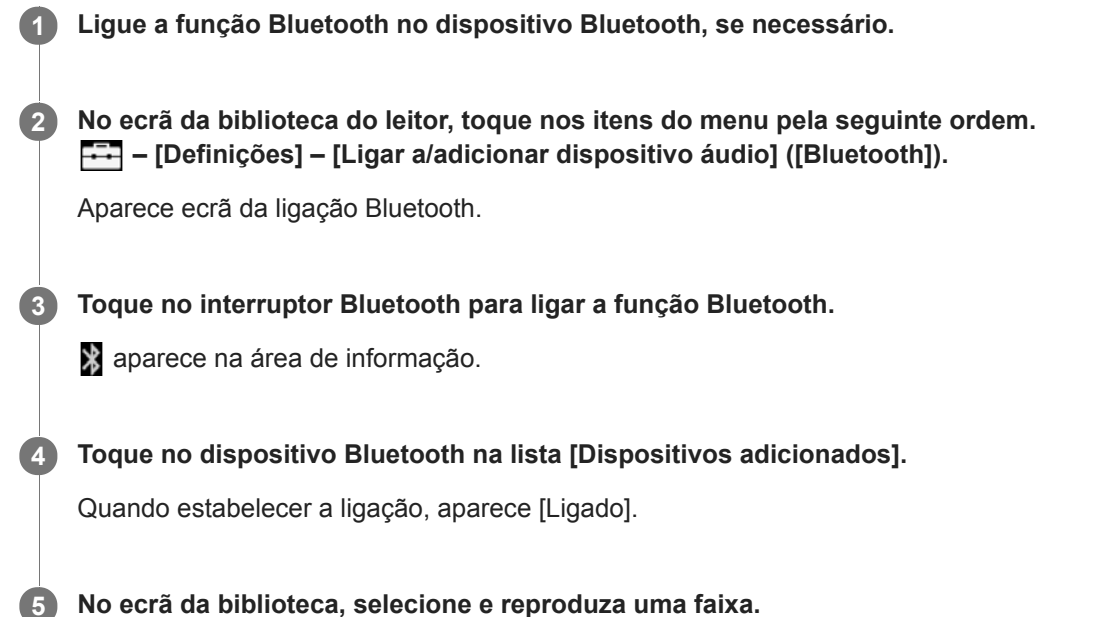

### **Para ligar ou desligar a função Bluetooth**

- Toque nos itens do menu pela seguinte ordem. **1.**  $\Box$  – [Definições] – [Ligar a/adicionar dispositivo áudio] ([Bluetooth]).
- **2.** Toque no interruptor Bluetooth para ligar ou desligar a função Bluetooth.

### **Para confirmar a informação de um dispositivo Bluetooth**

Toque em **ao** ao lado do nome do dispositivo Bluetooth na lista e toque em [Informações do Dispositivo].

### **Para apagar um dispositivo Bluetooth registado**

Toque em **ao** lado do nome do dispositivo Bluetooth na lista e toque em [Eliminar dispositivo]. Siga as instruções no ecrã. As informações de emparelhamento são apagadas.

### **Sugestão**

- Está disponível um atalho para a função Bluetooth. Pode tocar em @ no ecrã [Definições]. O leitor estabelece a ligação automaticamente com o dispositivo Bluetooth que foi ligado pela última vez.
- Se aparecerem vários nomes para um dispositivo Bluetooth, verifique o endereço BD do dispositivo Bluetooth. Para obter mais informações sobre o endereço BD, consulte o manual do dispositivo Bluetooth.
- Se o dispositivo Bluetooth suportar a função NFC, o leitor e o dispositivo Bluetooth podem ser emparelhados e ligados ao encostá-los.
- O leitor fica ligado a um dispositivo Bluetooth até desligar a função Bluetooth. Para conservar a carga da bateria, desligue a função Bluetooth ou termine a ligação Bluetooth com o dispositivo ligado.
- A duração da bateria diminui consideravelmente quando a função Bluetooth estiver ativa.
- Existem algumas restrições à saída de som através de uma ligação Bluetooth.
	- Mesmo que ligue um par de auscultadores a uma tomada para auscultadores, o som não sai dos auscultadores. O som sai do dispositivo Bluetooth preferencialmente.
- Não pode ouvir som reproduzido sem fios enquanto a função USB-DACestá activa.
- Se o som pausar ou saltar durante uma ligação Bluetooth, tente o seguinte.
	- Coloque o leitor e o dispositivo Bluetooth o mais juntos possível.
	- Selecione [SBC Prioridade à ligação] ao tocar nos seguintes itens do menu.
		- [Definições] [Def. ligação dispositivos áudio] ([Bluetooth]) [Qualidade de Reprodução Sem Fios].
- A ligação Bluetooth é terminada automaticamente nos seguintes casos:
	- A bateria do leitor ficou sem carga.
	- O leitor está desligado.
- Quando existe uma ligação Bluetooth ativa, as definições de qualidade de som são inválidas.

O conteúdo do Guia de ajuda pode estar sujeito a alterações sem aviso prévio devido a atualizações às especificações do produto. Este Guia de ajuda foi traduzido com tradução automática.

#### **Tópico relacionado**

- [Ligar o leitor a um dispositivo Bluetooth não emparelhado pela primeira vez](#page-76-0)
- [Ligações de um toque com um dispositivo Bluetooth \(NFC\)](#page-81-0)
- [Configurar a função Bluetooth \(modo de transmissão Bluetooth\)](#page-83-0)
- [Notas sobre a função Bluetooth](#page-93-0)

<span id="page-81-0"></span>

Digital Music Player DMP-Z1

# **Ligações de um toque com um dispositivo Bluetooth (NFC)**

Se um dispositivo Bluetooth suportar a função NFC, pode ligar o leitor e o dispositivo facilmente. Pode simplesmente tocar no leitor com o dispositivo para emparelhar os dispositivos e estabelecer uma ligação Bluetooth. A função NFC destina-se a comunicações sem fios de alcance curto.

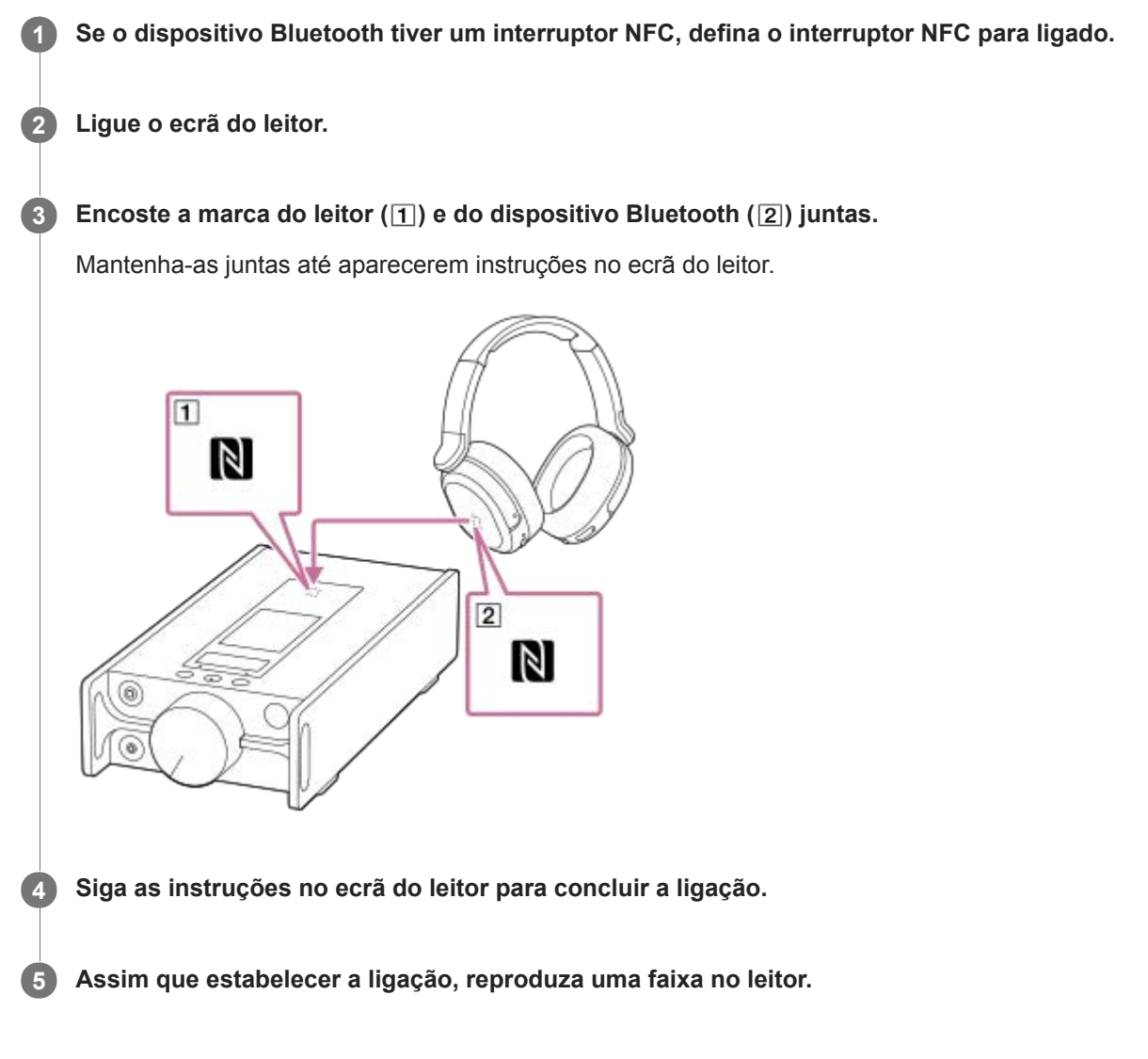

## **Para desligar o leitor e o dispositivo Bluetooth com a função NFC**

Ligue o ecrã do leitor. Em seguida, encoste o leitor e o dispositivo Bluetooth ( 1 e 2 ) juntos novamente para desligar.

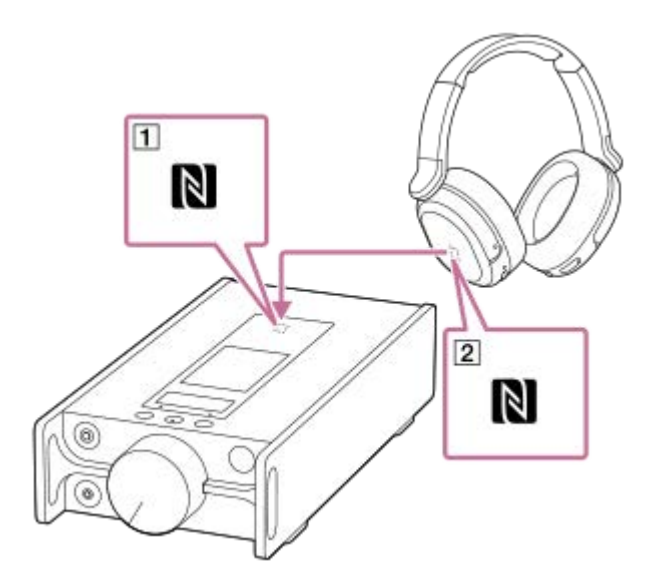

### **Para desligar a função NFC**

A função NFC está ligada como predefinição. Se desejar desligar a função NFC, toque nos itens do menu pela seguinte ordem para remover a marca de seleção. – [Definições] – [NFC] ([Bluetooth]).

#### **Sugestão**

- Se a ligação for fraca, tome as seguintes medidas.
	- Mova o dispositivo Bluetooth sobre a marca no leitor  $(1)$ .
	- Se o leitor estiver dentro de uma bolsa, retire-o da bolsa.
	- Certifique-se de que a função NFC está ligada. Toque em FEP e, em seguida, em [Definições]. Confirme que existe uma marca de seleção na caixa de seleção para [NFC] ([Bluetooth]).

#### **Nota**

- Ligue o ecrã do leitor antes de efetuar a ligação. Se o ecrã estiver desligado, não consegue ligar o dispositivo Bluetooth encostando o dispositivo Bluetooth ao leitor (NFC).
- A duração da bateria diminui consideravelmente quando a função Bluetooth estiver ativa.
- Não é possível ligar o leitor a um dispositivo Bluetooth com NFC, enquanto as seguintes funções estão ativas.  $\alpha$ 
	- A função USB-DAC
	- Desligue a função de Recetor Bluetooth para ligar no modo de transmissão Bluetooth.

O conteúdo do Guia de ajuda pode estar sujeito a alterações sem aviso prévio devido a atualizações às especificações do produto. Este Guia de ajuda foi traduzido com tradução automática.

#### **Tópico relacionado**

- [Ligar e desligar o leitor](#page-12-0)
- [Configurar a função Bluetooth \(modo de transmissão Bluetooth\)](#page-83-0)
- [Notas sobre a função Bluetooth](#page-93-0)

<span id="page-83-0"></span>Digital Music Player DMP-Z1

## **Configurar a função Bluetooth (modo de transmissão Bluetooth)**

Este tópico inclui instruções para as seguintes operações.

- Selecionar a qualidade de reprodução para a transmissão em sequência Bluetooth.
- Selecionar a definição do volume para a transmissão em sequência Bluetooth
- Verificar as informações do Bluetooth.

## **Selecionar a qualidade de reprodução para a transmissão em sequência Bluetooth**

Pode selecionar a combinação de codecs e de preferências para a transmissão em sequência Bluetooth.

- No ecrã de reprodução, toque nos itens do menu pela seguinte ordem. **1.** – [Definições] – [Def. ligação dispositivos áudio] ([Bluetooth]) – [Qualidade de Reprodução Sem Fios].
- **2.** Toque no item pretendido.

#### **Nota**

- A definição para [Qualidade de Reprodução Sem Fios] produzirá efeito da próxima vez que o leitor estabelecer uma ligação Bluetooth.
- A definição para [Qualidade de Reprodução Sem Fios] poderá não ser eficaz consoante as definições do dispositivo Bluetooth.

## **Selecionar a definição do volume para a transmissão em sequência Bluetooth**

Dependendo do dispositivo Bluetooth, o volume pode não ser ajustável, utilizando o leitor. Nesse caso, tente [Utilizar o modo melhorado].

No ecrã de reprodução, toque nos itens do menu pela seguinte ordem. **1.** – [Definições] – [Def. ligação dispositivos áudio] ([Bluetooth]) – [Utilizar o modo melhorado].

## **Verificar as informações do Bluetooth**

No ecrã de reprodução, toque nos itens do menu pela seguinte ordem. **1.** – [Definições] – [Informações do Bluetooth] ([Bluetooth]). Aparecem informações como o perfil e a versão do Bluetooth.

O conteúdo do Guia de ajuda pode estar sujeito a alterações sem aviso prévio devido a atualizações às especificações do produto. Este Guia de ajuda foi traduzido com tradução automática.

#### **Tópico relacionado**

- [Ligar o leitor a um dispositivo Bluetooth não emparelhado pela primeira vez](#page-76-0)
- [Ligar o leitor a um dispositivo Bluetooth emparelhado](#page-79-0)
- [Ligações de um toque com um dispositivo Bluetooth \(NFC\)](#page-81-0)
- [Notas sobre a função Bluetooth](#page-93-0)

<span id="page-85-0"></span>Digital Music Player DMP-Z1

## **Ligar o leitor a um smartphone não emparelhado pela primeira vez**

Pode utilizar o leitor para ouvir música a partir de um smartphone através de uma ligação Bluetooth (função de Recetor Bluetooth). Ligue os auscultadores ao leitor para ouvir a música.

Quando liga um smartphone pela primeira vez, deve registar o leitor e o smartphone um ao outro. Este registo chamase "emparelhamento". Assim que emparelhar o leitor e o smartphone, pode ligar facilmente os dispositivos no futuro. As seguintes instruções são um procedimento básico gradual para ligar o leitor e um smartphone. Antes de iniciar, termine a ligação Bluetooth no smartphone se o leitor já estiver ligado a outro smartphone.

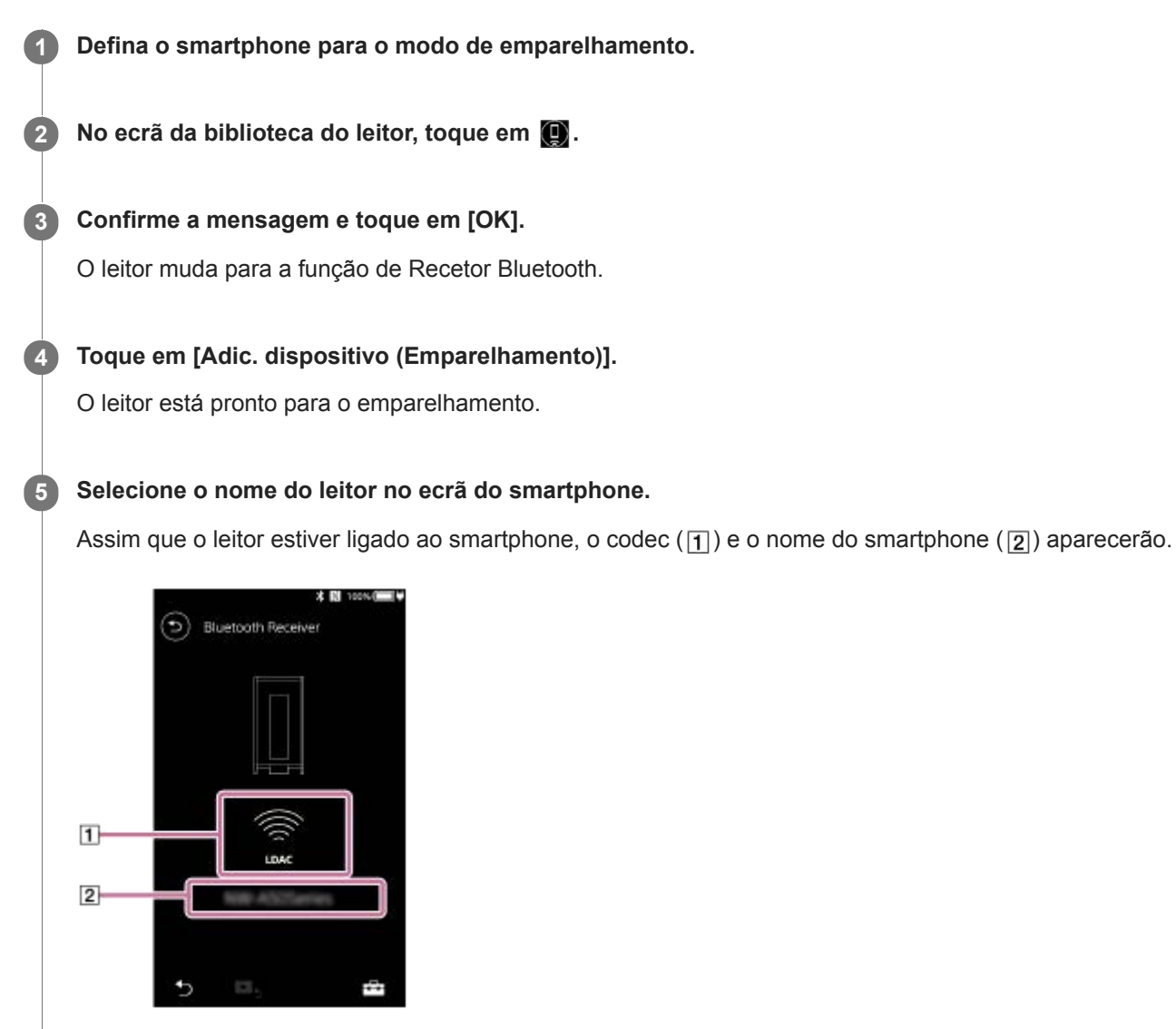

**6 Reproduza uma faixa no smartphone.**

### **Para desligar a função de Recetor Bluetooth**

Toque em **O** na parte superior esquerda do ecrã do Recetor Bluetooth. Em seguida, toque em [OK] quando aparece uma mensagem. O leitor volta para a função de reprodução de música.

### **Para apagar o registo de um smartphone**

Execute as seguintes operações no ecrã do Recetor Bluetooth. Pode apagar o registo de um smartphone do leitor.

- Toque nos itens do menu pela seguinte ordem. **1.** – [Definições] – [Disp. adicionados - Recetor Bluetooth] ([Bluetooth]).
- **2.** Toque em junto ao nome do smartphone cujo registo quer apagar. Em seguida, selecione [Eliminar dispositivo].
- **3.** Siga as instruções no ecrã.

#### **Sugestão**

- Pode emparelhar apenas com um smartphone de cada vez. Se quiser emparelhar com múltiplos smartphones, repita o procedimento neste tópico.
- Pode controlar a reprodução de música no smartphone operando os botões de funcionamento de reprodução no leitor.
- Pode ouvir a reprodução a partir de um smartphone com as definições da qualidade de som no leitor.
- O leitor fica ligado ao smartphone até desligar a função de Recetor Bluetooth. Para conservar a carga da bateria, desligue a função de Recetor Bluetooth ou termine a ligação Bluetooth com o smartphone.
- Se o volume for baixo e ouvir ruído enquanto estiver a utilizar a função de Recetor Bluetooth, tente o seguinte. Primeiro, aumente o volume até ao máximo no smartphone. Em seguida, ajuste o volume no leitor.

#### **Nota**

- Informações de emparelhamento são eliminadas nas seguintes situações. Emparelhe os dispositivos novamente.
	- Um ou ambos os dispositivos são repostos para as definições de fábrica.
	- Informações de emparelhamento são eliminadas dos dispositivos, tais como quando os dispositivos estão a ser reparados.
- Se a informação de emparelhamento do smartphone for apagada do leitor, mas a informação de emparelhamento do leitor permanecer no smartphone, apague a informação do smartphone. Em seguida, volte a registar o leitor e o smartphone um ao outro.
- A duração da bateria diminui consideravelmente quando a função de Recetor Bluetooth estiver ativa.
- Pode emparelhar o leitor com um máximo de 7 dispositivos. Se o número de dispositivos emparelhados exceder o máximo, o leitor elimina o dispositivo ligado mais antigo.
- Se o emparelhamento exceder o tempo antes de estar concluído, execute o procedimento novamente a partir do ecrã de ligação do Recetor Bluetooth.
- Não consegue utilizar a função de Recetor Bluetooth enquanto qualquer das seguintes funções estiver ativa. Desligue a função e mude para a função de Recetor Bluetooth.
	- Função USB-DAC
- Se o som pausar ou saltar durante uma ligação Bluetooth, tente o seguinte.
	- Coloque o leitor e o smartphone o mais juntos possível.
	- Selecione [Prioridade à ligação] ao tocar nos seguintes itens do menu.
		- [Definições] [Qualid. de reprodução do recetor] ([Bluetooth]) [Prioridade à ligação].
		- Em seguida, termine a ligação Bluetooth e volte a ligar ao smartphone para aplicar a nova definição.
- A ligação Bluetooth é terminada automaticamente nos seguintes casos:
	- $-A$  bateria do leitor ficou sem carga.
	- O leitor está desligado.
- Se receber uma chamada no smartphone enquanto a função de Recetor Bluetooth estiver ativa, a voz de quem liga será emitida a partir do smartphone. Pode ouvir o sinal de toque, dependendo das especificações do smartphone.

## **Tópico relacionado**

- [Ligar o leitor a um smartphone emparelhado](#page-88-0)
- [Ligações de um toque com um smartphone \(NFC\)](#page-90-0)
- [Configurar a função Bluetooth \(modo de receção Bluetooth\)](#page-92-0)
- [Notas sobre a função Bluetooth](#page-93-0)

<span id="page-88-0"></span>Digital Music Player DMP-Z1

## **Ligar o leitor a um smartphone emparelhado**

Se emparelhou o leitor e um smartphone anteriormente, o smartphone está registado no leitor. Pode ligar o leitor e o smartphone facilmente.

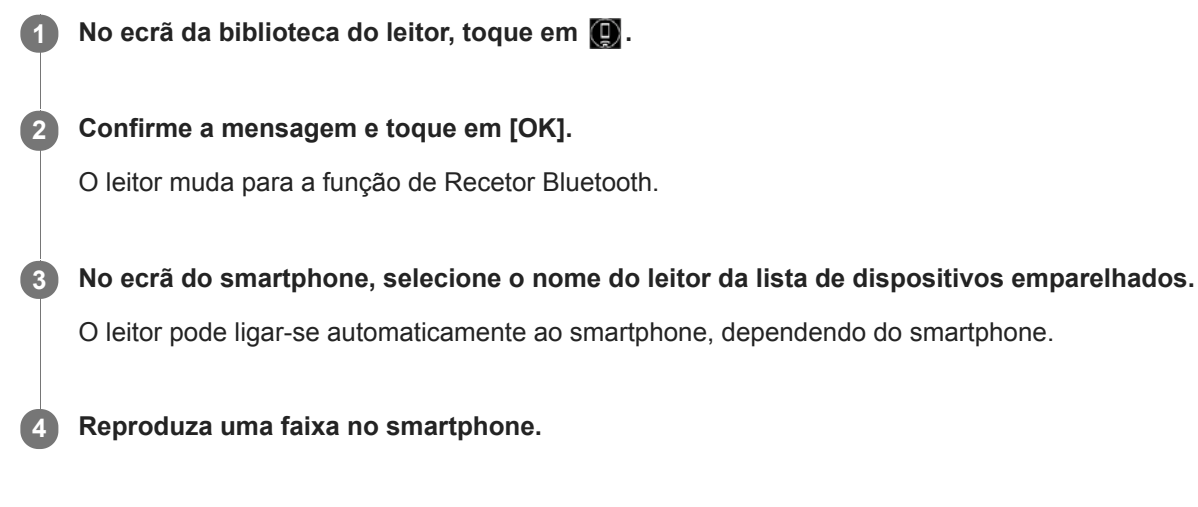

### **Para desligar a função de Recetor Bluetooth**

Toque em o na parte superior esquerda do ecrã do Recetor Bluetooth. Em seguida, toque em [OK] quando aparece uma mensagem. O leitor volta para a função de reprodução de música.

### **Para verificar a informação de um smartphone**

Execute as seguintes operações no ecrã do Recetor Bluetooth.

- Toque nos itens do menu pela seguinte ordem. **1.** – [Definições] – [Disp. adicionados - Recetor Bluetooth] ([Bluetooth]).
- 2. Toque em **com** junto ao nome do smartphone cuja informação quer verificar. Em seguida, selecione [Informações do Dispositivo].

### **Para apagar o registo de um smartphone**

Execute as seguintes operações no ecrã do Recetor Bluetooth. Pode apagar o registo de um smartphone do leitor.

- Toque nos itens do menu pela seguinte ordem. **1.** – [Definições] – [Disp. adicionados - Recetor Bluetooth] ([Bluetooth]).
- **2.** Toque em junto ao nome do smartphone cujo registo quer apagar. Em seguida, selecione [Eliminar dispositivo].
- **3.** Siga as instruções no ecrã.

#### **Sugestão**

- Pode ouvir a reprodução a partir de um smartphone com as definições da qualidade de som no leitor.
- Se o mesmo smartphone aparecer múltiplas vezes, verifique o endereço BD do smartphone em [Informações do Dispositivo]. Para obter mais informações sobre o endereço BD, consulte o manual do smartphone.
- Se o smartphone suportar a função NFC, o leitor e o smartphone podem ser emparelhados e ligados ao encostá-los.
- O leitor fica ligado ao smartphone até desligar a função de Recetor Bluetooth. Para conservar a carga da bateria, desligue a função de Recetor Bluetooth ou termine a ligação Bluetooth com o smartphone.

Se o volume for baixo e ouvir ruído enquanto estiver a utilizar a função de Recetor Bluetooth, tente o seguinte. Primeiro, aumente o volume até ao máximo no smartphone. Em seguida, ajuste o volume no leitor.

#### **Nota**

- A duração da bateria diminui consideravelmente quando a função de Recetor Bluetooth estiver ativa.
- Não consegue utilizar a função de Recetor Bluetooth enquanto qualquer das seguintes funções estiver ativa. Desligue a função e mude para a função de Recetor Bluetooth.
	- Função USB DAC
- Se o som pausar ou saltar durante uma ligação Bluetooth, tente o seguinte.
	- Coloque o leitor e o smartphone o mais juntos possível.
	- Selecione [Prioridade à ligação] ao tocar nos seguintes itens do menu.
		- [Definições] [Qualid. de reprodução do recetor] ([Bluetooth]) [Prioridade à ligação].

Em seguida, termine a ligação Bluetooth e volte a ligar ao smartphone para aplicar a nova definição.

- A ligação Bluetooth é terminada automaticamente nos seguintes casos:
	- A bateria do leitor ficou sem carga.
	- O leitor está desligado.
- Se receber uma chamada no smartphone enquanto a função de Recetor Bluetooth estiver ativa, a voz de quem liga será emitida a partir do smartphone. Pode ouvir o sinal de toque, dependendo das especificações do smartphone.

O conteúdo do Guia de ajuda pode estar sujeito a alterações sem aviso prévio devido a atualizações às especificações do produto. Este Guia de ajuda foi traduzido com tradução automática.

#### **Tópico relacionado**

- [Ligar o leitor a um smartphone não emparelhado pela primeira vez](#page-85-0)
- [Ligações de um toque com um smartphone \(NFC\)](#page-90-0)
- [Configurar a função Bluetooth \(modo de receção Bluetooth\)](#page-92-0)
- [Notas sobre a função Bluetooth](#page-93-0)

<span id="page-90-0"></span>Digital Music Player DMP-Z1

## **Ligações de um toque com um smartphone (NFC)**

Se um smartphone suportar a função NFC, pode ligar o leitor e o smartphone facilmente. Pode emparelhar os dispositivos e estabelecer uma ligação Bluetooth ao encostar simplesmente o smartphone ao leitor. A função NFC destina-se a comunicações sem fios de alcance curto.

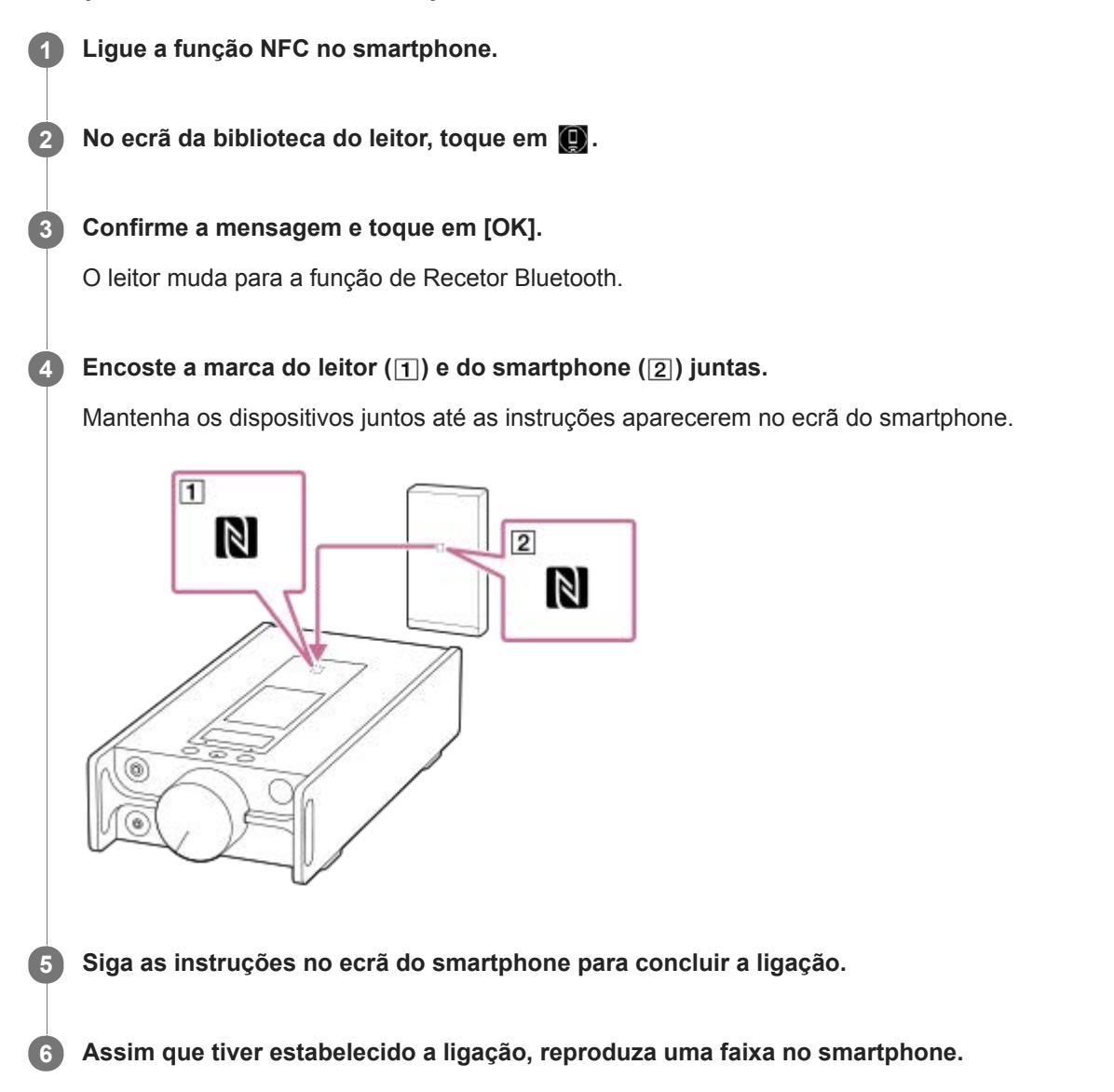

## **Para desligar o leitor e o smartphone com a função NFC**

Ligue o ecrã do leitor. Em seguida, encoste novamente o leitor e o smartphone ( $\overline{1}$ ) e  $\overline{2}$ ) juntos para desligar.

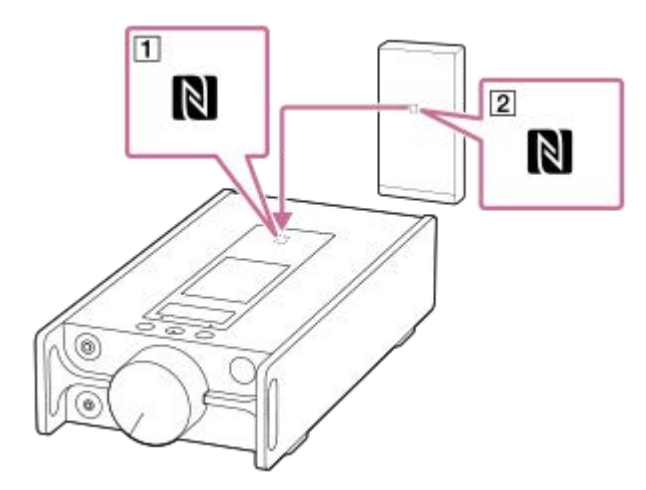

### **Para desligar a função NFC**

A função NFC está ligada como predefinição. Se desejar desligar a função NFC, toque nos itens do menu pela seguinte ordem para remover a marca de seleção.

– [Definições] – [NFC] ([Bluetooth]).

#### **Sugestão**

- Se a ligação for fraca, tome as seguintes medidas.
	- Mova o smartphone sobre a marca no leitor  $(\top)$ .
	- Se o leitor ou o smartphone estiver dentro de uma bolsa, retire-o da bolsa.
	- Certifique-se de que a função NFC está ligada. Verifique se a marca N aparece na área de informação. Se não for o caso, saia da função de Recetor Bluetooth e depois toque nos itens do menu pela seguinte ordem para ligar a função NFC. – [Definições] – [NFC] (Bluetooth).

#### **Nota**

- Ligue o ecrã do leitor antes de efetuar a ligação. Se o ecrã estiver desligado, não consegue ligar o smartphone encostando o smartphone ao leitor (NFC).
- A duração da bateria diminui consideravelmente quando a função de Recetor Bluetooth estiver ativa.
- Não consegue utilizar a função de Recetor Bluetooth enquanto qualquer das seguintes funções estiver ativa. Desligue a função e mude para a função de Recetor Bluetooth.

 $-$  Função USB-DAC

O conteúdo do Guia de ajuda pode estar sujeito a alterações sem aviso prévio devido a atualizações às especificações do produto. Este Guia de ajuda foi traduzido com tradução automática.

#### **Tópico relacionado**

- [Ligar e desligar o leitor](#page-12-0)
- [Ligar o leitor a um smartphone não emparelhado pela primeira vez](#page-85-0)
- [Ligar o leitor a um smartphone emparelhado](#page-88-0)
- [Configurar a função Bluetooth \(modo de receção Bluetooth\)](#page-92-0)
- [Notas sobre a função Bluetooth](#page-93-0)

<span id="page-92-0"></span>Digital Music Player DMP-Z1

## **Configurar a função Bluetooth (modo de receção Bluetooth)**

### **Selecionar a qualidade de reprodução para a transmissão em sequência Bluetooth**

Pode selecionar a qualidade de reprodução enquanto a função de Recetor Bluetooth estiver ativa.

- No ecrã do Recetor Bluetooth, toque nos itens do menu pela seguinte ordem. **1.** – [Definições] – [Qualid. de reprodução do recetor] ([Bluetooth]).
- **2.** Selecione [Prioridade à qualidade de som] ou [Prioridade à ligação].

#### **Nota**

- A definição para [Qualid. de reprodução do recetor] produzirá efeito da próxima vez que o leitor estabelecer uma ligação Bluetooth.
- A definição para [Qualid. de reprodução do recetor] pode não ser eficaz dependendo do smartphone.

## **Verificar as informações do Bluetooth**

No ecrã do Recetor Bluetooth, toque nos itens do menu pela seguinte ordem. **1.** – [Definições] – [Informações do Bluetooth] ([Bluetooth]). Aparecem informações como o perfil e a versão de Bluetooth.

O conteúdo do Guia de ajuda pode estar sujeito a alterações sem aviso prévio devido a atualizações às especificações do produto. Este Guia de ajuda foi traduzido com tradução automática.

#### **Tópico relacionado**

- [Ligar o leitor a um smartphone não emparelhado pela primeira vez](#page-85-0)
- [Ligar o leitor a um smartphone emparelhado](#page-88-0)
- [Ligações de um toque com um smartphone \(NFC\)](#page-90-0)
- [Notas sobre a função Bluetooth](#page-93-0)

<span id="page-93-0"></span>Digital Music Player DMP-Z1

## **Notas sobre a função Bluetooth**

Neste tópico, [dispositivos Bluetooth] refere-se a todos os dispositivos compatíveis com Bluetooth. Os dispositivos compatíveis com Bluetooth são dispositivos áudio, smartphones, etc. que suportam a função Bluetooth.

- Dependendo do dispositivo Bluetooth, ambiente de rede e condições envolventes, pode ouvir-se ruído ou o som pode ser interrompido. Para otimizar as comunicações Bluetooth, observe o seguinte.
	- Aproxime o leitor e o dispositivo Bluetooth tanto quanto possível. A norma Bluetooth suporta distâncias até 10 metros .
	- Rode a antena Bluetooth na direção do dispositivo Bluetooth ligado.
	- Não bloqueie a antena com um objeto metálico como uma mala ou uma caixa.
	- Não bloqueie a antena com uma parte do corpo como uma mão.
	- Não bloqueie a antena ao colocar o leitor dentro de uma mochila ou mala de ombro.
	- Não bloqueie a antena ao utilizar o leitor num local cheio de pessoas.
	- Evite áreas com emissão de ondas eletromagnéticas. Por exemplo, fornos micro-ondas, telemóveis, dispositivos de jogo móveis ou ambientes de rede sem fios.
- A duração da bateria pode tornar-se cerca de 10 % mais curta se ativar determinadas definições da qualidade de som (por exemplo, [Equalizador] ou [DSEE HX] em [Definições de som]) enquanto estiver a utilizar a função de recetor de Bluetooth. A duração da bateria também depende do volume, condições de utilização e temperatura envolvente.
- Devido a uma caraterística da tecnologia sem fios Bluetooth, o som pode atrasar-se ligeiramente.
- A radiação do Bluetooth pode afetar o funcionamento dos dispositivos médicos eletrónicos. Desligue o leitor e outros dispositivos Bluetooth nos locais seguintes.
	- $=$  em hospitais
	- $-$  junto a bancos prioritários em comboios
	- $=$  em aviões
	- em locais onde existam gases inflamáveis (estações de combustível, etc.)
	- $=$  junto a portas automáticas
	- $-$  junto a alarmes de incêndio
- O leitor suporta funções de segurança que cumprem a norma Bluetooth. A Sony não terá qualquer responsabilidade por fugas de informação que ocorram em resultado da ligação Bluetooth.
- Mesmo que um dispositivo Bluetooth esteja em conformidade com a norma, todas as ligações e as operações corretas não são garantidas.
- Dependendo do dispositivo Bluetooth, pode demorar algum tempo para estabelecer uma ligação Bluetooth.

O conteúdo do Guia de ajuda pode estar sujeito a alterações sem aviso prévio devido a atualizações às especificações do produto. Este Guia de ajuda foi traduzido com tradução automática.

### **Tópico relacionado**

[Peças e controlos](#page-23-0)

[Guia de ajuda](#page-0-0)

Digital Music Player DMP-Z1

# **Desfrutar do conteúdo de música num computador utilizando a qualidade de som do leitor (função USB-DAC)**

Pode usufruir de conteúdos de música armazenados num computador através do leitor, sem transferir o conteúdo para o leitor. Dado que as definições de qualidade de som do leitor também se aplicam ao som de saída, o conteúdo de música no computador pode ser reproduzido com a mesma qualidade de som do leitor.

As seguintes aplicações são compatíveis com a função USB-DAC. Eles são recomendados para utilização com o leitor.

- Windows: Music Center for PC
- **Mac: Hi-Res Audio Player for Mac**

#### **Nota**

- Enquanto a função USB-DAC estiver ligada, o leitor apenas pode ser utilizado como um dispositivo USB-DAC. Para utilizar o leitor como um leitor de música, desligue a função USB-DAC.
- Não é possível transferir conteúdos de música enquanto a função USB-DAC está ligada.

#### **Instale a aplicação compatível com USB-DACnum computador. 1**

- Windows:
	- Music Center for PC: Para instalar a aplicação, aceda ao sítio Web de apoio ao cliente. ([https://www.sony.net/smc4pc/\)](https://www.sony.net/smc4pc/) Consulte o tópico apropriado em [Tópico relacionado].
	- $-$  Sony Audio USB Driver for Windows: Aceda ao sitio Web de suporte ao cliente para instalar o Sony Audio USB Driver for Windows. Siga as instruções no ecrã.
- Mac:

**2**

**5**

Hi-Res Audio Player for Mac: Aceda ao sitio Web de suporte ao cliente para instalar a aplicação. Siga as instruções no ecrã.

**No computador, configurar as definições para USB-DAC.**

Para obter informações sobre as definições, consulte as seguintes informações.

- Windows: informações de ajuda online para Music Center for PC
- Mac: Informações de ajuda online para o Hi-Res Audio Player no sítio web de apoio ao cliente.

**3 No ecrã da biblioteca do leitor, toque em ...** 

**4 Quando é apresentada uma mensagem, toque em [OK].**

#### **Ligue o leitor ao computador via USB.**

Rode o botão de volume para ajustar o volume.

### **Para voltar para a função de reprodução de música**

Toque em 6 na parte superior da esquerda do ecrã. Quando é apresentada uma mensagem, toque em [OK].

#### **Nota**

- Não pode ouvir som reproduzido sem fios enquanto a função USB-DACestá activa.
- A função USB-DAC destina-se exclusivamente a ouvir música. O leitor processa os sinais de áudio antes da reprodução. Consequentemente, o áudio no leitor torna-se ligeiramente atrasado comparativamente ao computador. Isto significa que as imagens e o áudio podem não ser sincronizados quando utilizar a função USB-DAC para os seguintes fins:
	- Reproduzir vídeos
	- Jogar jogos

Utilize a função USB-DAC para ouvir música por si só.

O conteúdo do Guia de ajuda pode estar sujeito a alterações sem aviso prévio devido a atualizações às especificações do produto. Este Guia de ajuda foi traduzido com tradução automática.

#### **Tópico relacionado**

- [Ajustar as definições de qualidade de som](#page-97-0)
- [Instalar o Music Center for PC \(Windows\)](#page-11-0)
- [Como utilizar os diversos ecrãs](#page-26-0)
- [Ecrã USB-DAC](#page-40-0)
- [Website de assistência ao cliente](#page-118-0)

<span id="page-97-0"></span>Digital Music Player DMP-Z1

## **Ajustar as definições de qualidade de som**

O leitor tem várias definições para ajustar a qualidade de som.

# **No menu [Definições]**

No ecrã de reprodução, toque em  $\leftarrow$  e, em seguida, em [Definições]. Pode definir as seguintes definições de som no menu listado em [Som].

## **Fonte direta (Direct)**

Esta definição ativa a qualidade de som do ficheiro diretamente sem aplicar quaisquer efeitos sonoros.

## **Remasterização de DSD**

Esta função converte os sinais PCM em sinais DSD. Ligue [Fonte direta (Direct)] para que possa selecionar esta função.

### **Definiç. som guardadas**

- Guardar definições atuais: Pode guardar as definições de qualidade de som personalizadas como as suas próprias predefinições de som. Definiç. som guardadas1/2/3:
	- Pode obter as predefinições de qualidade de som.

## **No menu [Definições]-[Definições de som]**

No ecrã de reprodução, toque nos itens do menu pela seguinte ordem. – [Definições] – [Definições de som] ([Som]). Também pode ajustar as seguintes definições dos ecrãs de definição de qualidade de som.

### **Equalizador/controlo de tom**

Pode personalizar as definições de equalizador e de controlo de tom nos respetivos ecrãs.

No ecrã do equalizador, toque em [Ajustar] para ajustar a definição. No ecrã de controlo de tom, gire os mostradores para ajustar as definições.

Toque em **para selecionar [Equalizador**] ou [Controlo de tom]. A definição selecionada é ativada.

### **DSEE HX**

Esta função converte a qualidade do som dos ficheiros de áudio. A qualidade de som torna-se quase igual ao Áudio de Alta Resolução. A função reproduz o som de alta gama nítido que muitas vezes se perde.

### **Normalizador dinâmico**

Pode moderar a alteração do volume entre faixas para minimizar as diferenças no nível de volume.

### **Processador de vinil**

Esta função produz som rico que é parecido ao da reprodução de um disco de vinil num gira-discos.

### **Nota**

- Quando existe uma ligação Bluetooth ativa, as definições de qualidade de som são inválidas (apenas para o modo de transmissão Bluetooth).
- Não pode ajustar [Definições de som] nos seguintes casos.
	- Quando a [Fonte direta (Direct)] estiver definida para [Ligado].

O conteúdo do Guia de ajuda pode estar sujeito a alterações sem aviso prévio devido a atualizações às especificações do produto. Este Guia de ajuda foi traduzido com tradução automática.

### **Tópico relacionado**

- [Como utilizar os diversos ecrãs](#page-26-0)
- [Ecrãs de definição da qualidade de som](#page-38-0)

Digital Music Player DMP-Z1

## **Utilizar o modo de Armazenamento em massa USB**

Quando ligar o leitor a um computador Windows, estão disponíveis os seguintes modos.

#### **Modo de Armazenamento em massa USB**

- O computador utiliza o leitor como um dispositivo de armazenamento USB.
- Pode transferir dados entre o computador e o leitor.
- Pode aceder diretamente a [PLAYER] e à pasta de armazenamento para o cartão microSD para gerir os ficheiros.
- Não é possível utilizar o leitor.

#### **Modo USB**

- Pode operar o leitor enquanto o leitor está ligado ao computador.
- **Não é possível transferir ficheiros.**

Este tópico inclui instruções para as seguintes operações.

- Mudar do modo de Armazenamento em massa USB para o modo USB
- Mudar do modo USB para o modo de Armazenamento em massa USB

## **Mudar do modo de Armazenamento em massa USB para o modo USB**

Quando ligar o leitor a um computador, o leitor entra no modo de Armazenamento em massa USB.

1. Toque em [Desligar armaz. em massa USB] ([1]). Aparece o ecrã do modo USB.

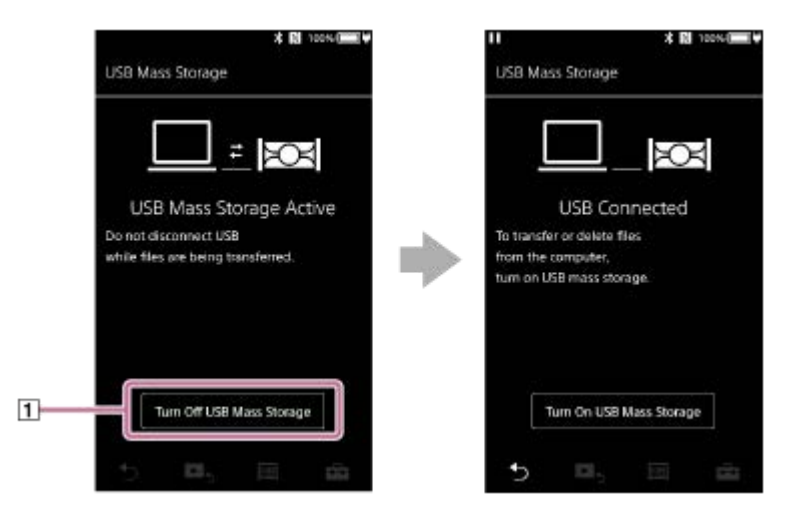

2. Toque em  $\blacktriangleright$ .

O ecrã volta à visualização anterior.

### **Mudar do modo USB para o modo de Armazenamento em massa USB**

Dependendo da função selecionada, com ou [Definições de ligação USB] pode não aparecer no ecrã do leitor. Neste caso, toque em **m** para voltar ao ecrã da biblioteca para a função de reprodução de música.

Toque nos itens do menu pela seguinte ordem. **1.** – [Definições] – [Definições do leitor] ([Definições básicas]) – [Definições de ligação USB] – [Ligar armazenamento em massa USB] – [OK].

#### **Nota**

- Antes de desativar o modo de Armazenamento em massa USB, recomendamos que execute [Remover hardware em segurança] no computador.
- Não desligue o leitor durante a transferência de conteúdo entre o leitor e o computador. Este procedimento danifica os dados. No ecrã do computador, confirme que os dados foram transferidos corretamente.

O conteúdo do Guia de ajuda pode estar sujeito a alterações sem aviso prévio devido a atualizações às especificações do produto. Este Guia de ajuda foi traduzido com tradução automática.

#### **Tópico relacionado**

[Carregar a bateria](#page-14-0)

<span id="page-101-0"></span>[Guia de ajuda](#page-0-0)

Digital Music Player DMP-Z1

## **Reiniciar o leitor**

Reinicie o leitor se as operações ficarem instáveis ou o leitor parar. A reinicialização não elimina quaisquer dados e informações de emparelhamento. No entanto, execute o seguinte antes de reiniciar o leitor. Caso contrário, os dados do leitor podem ficar danificados.

**Desligue o leitor do computador.** 

**Pare a reprodução.** 

**1 Prima sem soltar o botão ( ) durante 8 segundos até reiniciar o leitor.**

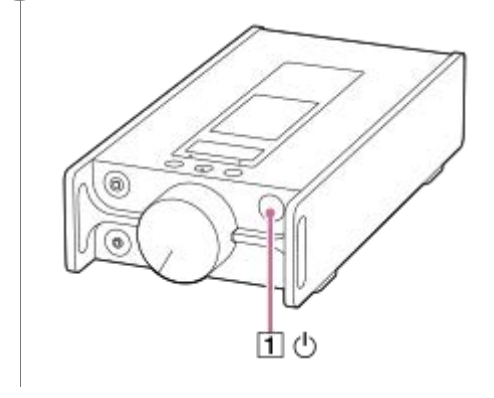

O conteúdo do Guia de ajuda pode estar sujeito a alterações sem aviso prévio devido a atualizações às especificações do produto. Este Guia de ajuda foi traduzido com tradução automática.

### **Tópico relacionado**

- [Reiniciar, formatar ou inicializar o leitor](#page-102-0)
- [Formatar um cartão microSD](#page-104-0)

<span id="page-102-0"></span>Digital Music Player DMP-Z1

## **Reiniciar, formatar ou inicializar o leitor**

Este tópico inclui instruções para as seguintes operações.

- **Reinicializar o leitor.**
- Formatar a memória do leitor.
- Reconstruir a base de dados no leitor.
- **Inicializar o leitor.**

**1**

**2**

Confirme os detalhes de cada função. Em seguida, selecione o item do menu adequado para as suas necessidades.

**No ecrã da biblioteca, toque nos itens do menu pela seguinte ordem. – [Definições] – [Definições do leitor] ([Definições básicas]) – [Repor/Formatar].**

### **Toque na operação que pretende realizar.**

Siga as instruções no ecrã. Certifique-se de que confirma as mensagens com atenção.

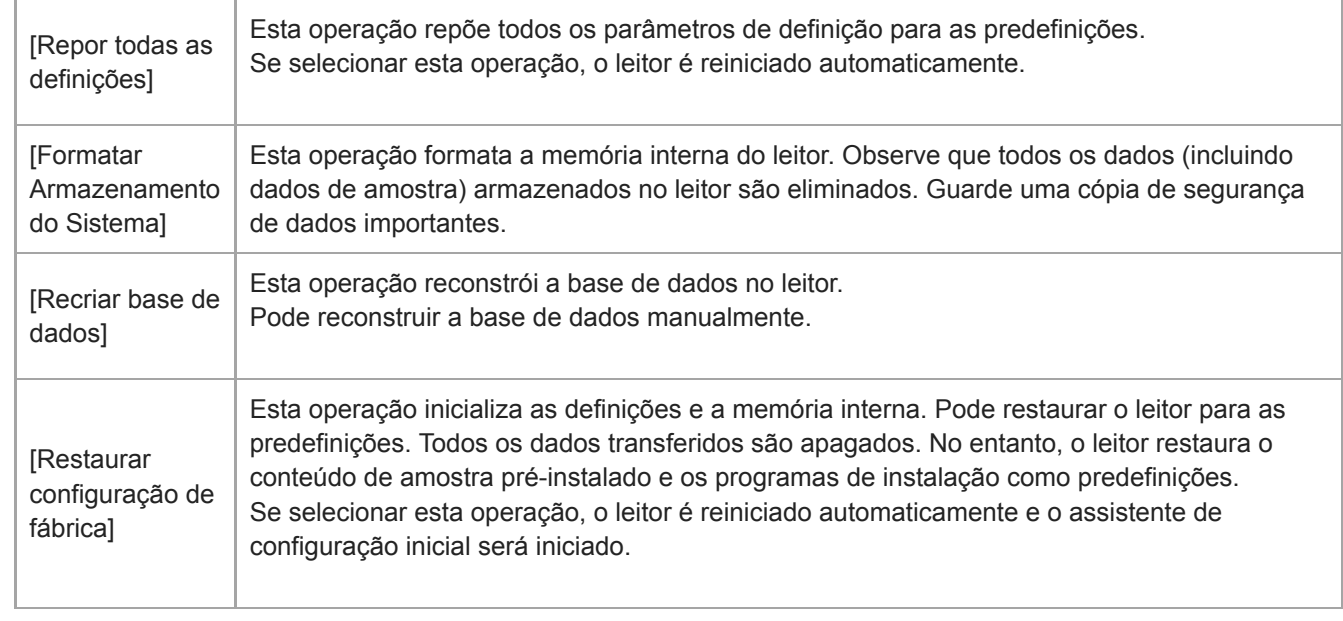

#### **Sugestão**

Mesmo que execute [Repor todas as definições], as seguintes definições não são alteradas.

- Tempo decorrido da faixa selecionada
- Programar estações de 1 a 3 para [Definiç. som guardadas]
- A lista de marcadores (1 a 10)
- Definições do utilizador para o ecrã da biblioteca
- $-$  Informações sobre o conteúdo transferido recentemente
- Definições do relógio
- Definições do idioma
- Definição do utilizador para [Introdução de texto]
- A Sony não garante o desempenho se formatar a memória do leitor com um computador.
- Se executar um dos seguintes itens do menu, as informações de emparelhamento para dispositivos Bluetooth serão eliminadas do leitor.
	- [Restaurar configuração de fábrica]
	- [Repor todas as definições]
- Se reconstruir a base de dados, as seguintes informações são apagadas.
	- Tempo decorrido da faixa selecionada
	- Ordem de reprodução

O conteúdo do Guia de ajuda pode estar sujeito a alterações sem aviso prévio devido a atualizações às especificações do produto. Este Guia de ajuda foi traduzido com tradução automática.

#### **Tópico relacionado**

- [Reiniciar o leitor](#page-101-0)
- [Formatar um cartão microSD](#page-104-0)

<span id="page-104-0"></span>[Guia de ajuda](#page-0-0)

Digital Music Player DMP-Z1

## **Formatar um cartão microSD**

Pode formatar um cartão microSD no leitor.

Formatar o cartão microSD apaga todos os dados armazenados no cartão. Guarde uma cópia de segurança antecipadamente. Tenha cuidado para não eliminar dados importantes.

#### **No ecrã da biblioteca, toque nos itens do menu pela seguinte ordem. – [Definições] – [Definições do leitor] (Definições básicas) – [Repor/Formatar] – [Formatar Cartão SD] – [Formatar Cartão SD 1]/[Formatar Cartão SD 2]. 1**

Siga as instruções no ecrã. Certifique-se de que confirma as mensagens com atenção.

#### **Nota**

Formate o cartão microSD no leitor. Caso contrário, algumas funções do leitor podem ficar limitadas.

O conteúdo do Guia de ajuda pode estar sujeito a alterações sem aviso prévio devido a atualizações às especificações do produto. Este Guia de ajuda foi traduzido com tradução automática.

#### **Tópico relacionado**

- [Reiniciar o leitor](#page-101-0)
- [Reiniciar, formatar ou inicializar o leitor](#page-102-0)

<span id="page-105-0"></span>[Guia de ajuda](#page-0-0)

Digital Music Player DMP-Z1

## **Verificar informações sobre o leitor**

Pode consultar as informações como o nome do modelo e a versão do software do sistema.

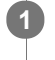

**No ecrã da biblioteca, toque nos itens do menu pela seguinte ordem. – [Definições] – [Informações unidade] ([Outros]).**

O conteúdo do Guia de ajuda pode estar sujeito a alterações sem aviso prévio devido a atualizações às especificações do produto. Este Guia de ajuda foi traduzido com tradução automática.

### **Tópico relacionado**

[Atualizar o software do sistema](#page-106-0)

<span id="page-106-0"></span>Digital Music Player DMP-Z1

## **Atualizar o software do sistema**

Pode atualizar o software do sistema do leitor. Recebe avisos de atualização através dos seguintes métodos.

- No Music Center for PC (Recebe avisos de atualização automaticamente.)
- No sítio Web de apoio ao cliente (Aceda ao sítio Web manualmente para receber as notificações de atualização.)

Aceda ao sítio Web de apoio ao cliente para obter as informações mais recentes. O procedimento seguinte descreve como atualizar o software do sistema a partir do sítio Web de apoio ao cliente. Para mais informações sobre como instalar o programa, consulte o sítio Web de apoio ao cliente.

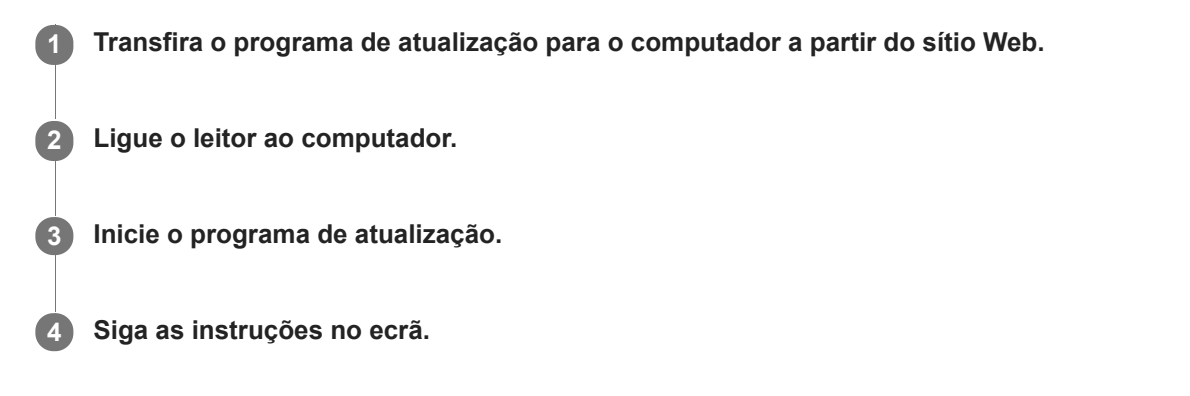

#### **Sugestão**

Para verificar as informações da versão do leitor, toque nos itens do menu pela seguinte ordem. – [Definições] – [Informações unidade] ([Outros]).

O conteúdo do Guia de ajuda pode estar sujeito a alterações sem aviso prévio devido a atualizações às especificações do produto. Este Guia de ajuda foi traduzido com tradução automática.

### **Tópico relacionado**

- [Website de assistência ao cliente](#page-118-0)
- [Reiniciar o leitor](#page-101-0)
- [Reiniciar, formatar ou inicializar o leitor](#page-102-0)
- [Verificar informações sobre o leitor](#page-105-0)

[Guia de ajuda](#page-0-0)

Digital Music Player DMP-Z1

## **Utilizar os botões de atalho do painel de configuração rápida**

Estão disponíveis botões de atalho para algumas funções no painel de configuração rápida. Pode ativar determinadas funções diretamente sem deslocamento no menu [Definições].

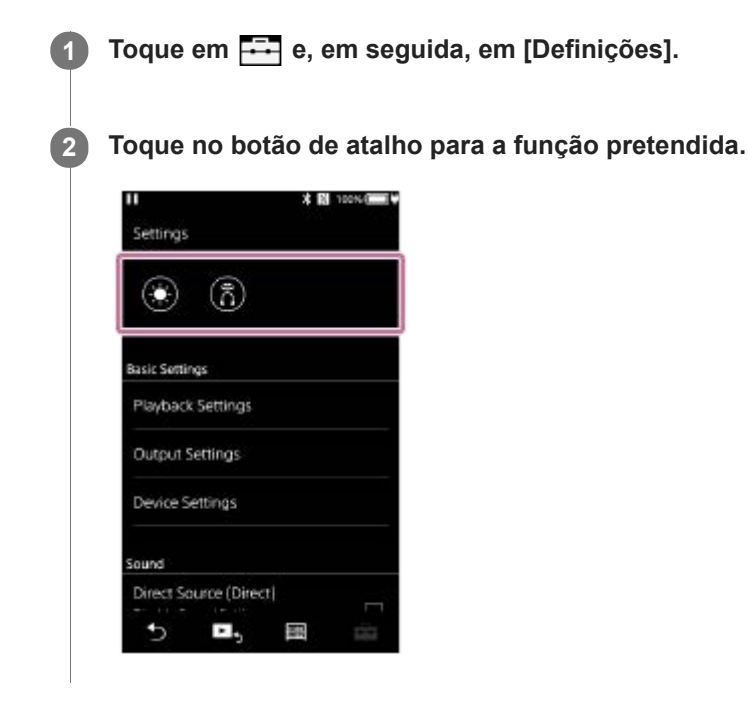

### **Funções disponíveis**

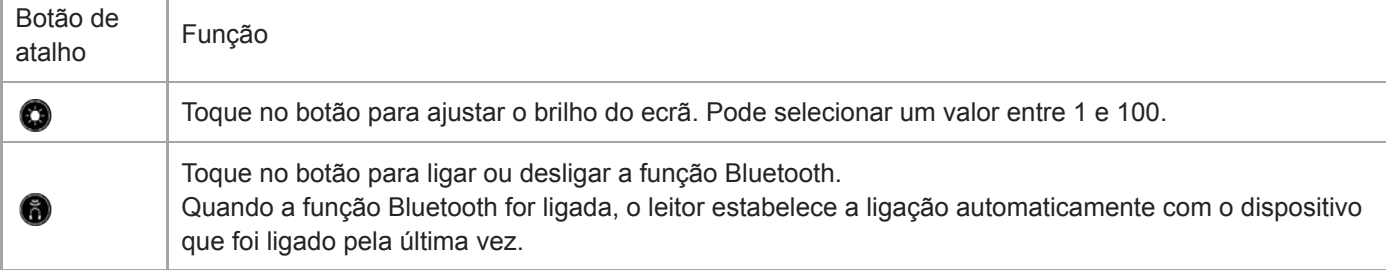

### **Nota**

J.

**Emparelhe o leitor e o dispositivo Bluetooth antecipadamente.** 

O conteúdo do Guia de ajuda pode estar sujeito a alterações sem aviso prévio devido a atualizações às especificações do produto. Este Guia de ajuda foi traduzido com tradução automática.

#### **Tópico relacionado**

[Ligar o leitor a um dispositivo Bluetooth não emparelhado pela primeira vez](#page-76-0)
[Guia de ajuda](#page-0-0)

Digital Music Player DMP-Z1

# **Menu Definições**

Pode ajustar várias definições no menu Definições. Para entrar no menu Definições, toque em **em e, em seguida, em [Definições**]. Pode selecionar o menu Definições no ecrã seguinte.

- **Ecrã da biblioteca**
- **Ecrã de reprodução**
- Ecrã da fila de reprodução
- Ecrã da lista de marcadores

## **Definições básicas**

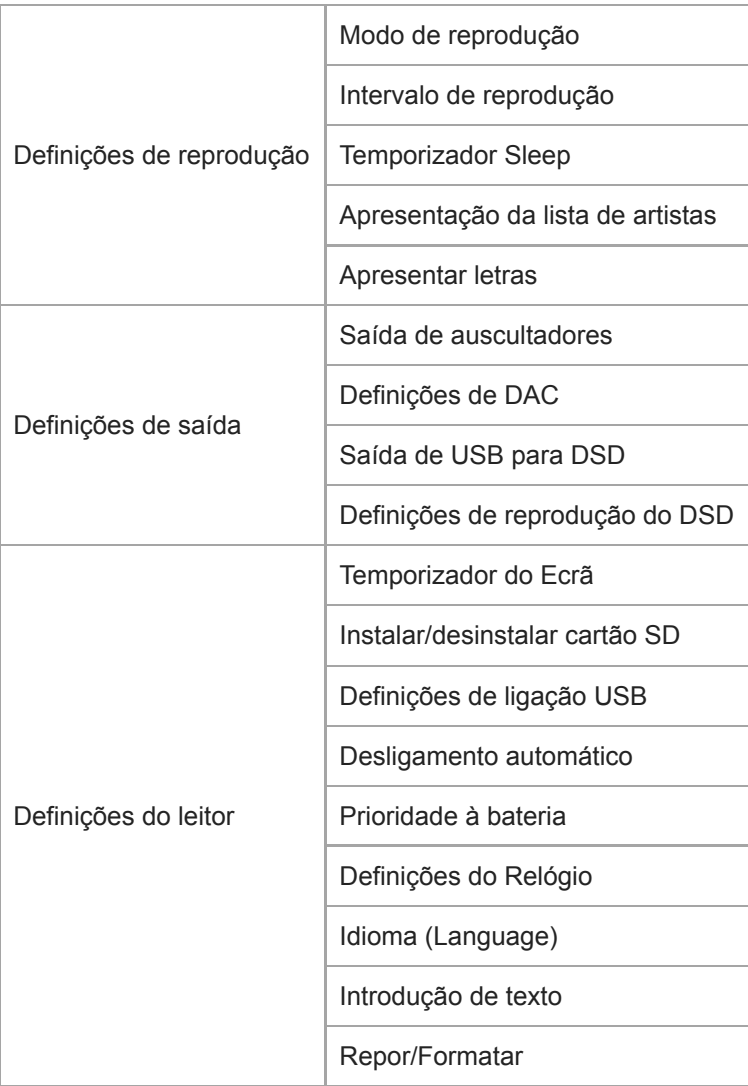

#### **Nota**

O leitor não exibe um relógio. A definição de "clock" é utilizada para gestão de dados.

### **Som**

Fonte direta (Direct) (Ligado/Desligado) –

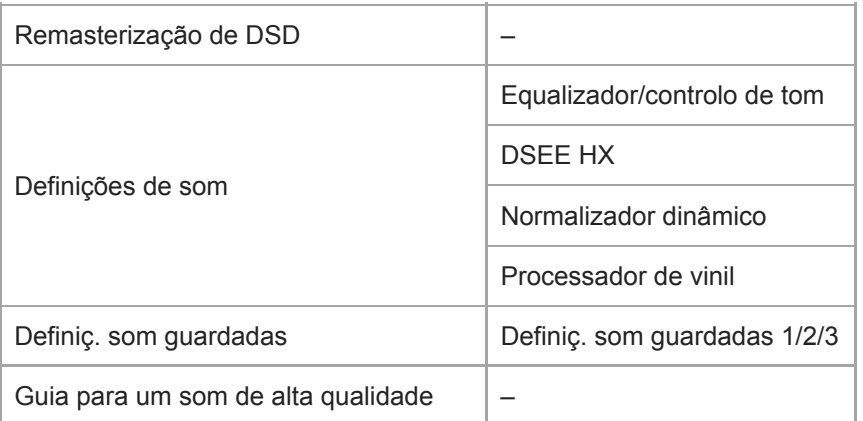

## **Bluetooth**

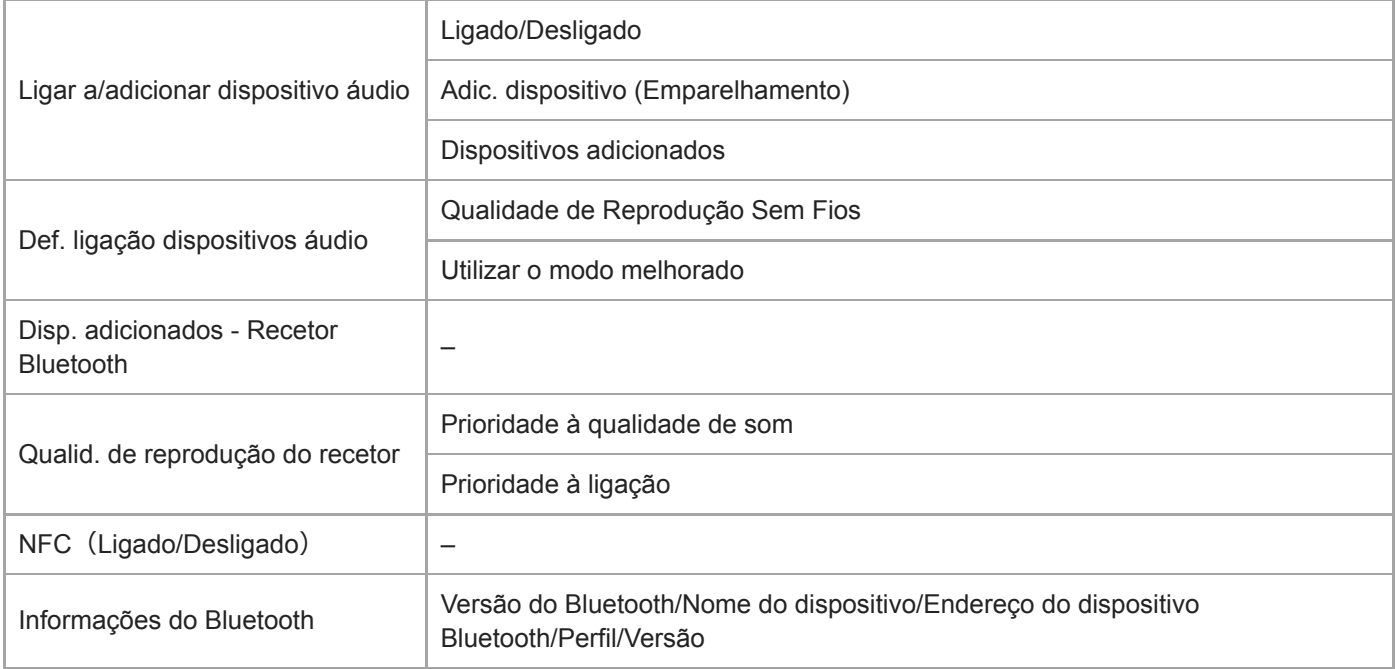

# **Outros**

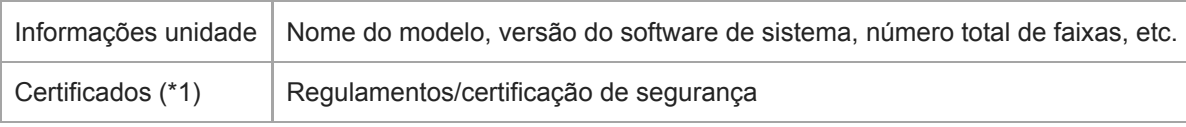

\*1 O item do menu só está disponível em modelos vendidos em determinados países ou regiões.

O conteúdo do Guia de ajuda pode estar sujeito a alterações sem aviso prévio devido a atualizações às especificações do produto. Este Guia de ajuda foi traduzido com tradução automática.

Digital Music Player DMP-Z1

## **Notas sobre o manuseamento do leitor**

Leia as notas seguintes e siga as instruções para utilizar o leitor com segurança.

- Consulte um médico se ficar ferido ou queimado devido à utilização do produto.
- Contacte o revendedor Sony ou Sony Service Center mais próximo se o leitor não funcionar corretamente.
- Não utilize o leitor num local fechado, tal como a caixa de transporte ou uma mala. Pode ocorrer a acumulação de calor no interior do leitor.
- Observe as seguintes precauções. Caso contrário, podem ocorrer explosões, incêndios, choques elétricos, queimaduras ou ferimentos.
	- Não exponha o leitor ao fogo.
	- Não permita que objetos metálicos caíam dentro do leitor.
	- Não provoque curto-circuitos nos terminais do leitor com objetos metálicos.
	- Não desmonte nem modifique o leitor.
	- Não utilize o leitor quando vir relâmpagos ou ouvir trovões.
- Observe as seguintes precauções. Caso contrário, pode danificar a caixa ou provocar uma avaria no leitor.
	- Não coloque o leitor à luz solar direta.
	- Não coloque o leitor em locais com temperaturas extremamente altas.
	- Não deixe o leitor à luz solar direta. Não deixe o leitor num automóvel com todas as janelas fechadas, especialmente, durante o verão.
	- Não coloque o leitor em locais expostos a vibrações.
	- Não deixe cair o leitor de locais altos.
	- Não aplique uma força excessiva ou choques ao leitor.
	- Não coloque o leitor em locais com magnetismo. Por exemplo, não coloque o leitor perto de ímanes, colunas ou televisores.
	- Não ligue o leitor logo após movê-lo de um ambiente frio para um ambiente quente.
	- Não utilize o leitor em locais húmidos, como casas de banho ou saunas.
	- Não deixe o leitor sobre uma superfície instável ou numa posição inclinada.
	- Não utilize o leitor em locais expostos a poeira excessiva.
	- Quando armazenar o leitor na mala de transporte (fornecida) ou num saco, não aplique impactos fortes na mala de transporte ou no saco. Em particular, evite armazenar o leitor na mala de transporte ou num saco com o cabo dos auscultadores ou o cabo dos auriculares à volta do leitor.
	- Não coloque objetos na parte superior do leitor.
- O leitor não é à prova de água nem de poeiras. Observe as seguintes precauções. Caso contrário, o leitor pode ficar inoperacional devido a curto-circuitos nos terminais ou metais corroídos.
	- Não deixe cair o leitor dentro de água.
	- Não utilize o leitor em locais húmidos ou durante tempo chuvoso, como chuva ou neve.
	- Não coloque o leitor contra o seu corpo ou as suas roupas quando estiver a suar.
	- Não toque no leitor com as mãos húmidas.
- Cumpra os anúncios relativos à utilização de dispositivos eletrónicos quando estiver num avião.
- O calor pode acumular-se no leitor nas seguintes situações, mas não se trata de uma avaria. No entanto, tenha cuidado porque existe o risco de queimaduras de temperatura baixa.
	- Enquanto a bateria está a carregar.
	- Enquanto o leitor estiver a reproduzir durante um longo período de tempo.
- Não aplique força excessiva à superfície do visor. A força excessiva pode causar os seguintes problemas.
	- Cores distorcidas ou brilho.
	- Uma avaria no ecrã.
	- Ferimentos devido a um ecrã partido.
- O ecrã do leitor é fabricado em vidro. O vidro pode partir se deixar cair o leitor numa superfície dura ou se aplicar força excessiva no ecrã. Tenha cuidado quando manusear o leitor. Se o vidro estiver partido ou fissurado, não utilize o leitor nem toque na peça danificada. Caso contrário, pode ficar ferido.
- O conteúdo gravado é apenas para uso pessoal. No âmbito da lei de direitos de autor, o conteúdo não pode ser utilizado sem a permissão do titular direitos de autor.

O conteúdo do Guia de ajuda pode estar sujeito a alterações sem aviso prévio devido a atualizações às especificações do produto. Este Guia de ajuda foi traduzido com tradução automática.

Digital Music Player DMP-Z1

## **Notas sobre os auscultadores**

#### **Segurança rodoviária**

Não utilize os auscultadores nas seguintes situações.

- Enquanto estiver a conduzir um carro, um motociclo ou uma bicicleta.
- Locais onde a falta de audição é perigosa. Por exemplo, nas plataformas de comboios, nas áreas onde exista tráfego automóvel ou perto de locais de construção.

#### **Evitar danos auditivos**

Observe o seguinte para proteger a sua audição.

- Mantenha o volume em níveis moderados. Não ouça conteúdo de áudio em volumes elevados durante um longo período de tempo.
- Não aumente o volume de repente.

#### **Sobre os auscultadores nos ouvidos**

- Quando utilizar os auscultadores nos ouvidos com um elevado grau de aderência, tenha em atenção o seguinte procedimento. Caso contrário, pode danificar os seus ouvidos ou tímpanos.
	- Não introduza as almofadas dos auriculares com força nos seus ouvidos.
	- Não remova as almofadas dos auriculares dos seus ouvidos repentinamente. Quando remover os auscultadores, mova as almofadas dos auriculares para cima e para baixo com cuidado.
- Quando desligar os auscultadores do leitor, segure os auscultadores pela ficha. Puxar o cabo pode danificar os auscultadores.
- Não durma durante a utilização dos auscultadores. O cabo pode enrolar-se ao redor do seu pescoço enquanto dorme.

#### **Consideração por terceiros**

Evite utilizar o leitor em ambientes onde a fuga de som incomoda outros.

O conteúdo do Guia de ajuda pode estar sujeito a alterações sem aviso prévio devido a atualizações às especificações do produto. Este Guia de ajuda foi traduzido com tradução automática.

Digital Music Player DMP-Z1

## **Notas sobre a bateria integrada**

Não toque na bateria recarregável diretamente com as suas mãos se a bateria estiver a derramar. O líquido de bateria pode provocar queimaduras ou cegueira. Se o líquido contactar o seu corpo ou roupas, lave o líquido imediatamente com água limpa.

O conteúdo do Guia de ajuda pode estar sujeito a alterações sem aviso prévio devido a atualizações às especificações do produto. Este Guia de ajuda foi traduzido com tradução automática.

[Guia de ajuda](#page-0-0)

Digital Music Player DMP-Z1

## **Notas sobre os dados de amostra**

A música de amostra é pré-instalada no leitor para uma audição de avaliação. Os dados de amostra não são instalados em alguns países/regiões.

O conteúdo do Guia de ajuda pode estar sujeito a alterações sem aviso prévio devido a atualizações às especificações do produto. Este Guia de ajuda foi traduzido com tradução automática.

[Guia de ajuda](#page-0-0)

Digital Music Player DMP-Z1

## **Informações gerais**

- Os tempos de carregamento e de reprodução dependem das seguintes condições.
	- O número de vezes que carregou a bateria
	- Temperatura de funcionamento
- Quando a bateria estiver suficientemente carregada, mas a vida útil da bateria diminuir para cerca de metade da sua vida útil normal, a bateria pode estar gasta.
- O seu leitor tem uma bateria de iões de lítio recarregável incorporada. Quando armazenar o leitor durante longos períodos de tempo, verifique o seguinte para evitar a deterioração da bateria integrada.
	- Armazene o leitor a temperaturas de 5 °C a 35 °C.
	- Para evitar a deterioração da bateria, carregue a bateria, pelo menos, uma vez a cada 6 meses.
- Quando utilizar o leitor num local frio, o ecrã pode ficar escuro ou não responder rapidamente. No entanto, não são avarias.
- Sente uma dormência nos seus ouvidos, especialmente, em condições de ar seco. Este é um resultado da eletricidade estática acumulada no corpo.
	- Este efeito pode ser minimizado se vestir roupas feitas de materiais naturais.
- A Sony não é responsável pelos dados do utilizador mesmo em caso de ocorrerem os seguintes problemas resultantes de defeitos do leitor ou de um computador.
	- A gravação ou a transferência de dados está incompleta.
	- Os dados (como música) estão danificados ou eliminados.
- A parte dourada que pode ver a partir da parte superior do leitor é uma parte elétrica para ajustar o volume (controlo de volume). Esta parte contém placas douradas para melhorar a qualidade do som. Uma vez que esta parte é uma parte elétrica, pode haver riscos ou cores irregulares em casos raros. No entanto, não exerce nenhum efeito sobre o desempenho de qualidade do som. As placas douradas não garantem a qualidade do aspeto.

O conteúdo do Guia de ajuda pode estar sujeito a alterações sem aviso prévio devido a atualizações às especificações do produto. Este Guia de ajuda foi traduzido com tradução automática.

[Guia de ajuda](#page-0-0)

Digital Music Player DMP-Z1

## **Manutenção**

- **E** Limpar o leitor com o pano de limpeza (fornecida).
- Para limpar um leitor muito sujo, utilize um pano ligeiramente humedecido com uma solução de detergente suave.Tenha cuidado para não derramar água para o interior do leitor.
- Não limpe com solvente, como álcool, nafta ou diluente. Estes solventes podem danificar a superfície do leitor.
- Limpe a ficha dos auscultadores ocasionalmente com um pano macio seco. Ruído ou interrupções no som podem ocorrer se a ficha estiver suja.

O conteúdo do Guia de ajuda pode estar sujeito a alterações sem aviso prévio devido a atualizações às especificações do produto. Este Guia de ajuda foi traduzido com tradução automática.

[Guia de ajuda](#page-0-0)

Digital Music Player DMP-Z1

## **Website de assistência ao cliente**

Visite o sítio Web de suporte ao cliente no seu país ou região nas seguintes situações.

- Quando tiver uma pergunta sobre o leitor.
- **Quando tiver um problema com o leitor.**
- Quando quiser informações sobre itens compatíveis.

## **Para os clientes nos EUA:**

<http://esupport.sony.com/>

### **Para os clientes no Canadá:**

<http://esupport.sony.com/CA/>

### **Para os clientes na América Latina:**

<http://esupport.sony.com/LA/>

### **Para os clientes na Europa:**

<http://www.sony.eu/support/>

### **Para os clientes na China:**

<https://service.sony.com.cn/>

### **Para os clientes noutros países/regiões:**

<http://www.sony-asia.com/>

O conteúdo do Guia de ajuda pode estar sujeito a alterações sem aviso prévio devido a atualizações às especificações do produto. Este Guia de ajuda foi traduzido com tradução automática.

[Guia de ajuda](#page-0-0)

Digital Music Player DMP-Z1

# **Especificações**

## **Visor**

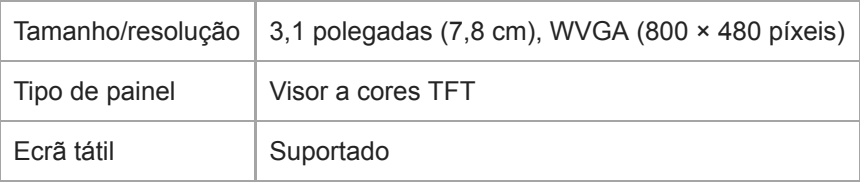

## **Interface**

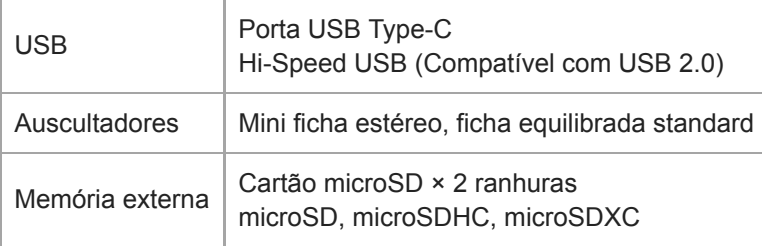

## **Bluetooth**

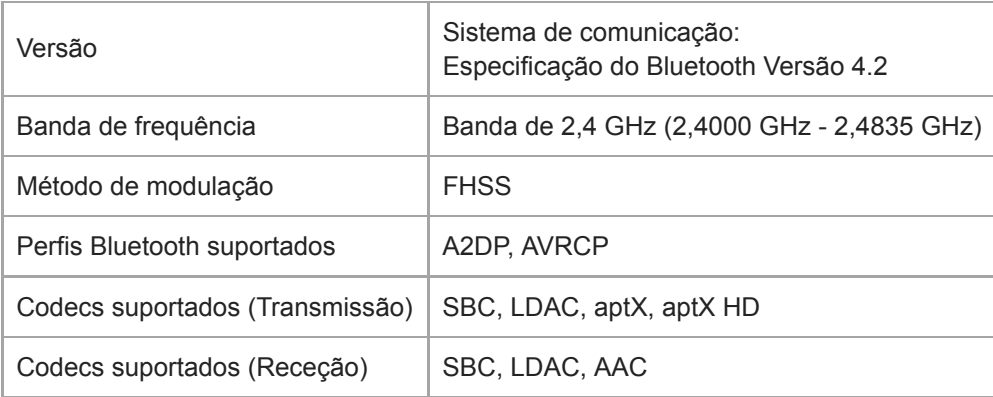

## **NFC**

NFC | Tipo ativo (para leitor e gravador), Tipo de etiqueta

## **Saída de auscultador (conector mini Estéreo)**

Resposta em frequência | 20 Hz a 40.000 Hz

## **Saída de auscultador (ficha equilibrada standard)**

Resposta em frequência | 20 Hz a 40.000 Hz

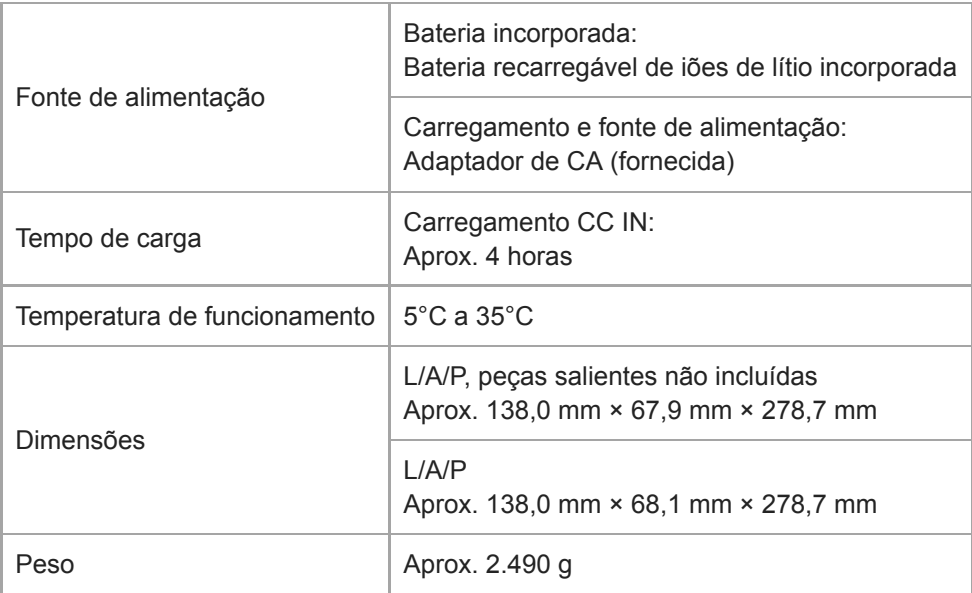

## **Capacidade**

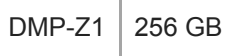

### **Memória disponível real para outros conteúdos**

DMP-Z1 | Aprox. 230,60 GB = 247.612.538.880 bytes

#### **Nota**

A capacidade disponível pode variar. Uma parte da memória é utilizada para funções de gestão de dados.

## **Mala de transporte**

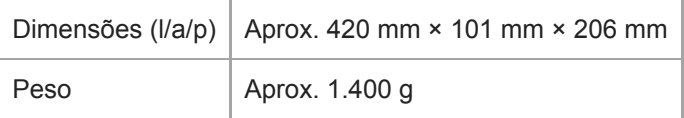

O conteúdo do Guia de ajuda pode estar sujeito a alterações sem aviso prévio devido a atualizações às especificações do produto. Este Guia de ajuda foi traduzido com tradução automática.

Digital Music Player DMP-Z1

## **Vida útil da bateria**

### **Música (Aprox.)**

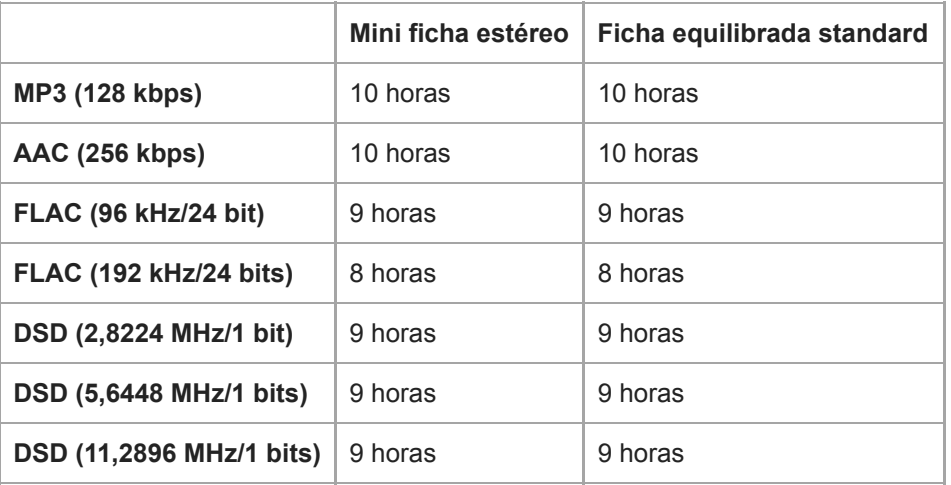

## **Bluetooth (Modo de transmissor) (Aprox.)**

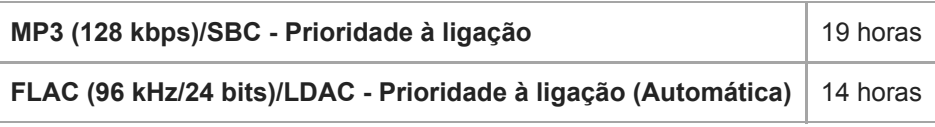

Uma ligação Bluetooth reduz a duração da bateria até 45 % dependendo das condições seguintes.

- Formato do conteúdo.
- Definições do dispositivo ligado.

### **Bluetooth (Modo de recetor) (Aprox.)**

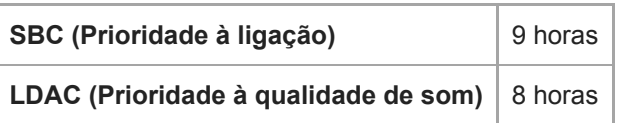

A duração da bateria pode tornar-se cerca de 10 % menor, quando algumas das configurações de qualidade de som estão ativas.

#### **Nota**

- Os valores mostrados neste tópico são a vida útil aproximada da bateria quando conteúdos são reproduzidos continuamente nas predefinições.
- Mesmo que o leitor esteja desligado durante um longo período de tempo, continua a ser consumida uma pequena quantidade de energia da bateria.
- A vida útil da bateria pode variar conforme a definição do volume, as condições de utilização e a temperatura ambiente.
- A bateria é consumida consideravelmente quando o ecrã está ligado.

O conteúdo do Guia de ajuda pode estar sujeito a alterações sem aviso prévio devido a atualizações às especificações do produto. Este Guia de ajuda foi traduzido com tradução automática.

Digital Music Player DMP-Z1

## **Número máximo de gravação de músicas**

### **Música (Aprox.)**

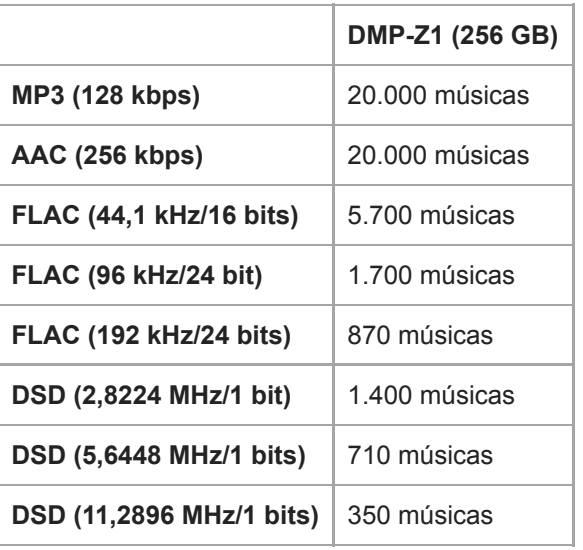

#### **Nota**

- Os números aproximados são 4 minutos com base numa música.
- Este produto foi confirmado para operar normalmente com até um total de 20.000 registos guardados na memória principal e o cartão microSD.

O conteúdo do Guia de ajuda pode estar sujeito a alterações sem aviso prévio devido a atualizações às especificações do produto. Este Guia de ajuda foi traduzido com tradução automática.

[Guia de ajuda](#page-0-0)

Digital Music Player DMP-Z1

## **Formatos suportados**

### **Música**

### **MP3 (.mp3)**

32 kbps a 320 kbps (suporta fluxo de bits variável (VBR)) / 32 kHz, 44,1 kHz, 48 kHz

**WMA (.wma)** 32 kbps a 192 kbps (suporta fluxo de bits variável (VBR)) / 44,1 kHz

**FLAC (.flac)** 16 bits, 24 bits / 8 kHz - 384 kHz

**WAV (.wav)** 16 bits, 24 bits, 32 bits (flutuante/número inteiro) / 8 kHz - 384 kHz

**AAC ( .mp4, .m4a, .3gp)** 16 kbps - 320 kbps / 8 kHz - 48 kHz

**HE-AAC ( .mp4, .m4a, .3gp)** 32 kbps - 144 kbps / 8 kHz - 48 kHz

**Apple Lossless ( .mp4, .m4a)** 16 bits, 24 bits / 8 kHz - 384 kHz

**AIFF ( .aif, .aiff, .afc, .aifc)** 16 bits, 24 bits, 32 bits / 8 kHz - 384 kHz

### **DSD (.dsf, .dff)**

1 bit/2,8224 MHz, 5,6448 MHz, 11,2896 MHz

**APE ( .ape)**

8 bits, 16 bits, 24 bits/8 kHz - 192 kHz (Rápido, Normal, Alto)

### **MQA ( .mqa.flac)**

Suportado

#### **Nota**

- Os ficheiros protegidos por direitos de autor não podem ser reproduzidos.
- A frequência de amostragem pode não corresponder a todos os codificadores.
- As taxas de bits não padrão ou taxas de bits não garantidas estão incluídas dependendo da frequência de Amostragem.
- Ficheiros de 4 GB (2 GB para APE) ou maiores não podem ser reproduzidos.
- Este produto reconhece origens de áudio que excedam a qualidade do CD (quantização 44,1 kHz/16 bits) e a qualidade dos ficheiros DAT (quantização 48 kHz/16 bits) como Áudio de Alta Resolução. O símbolo "HR" é apresentado para fontes de Áudio de Alta Resolução.

O conteúdo do Guia de ajuda pode estar sujeito a alterações sem aviso prévio devido a atualizações às especificações do produto. Este Guia de ajuda foi traduzido com tradução automática.

[Guia de ajuda](#page-0-0)

Digital Music Player DMP-Z1

# **Requisitos do sistema**

#### **SO suportado**

- Windows<sup>®</sup> 10
- Windows® 8.1
- Windows® 7
- macOS® v10.10 10.13

#### **Nota**

- Necessita de uma ligação à Internet para transferir as aplicações do computador.
- Não podemos garantir a operação para todos os computadores.

O conteúdo do Guia de ajuda pode estar sujeito a alterações sem aviso prévio devido a atualizações às especificações do produto. Este Guia de ajuda foi traduzido com tradução automática.